# **NPort S9000 Series Command Line Interface**

**Edition 1.0, March 2017**

**www.moxa.com/product**

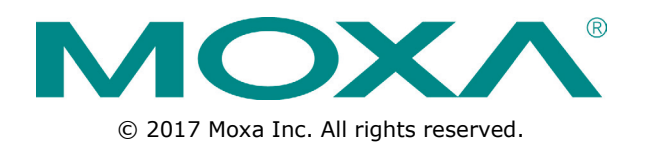

# **NPort S9000 Series Command Line Interface**

The software described in this manual is furnished under a license agreement and may be used only in accordance with the terms of that agreement.

### **Copyright Notice**

© 2017 Moxa Inc. All rights reserved.

### **Trademarks**

The MOXA logo is a registered trademark of Moxa Inc. All other trademarks or registered marks in this manual belong to their respective manufacturers.

### **Disclaimer**

Information in this document is subject to change without notice and does not represent a commitment on the part of Moxa.

Moxa provides this document as is, without warranty of any kind, either expressed or implied, including, but not limited to, its particular purpose. Moxa reserves the right to make improvements and/or changes to this manual, or to the products and/or the programs described in this manual, at any time.

Information provided in this manual is intended to be accurate and reliable. However, Moxa assumes no responsibility for its use, or for any infringements on the rights of third parties that may result from its use.

This product might include unintentional technical or typographical errors. Changes are periodically made to the information herein to correct such errors, and these changes are incorporated into new editions of the publication.

### **Technical Support Contact Information**

### **www.moxa.com/support**

#### **Moxa Americas**

Toll-free: 1-888-669-2872 Tel: +1-714-528-6777 Fax: +1-714-528-6778

#### **Moxa Europe**

Tel: +49-89-3 70 03 99-0 Fax: +49-89-3 70 03 99-99

#### **Moxa India**

Tel: +91-80-4172-9088  $Fax: +91-80-4132-1045$ 

#### **Moxa China (Shanghai office)**

Toll-free: 800-820-5036 Tel: +86-21-5258-9955 Fax: +86-21-5258-5505

#### **Moxa Asia-Pacific**

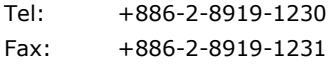

### **Table of Contents**

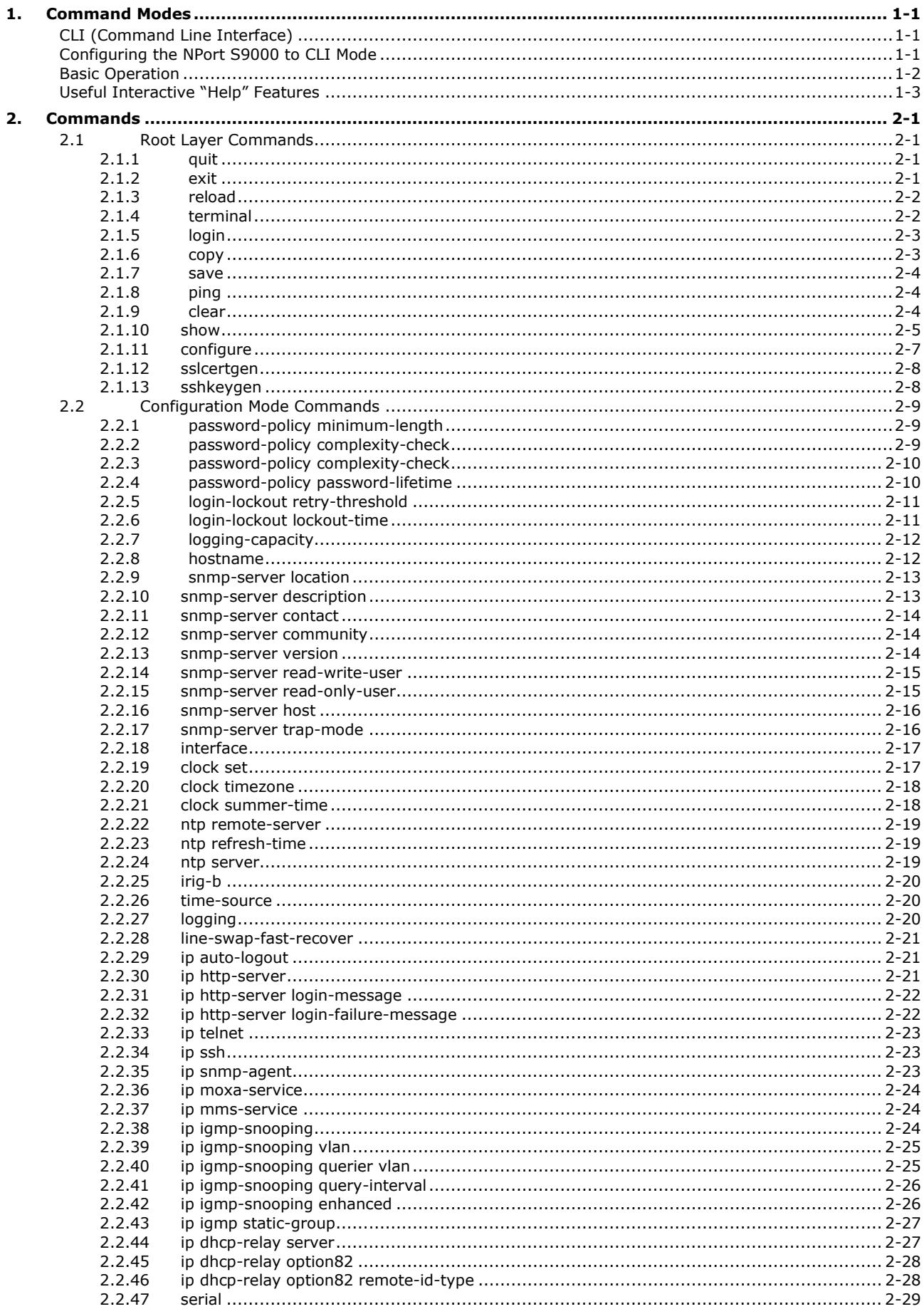

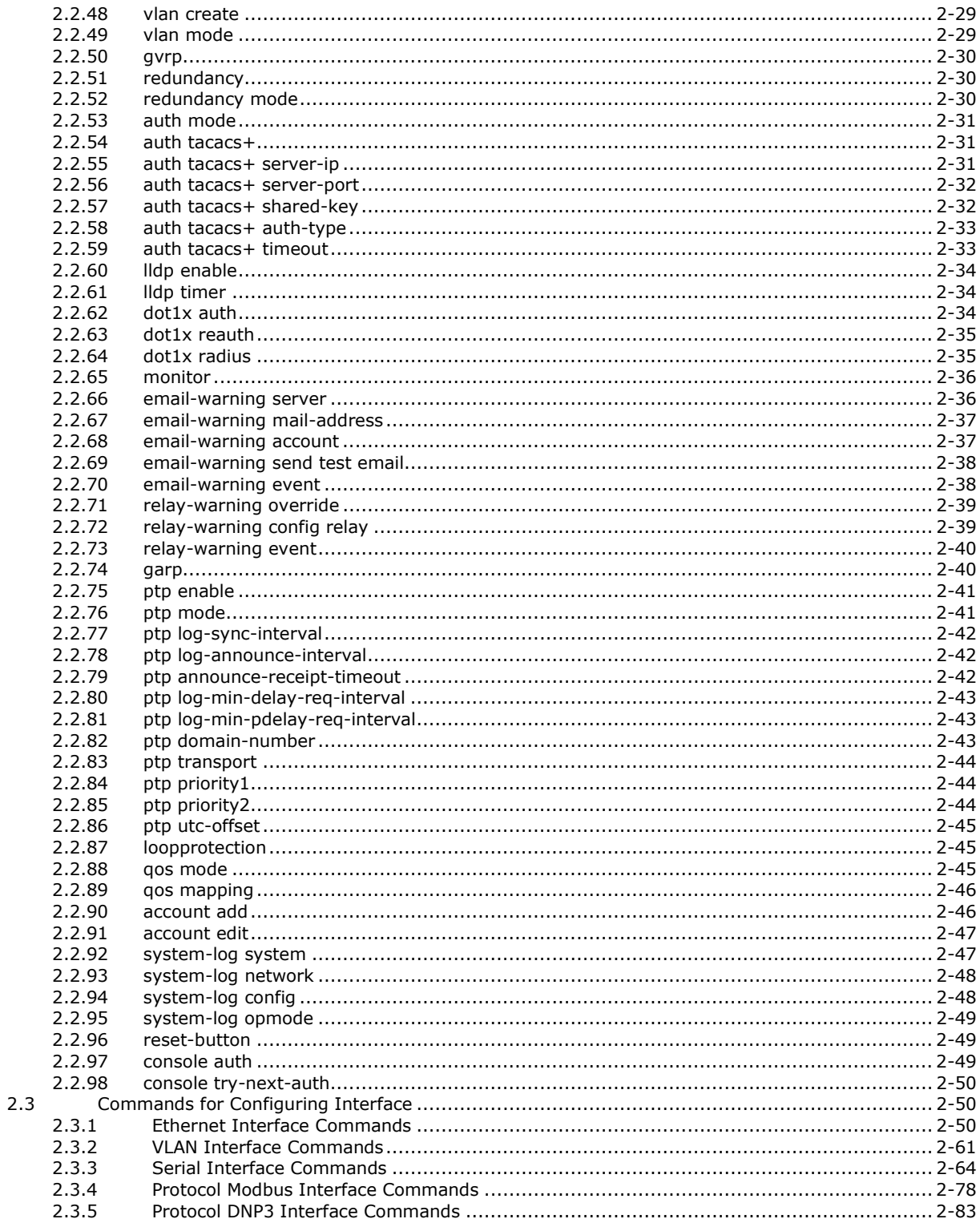

# **1. Command Modes**

# <span id="page-4-1"></span><span id="page-4-0"></span>**Command Line Interface (CLI)**

The command line interface (CLI) for the NPort S9000 series can be accessed through either the serial console or Telnet console. For either type of connection, access to the command line interface is generally referred to as an EXEC session.

The commands are separated into several tiers for different type of commands. The first tier commands are the root-layer commands, which should be executed under the root directory for some major function categories. These commands include view the settings, configuring the settings, etc. Other commands for different tiers should be excuted in their relative folders. Please find all the details in Chapter 2, which explains how to use the commands to configure or monitor the NPort S9000 series.

# <span id="page-4-2"></span>**Configuring the NPort S9000 to CLI Mode**

The default configuration mode for both the serial, Telnet, and SSH console is MENU mode. To change the NPort S9000 to CLI configuration mode, log in the NPort S9000's serial, Telnet or SSH console and go to **Login Mode** under **Basic Settings** and then press **y** to activate the change. You will then be able to view the CLI display in the console. (Note that the default login username is **admin**, and the password is **moxa**.)

1. Select **Basic Settings**.

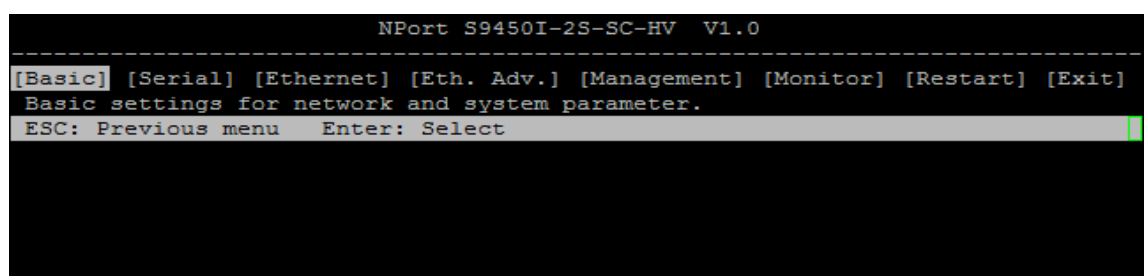

2. Select **Login mode**.

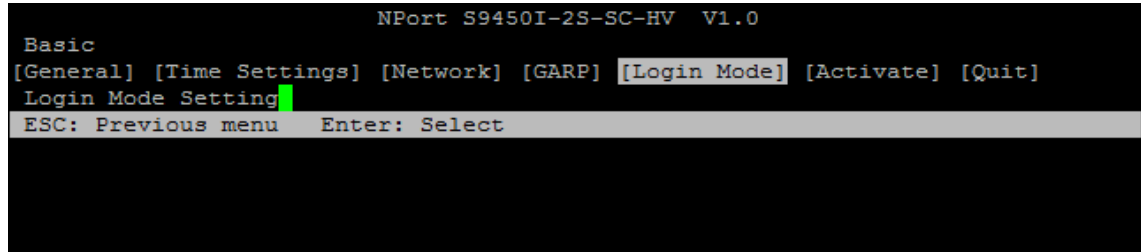

3. Press **y** to activate.

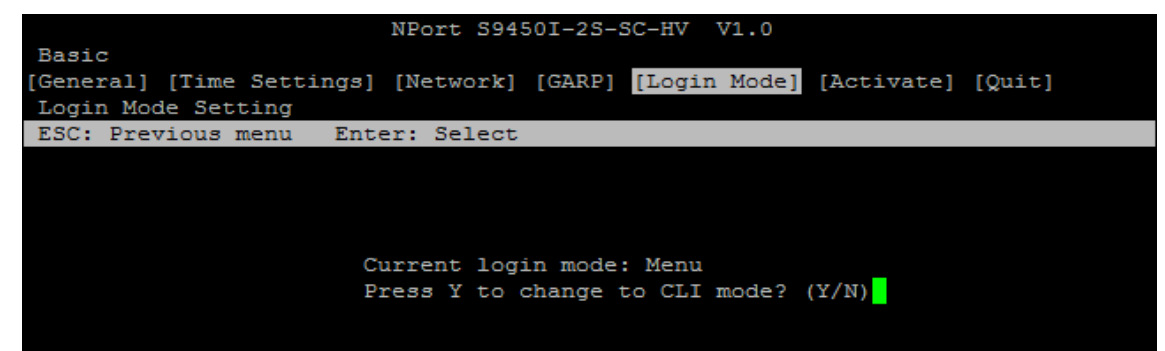

4. Now log in to access CLI display mode.

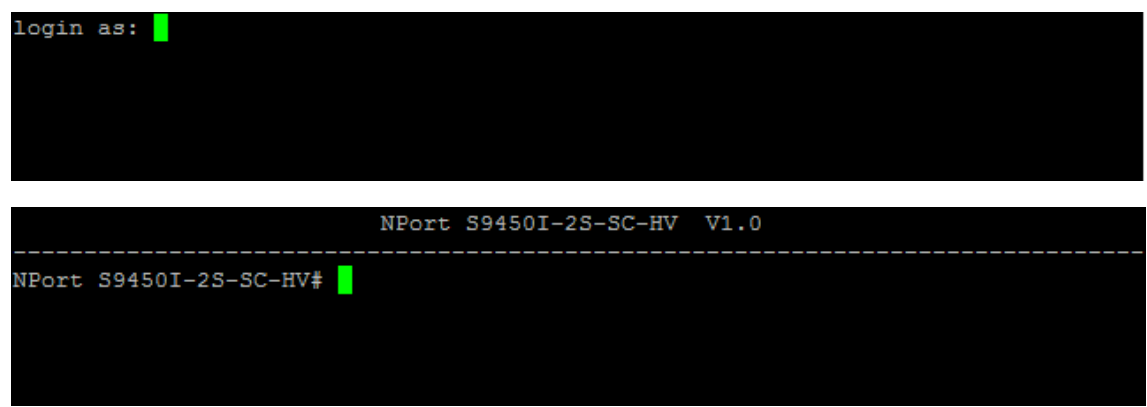

After changing to CLI mode, the CLI mode will be the default setting for the next reboot.

# <span id="page-5-0"></span>**Basic Operation**

The CLI is organized in different configuration levels. When you first enter CLI mode, type **?** to view a quick help panel that shows the basic commands of the first configuration level. Type any of the commands shown on the screen to access the next configuration level. The quick help panel, accessed from any level by typing **?**, is a useful tool for understanding the commands in any level.

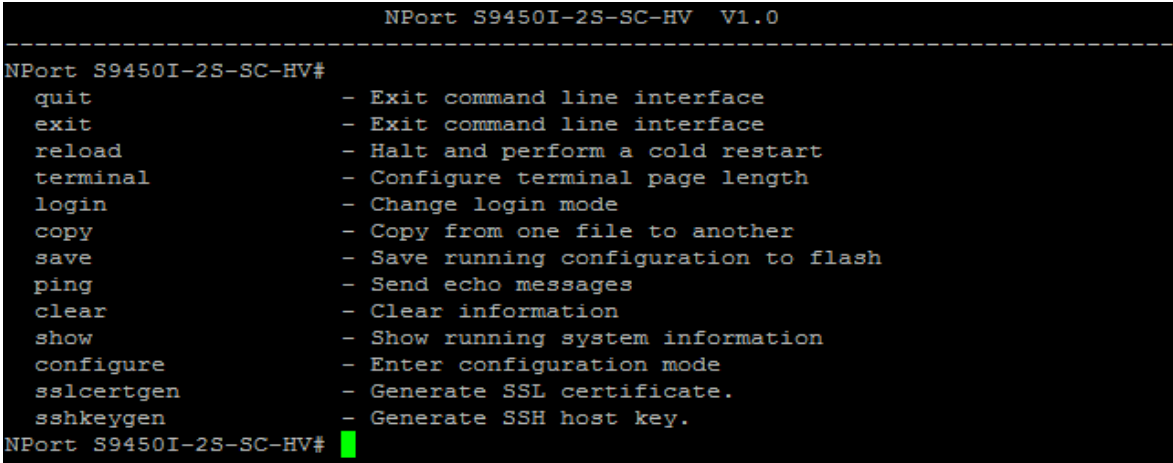

To enter the next level, type the commands shown in the console.

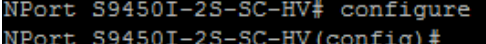

To access the next higher level, type **exit**.

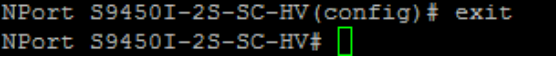

To go directly back to the first level, type **Ctrl + z**.

NPort S9450I-2S-SC-HV#

# <span id="page-6-0"></span>**Useful Interactive "Help" Features**

The CLI includes several types of interactive commands. The **Help** commands are listed in the following table:

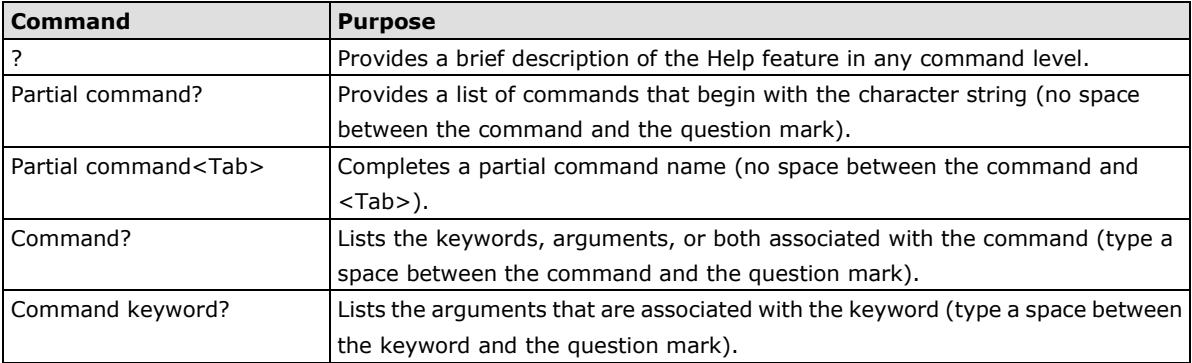

# <span id="page-7-1"></span><span id="page-7-0"></span>**2.1 Root Layer Commands**

After logging in to the CLI console, users will be at the root folder of the CLI console. In the root folder, users can see the system settings, ping other devices, upgrade firmware and so on.

# <span id="page-7-2"></span>**2.1.1 quit**

*Use* **quit** *to quit the current configuration mode.*

### **Commands**

### **quit**

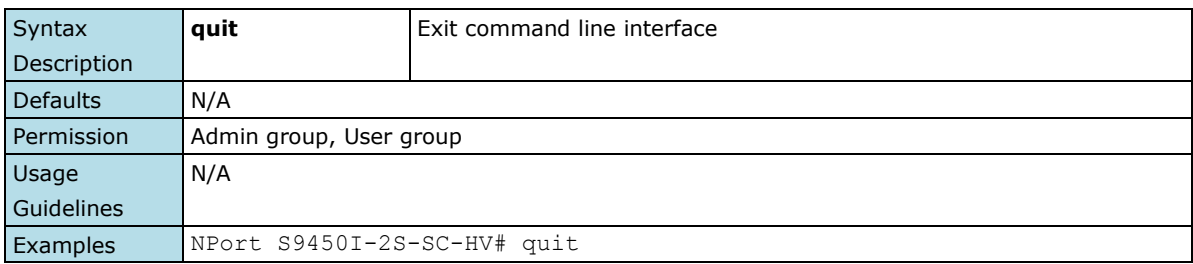

### <span id="page-7-3"></span>**2.1.2 exit**

*Use* **exit** *to exit the current configuration mode.*

### **Commands**

### **exit**

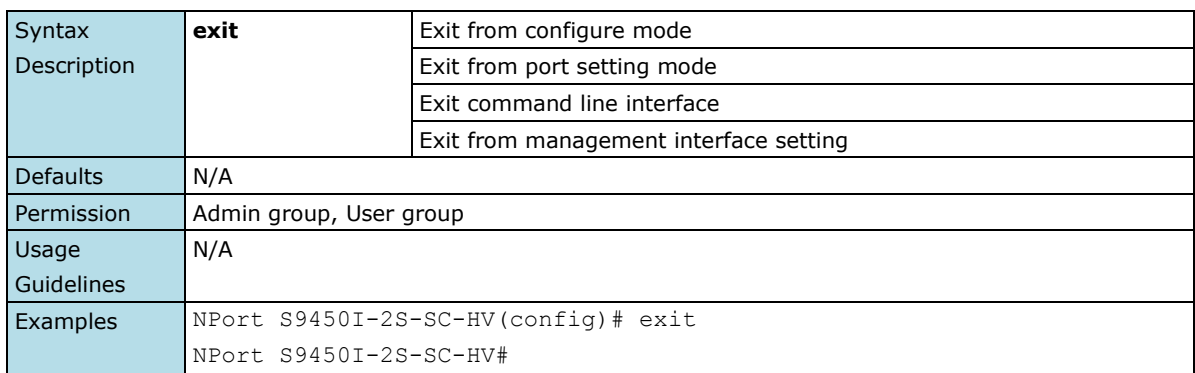

### <span id="page-8-0"></span>**2.1.3 reload**

*Use the* **reload** *privileged command on the switch to restart the Moxa Switch. Use the reload factory-default privileged command to restore the switch configuration to the factory default values.*

#### **Commands**

### **reload [factory-default] reload [serial] {p1 | p2 | p3 | p4 | all}**

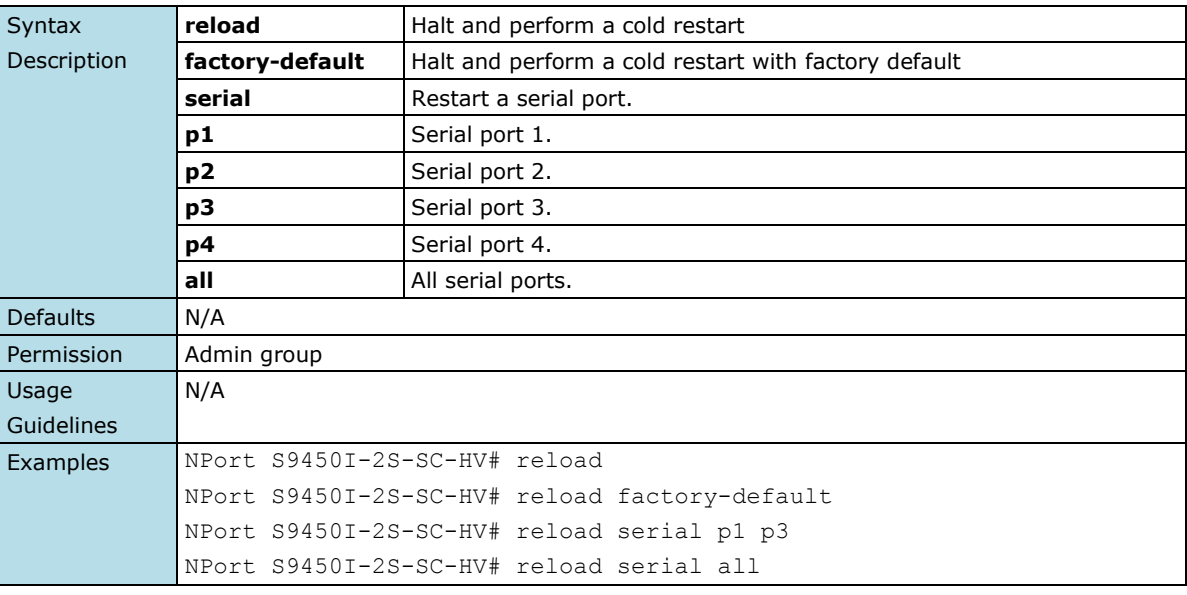

# <span id="page-8-1"></span>**2.1.4 terminal**

*Use the* **terminal** *privileged command on the device server to Configure terminal page length. Use* **terminal default** *to set the terminal length to default value.*

### **Commands**

**terminal** *terminal-length* **terminal default length**

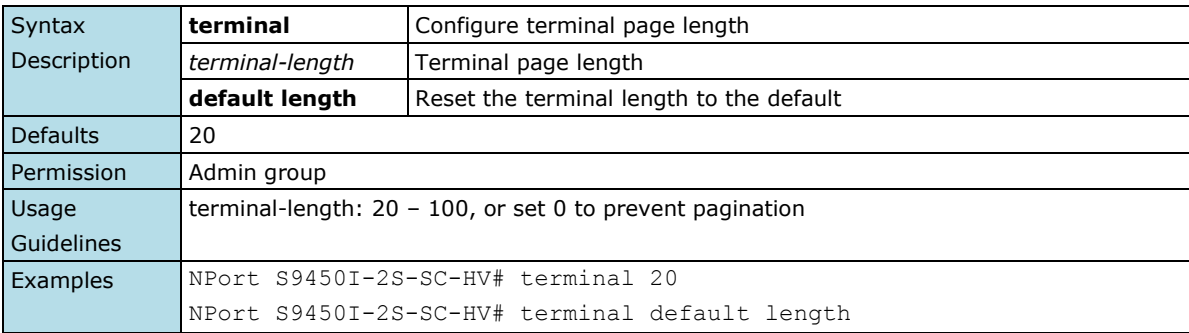

### <span id="page-9-0"></span>**2.1.5 login**

*Use the* **login** *privileged command on the device server to configure default login console.*

### **Commands**

### **login mode { menu | cli }**

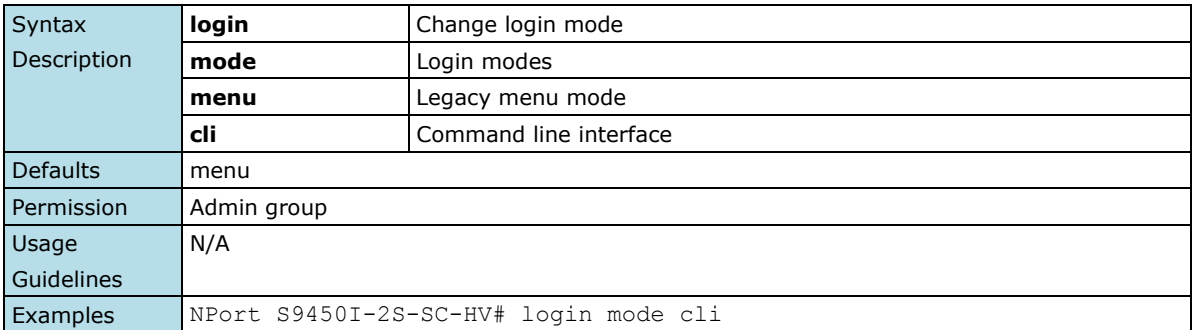

### <span id="page-9-1"></span>**2.1.6 copy**

*Use the* **copy** *privileged command on the device server to copy an image or configuration file from a remote server to the Flash memory or copy the running configuration, startup configuration, or event log to a remote server via TFTP.*

### **Commands**

**copy tftp device-firmware copy xmodem device-firmware copy tftp running-config copy {running-config|event-log|startup-config} tftp** *[tftp-address]*

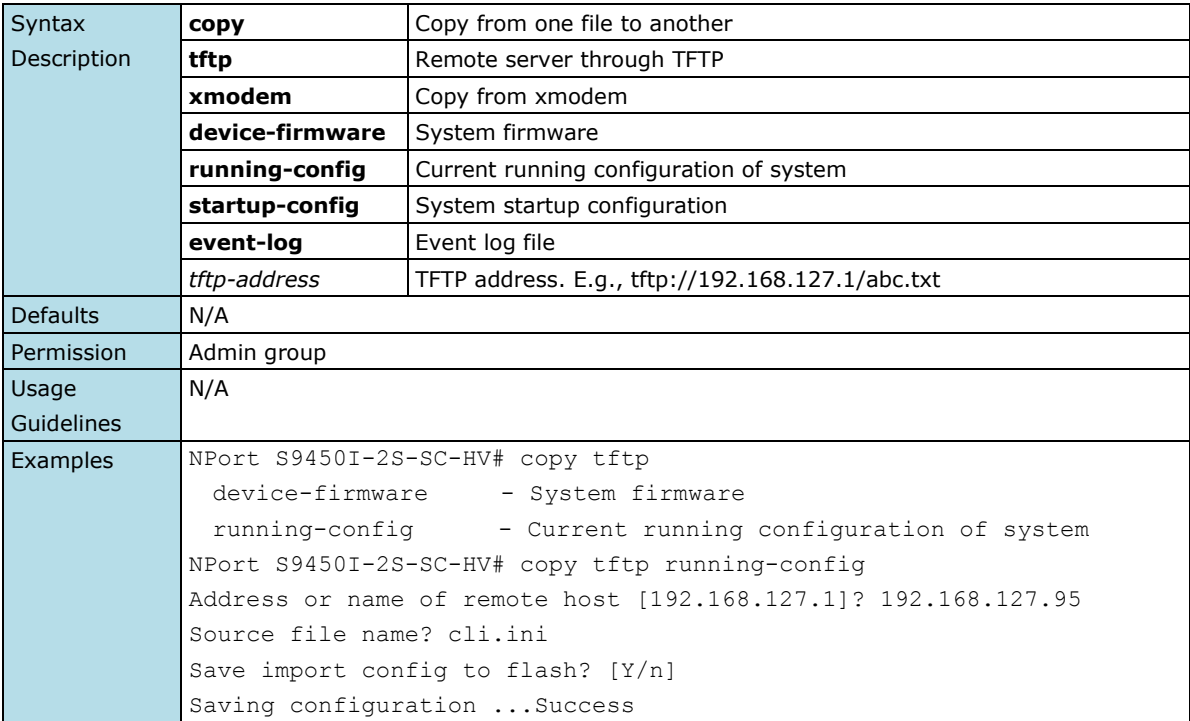

### <span id="page-10-0"></span>**2.1.7 save**

*Use the* **save** *privileged command on the device server to save the configuration to the flash rom.*

### **Commands**

### **save config**

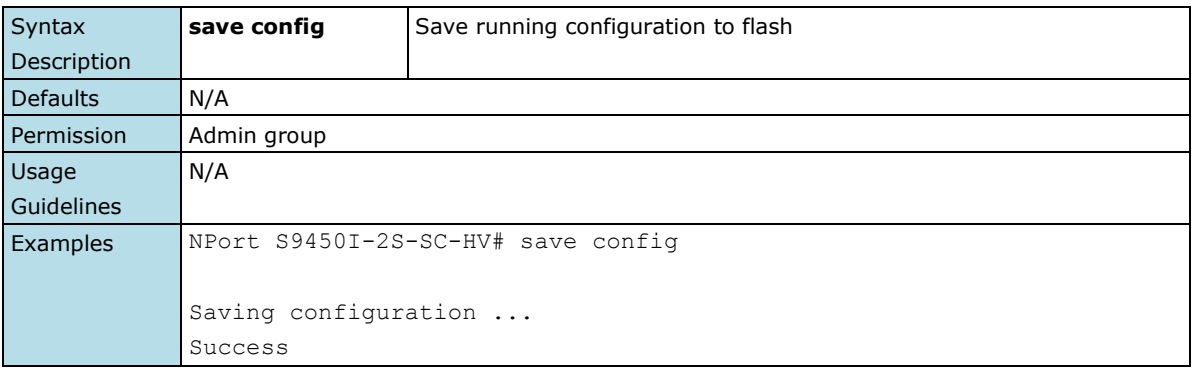

# <span id="page-10-1"></span>**2.1.8 ping**

*Use the* **ping** *user EXEC command on the device server to diagnose the remote host if it is alive.*

### **Commands**

**ping** *destaddr*

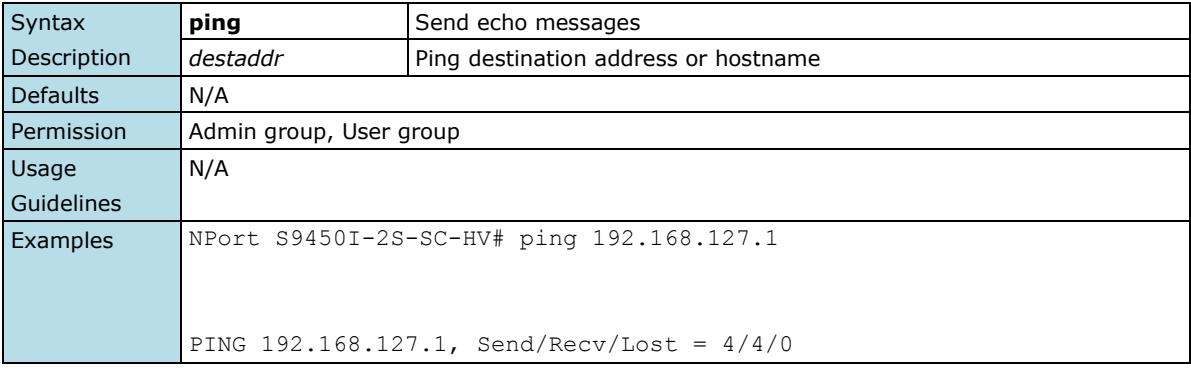

## <span id="page-10-2"></span>**2.1.9 clear**

*Use the* **clear** *privileged command on the device server to clear the information.* 

### **Commands**

### **clear { logging event-log | counters }**

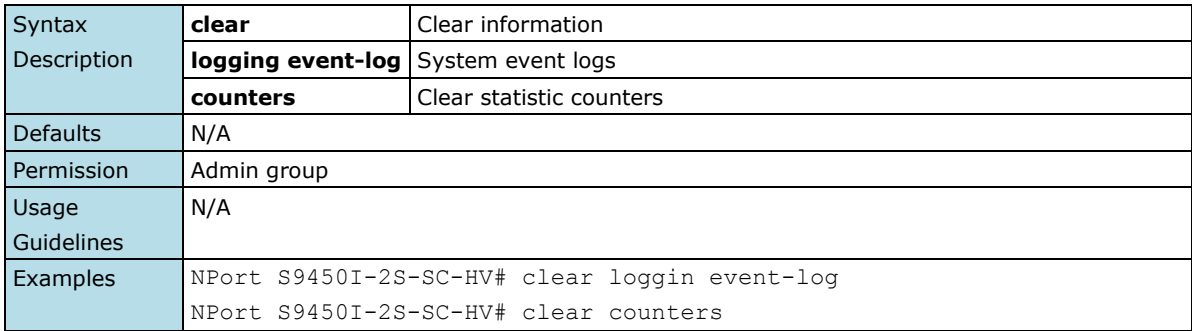

### <span id="page-11-0"></span>**2.1.10 show**

*Use the* **show** *user EXEC command on the device server to display the system informations.* 

#### **Commands**

**show { version | running-config | startup-config | system | users | ip | serial | clock | snmp | gmrp | password-policy | login-lockout | logging-capacity | qos | loopprotection | s2n-conn | serial-status | serial-error | serial-setting | serial-alias | serial-param | system-info | network-conn | accounts }**

**show auth { mode | tacacs+ | radius} show interface ethernet** *mod\_port* **[{ config | rate-limit | counters }] show interface trunk [** *trunk\_id\_range* **[counters]] show interface mgmt [access-ip] show interface serial** *port* **{ opmode | data-packing } show interface serial protocol { modbus | dnp3 } show redundancy { turbo-ring-v1 | turbo-ring-v2 | turbo-chain | spanning-tree } show redundancy mst { configuration | cist | instance** *instid* **} show mac-address-table { static | learned | interface ethernet** *mod\_port* **| trunk** *trunk\_id* **} show logging [event-log] show vlan [config] show port-security** *mod\_port* **show dot1x { local-userdb | radius } show lldp [entry] show port [monitor] show email-warning [config] show relay-warning [{config | status }] show garp [timer] show ptp {settings | status | port [***mod\_port***] } show qos [{cos-to-queue | dscp-to-queue }]**

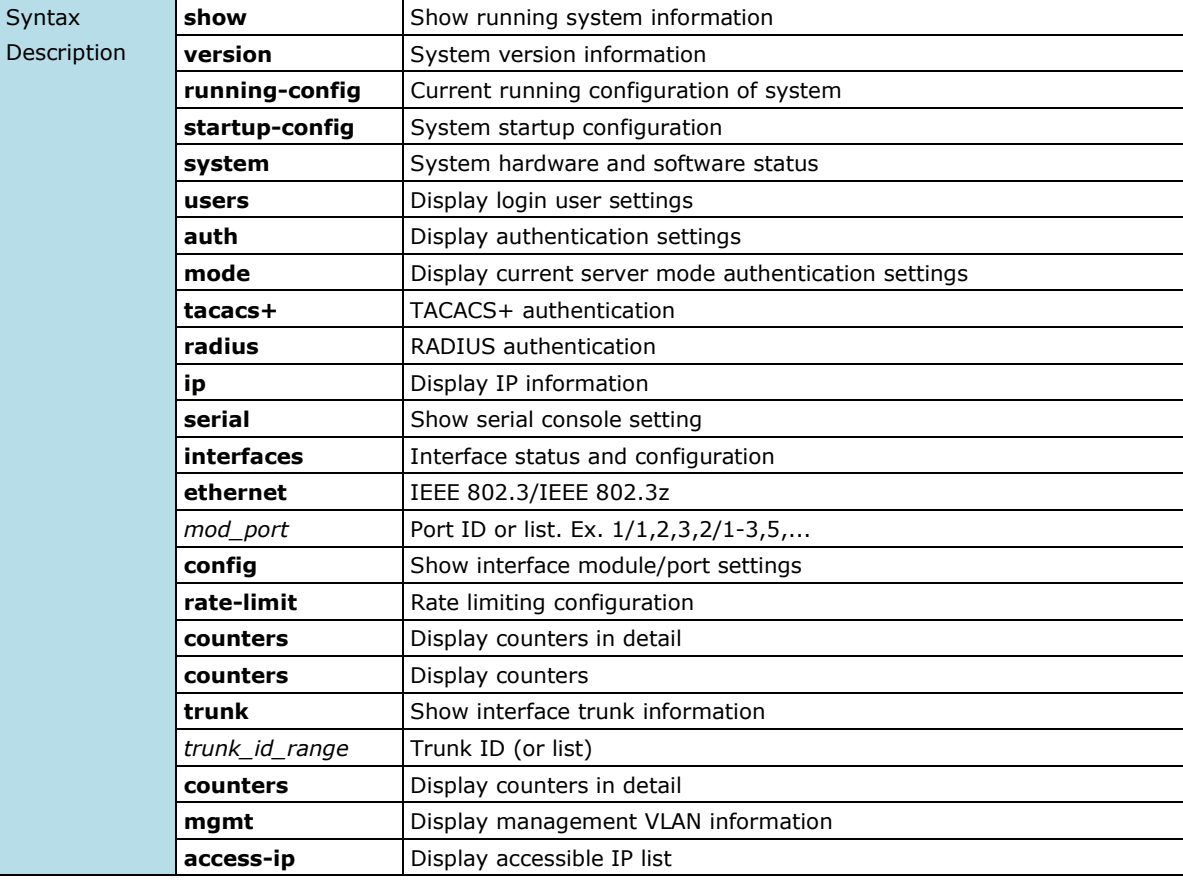

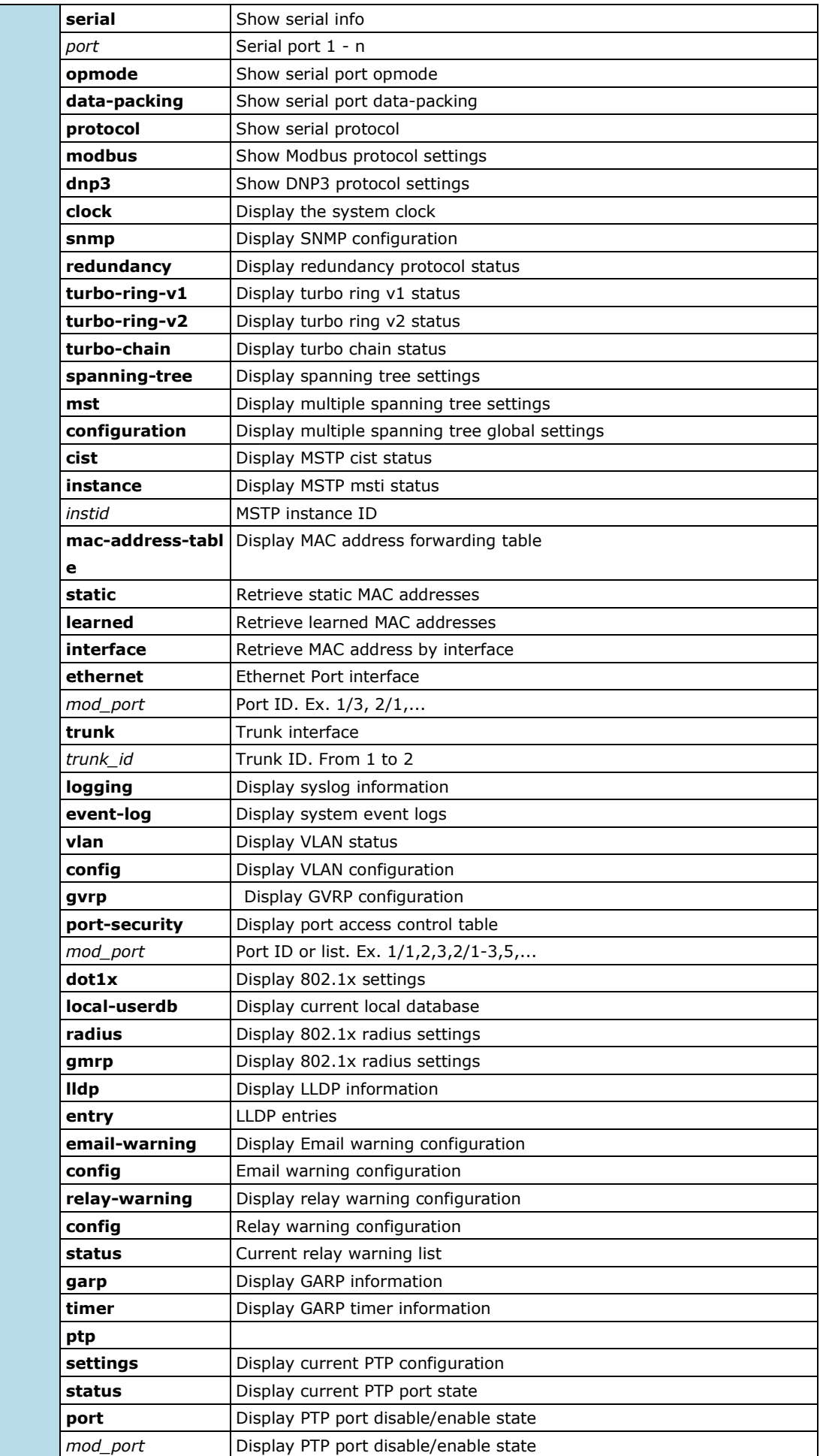

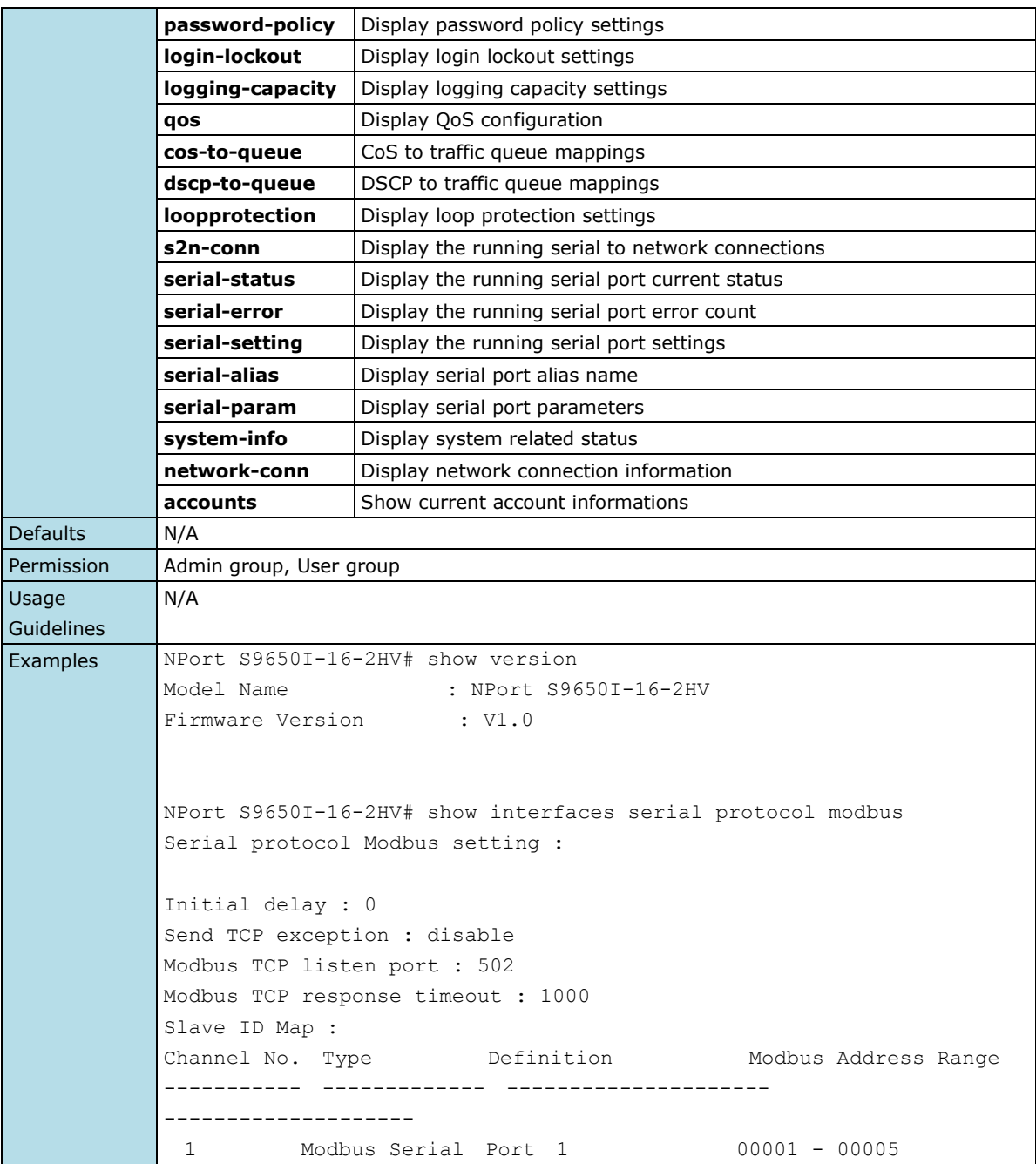

# <span id="page-13-0"></span>**2.1.11 configure**

*Use the* **configure** *privileged command on the device server to enter configuration mode.* 

### **Commands**

### **configure { terminal }**

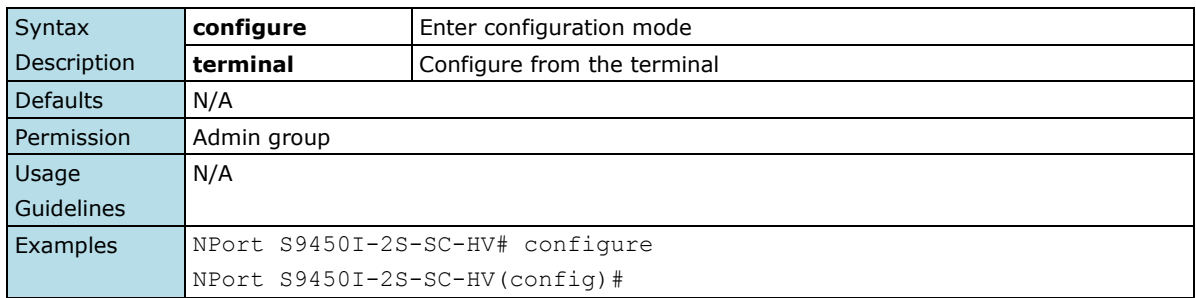

# <span id="page-14-0"></span>**2.1.12 sslcertgen**

*Use the* **sslcertgen** *privileged command on the device server to generate SSL certificate.*

### **Commands**

### **sslcertgen**

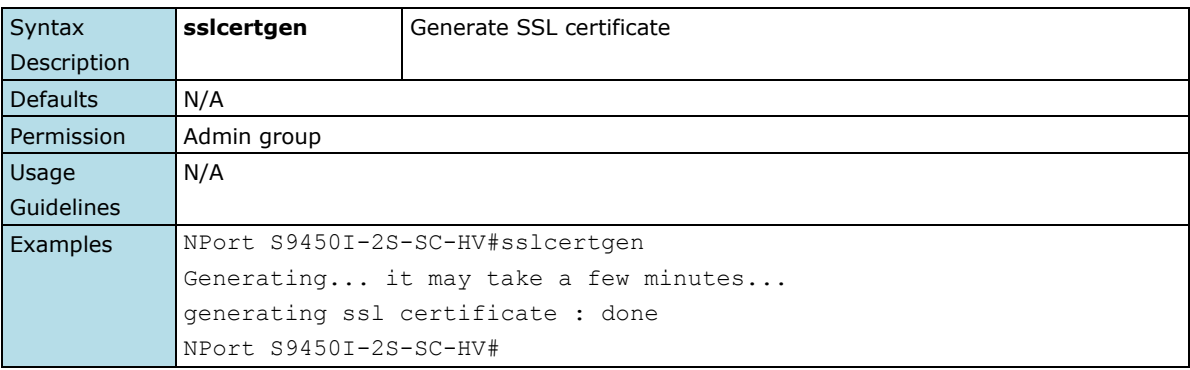

# <span id="page-14-1"></span>**2.1.13 sshkeygen**

*Use the* **sshkeygen** *privileged command on the device server to generate SSH host key.*

### **Commands**

### **sshkeygen**

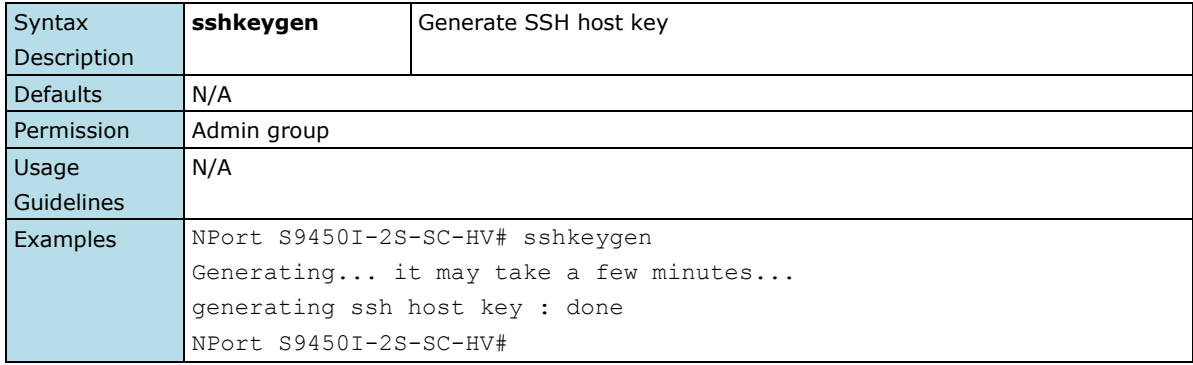

# <span id="page-15-0"></span>**2.2 Configuration Mode Commands**

In the root layer, use the "configure" command to enter configuration mode. In the configuration mode, user could set all system related settings of the device server.

# <span id="page-15-1"></span>**2.2.1 password-policy minimum-length**

*Use* **password-policy minimum-length** *global password-policy configuration commands on the device server to configure the minimum password-length with specified characters. Use the* **no** *form of this command to return to the default.*

### **Commands**

**password-policy minimum-length** *characters* **no password-policy minimum-length**

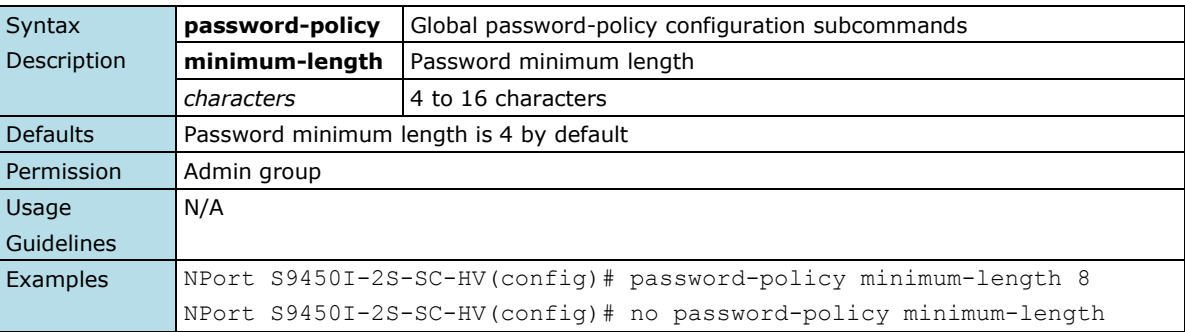

# <span id="page-15-2"></span>**2.2.2 password-policy complexity-check**

*Use* **password-policy complexity-check** *global password-policy configuration commands on the device server to enable the password policy. Use the* **no** *form of this command to disable complexity-check.*

### **Commands**

### **password-policy complexity-check no password-policy complexity-check**

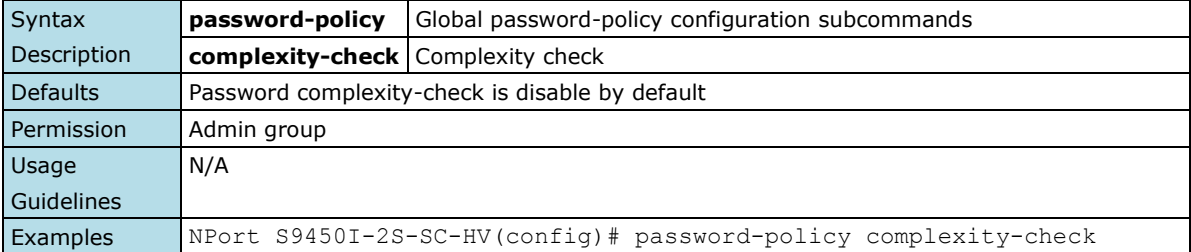

### <span id="page-16-0"></span>**2.2.3 password-policy complexity-check**

*Use* **password-policy complexity-check** *global password-policy configuration commands on the device server to enable the password policy check. Use the* **no** *form of this command to disable complexity-check.*

#### **Commands**

### **password-policy complexity-check { digit | alphabet | special-characters } no password-policy complexity-check { digit | alphabet | special-characters }**

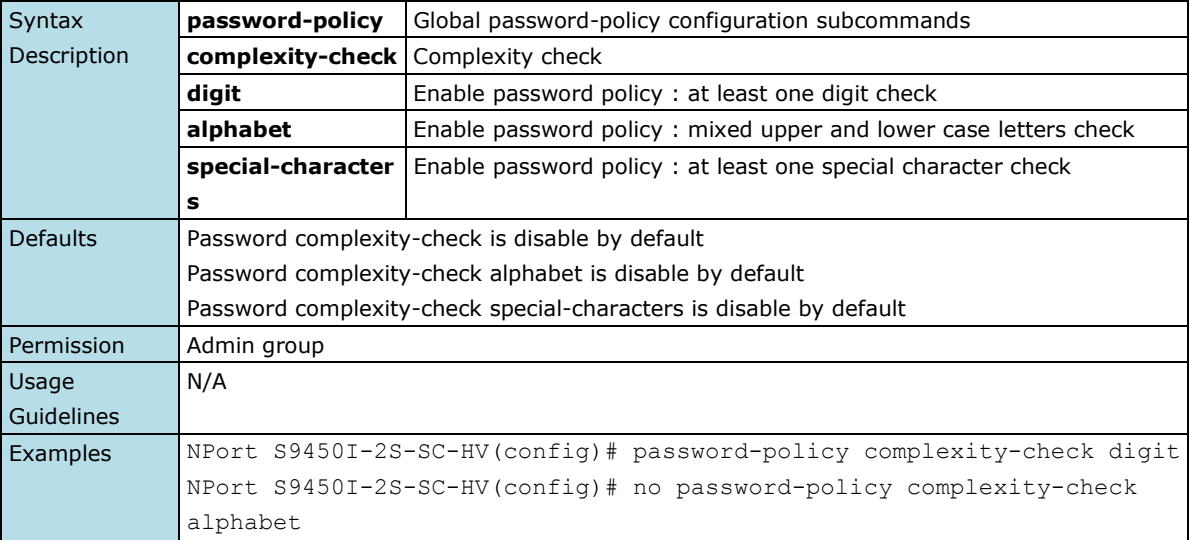

# <span id="page-16-1"></span>**2.2.4 password-policy password-lifetime**

*Use* **password-policy lifetime** *global password-policy configuration commands on the device server to enable the password lifetime and the password lifetime with specified days. Use the* **no** *form of this command to disable password-lifetime check.*

### **Commands**

**password-policy password-lifetime** *[days]* **no password-policy password-lifetime**

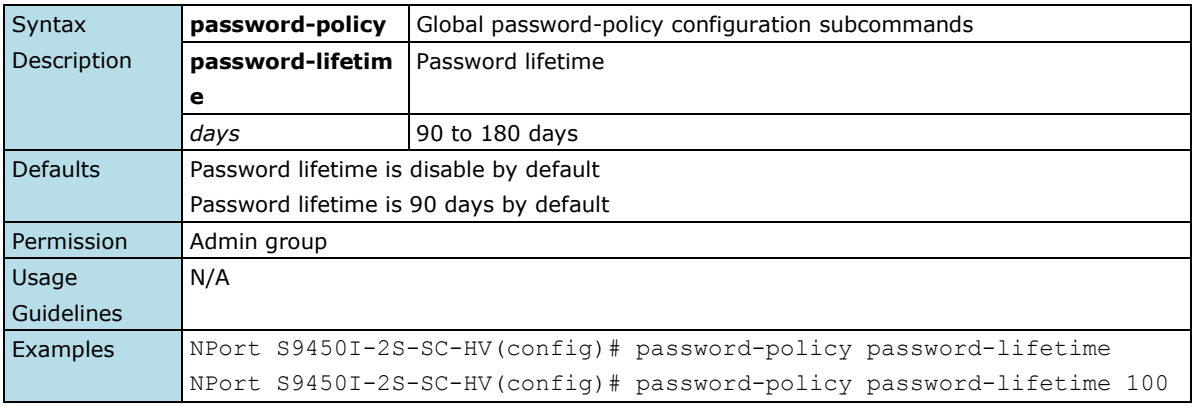

# <span id="page-17-0"></span>**2.2.5 login-lockout retry-threshold**

*Use* **login-lockout retry-threshold** *global login-lockout configuration commands on the device server to configure the login-lockout retry-threshold with specified times. Use the* **no** *form of this command to return to the default.*

#### **Commands**

**login-lockout retry-threshold** *retry* **no login-lockout retry-threshold**

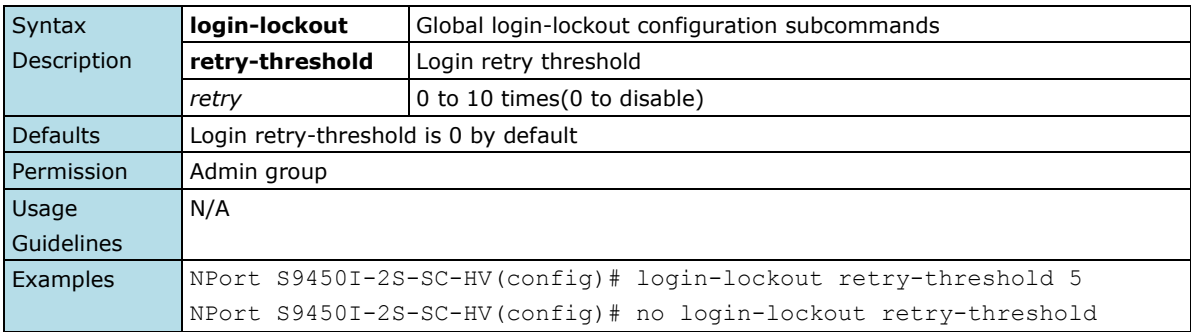

# <span id="page-17-1"></span>**2.2.6 login-lockout lockout-time**

*Use* **login-lockout lockout-time** *global login-lockout configuration commands on the device server to configure the login-lockout lockout-time with specified minutes. Use the* **no** *form of this command to return to the default.*

### **Commands**

**login-lockout lockout-time** *minutes*

**no login-lockout lockout-time**

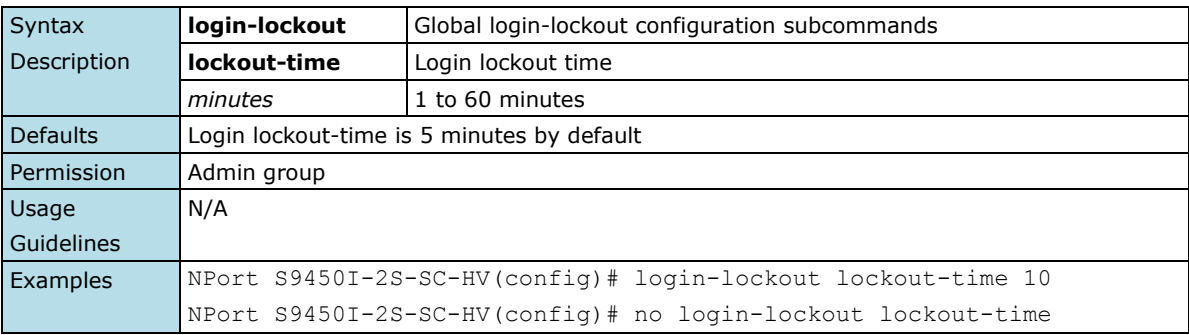

# <span id="page-18-0"></span>**2.2.7 logging-capacity**

*Use the* **logging-capacity** *privileged command on the device server to set logging capacity related settings.* 

### **Commands**

**logging-capacity over-size-action { overwrite-oldest | stop-recording }**

| Syntax          | logging-capacity                                                 | Set logging capacity related settings.                            |
|-----------------|------------------------------------------------------------------|-------------------------------------------------------------------|
| Description     | over-size-action                                                 | Set logging capacity oversize-action.                             |
|                 | overwrite-oldest                                                 | Set logging capacity oversize-action: Overwrite oldest event logs |
|                 | stop-recording                                                   | Set logging capacity oversize-action: Stop recording event logs   |
| <b>Defaults</b> | overwrite-oldest                                                 |                                                                   |
| Permission      | Admin group                                                      |                                                                   |
| Usage           | N/A                                                              |                                                                   |
| Guidelines      |                                                                  |                                                                   |
| Examples        | NPort S9650I-16-2HV (config)# logging-capacity over-size-action  |                                                                   |
|                 | stop-recording                                                   |                                                                   |
|                 | NPort S9650I-16-2HV (config) # logging-capacity over-size-action |                                                                   |
|                 | overwrite-oldest                                                 |                                                                   |

### <span id="page-18-1"></span>**2.2.8 hostname**

*To specify or modify the host name for the device server, use the* **hostname** *global configuration command. To return to the default, use the* **no** *form of this command.*

### **Commands**

#### **hostname** *name*

#### **no hostname**

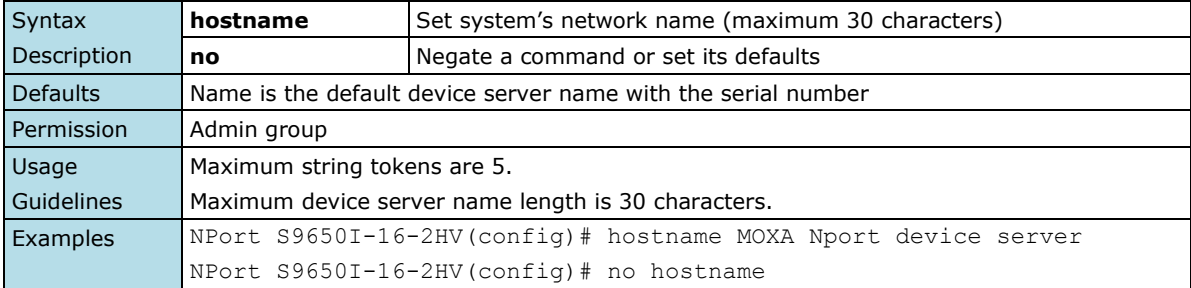

# <span id="page-19-0"></span>**2.2.9 snmp-server location**

*To set the system location string, use the* **snmp-server location** *global configuration command. To remove the location string, use the* **no** *form of this command.*

#### **Commands**

### **snmp-server location** *text*

**no snmp-server location**

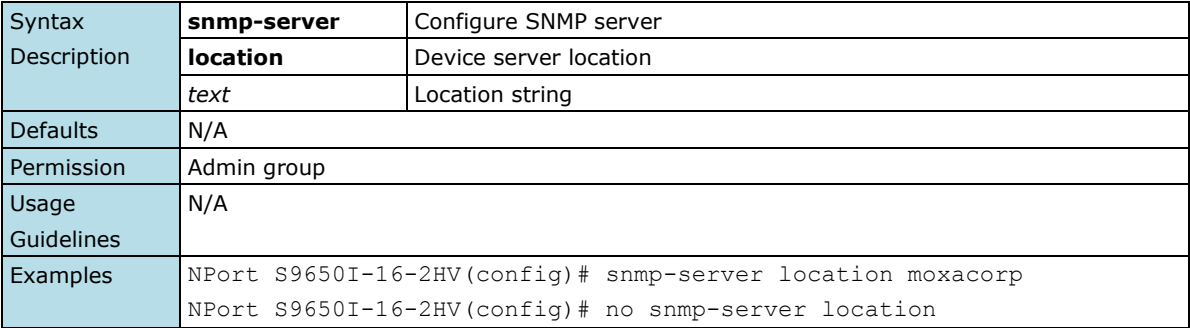

# <span id="page-19-1"></span>**2.2.10 snmp-server description**

*To set the system description string, use the* **snmp-server description** *global configuration command. To remove the description string, use the* **no** *form of this command.*

#### **Commands**

### **snmp-server description** *text* **no snmp-server description**

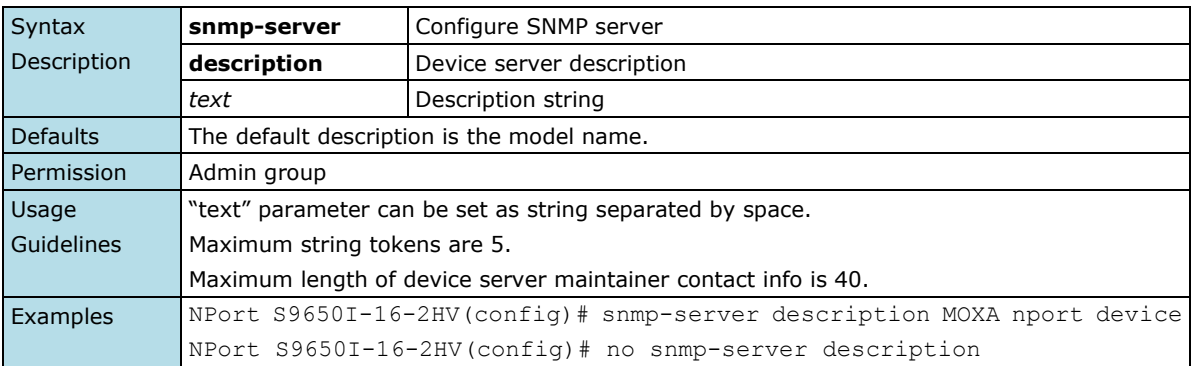

### <span id="page-20-0"></span>**2.2.11 snmp-server contact**

*To set the system contact string, use the* **snmp-server contact** *global configuration command. To remove the contact string, use the* **no** *form of this command.*

#### **Commands**

### **snmp-server contact** *text*

**no snmp-server contact**

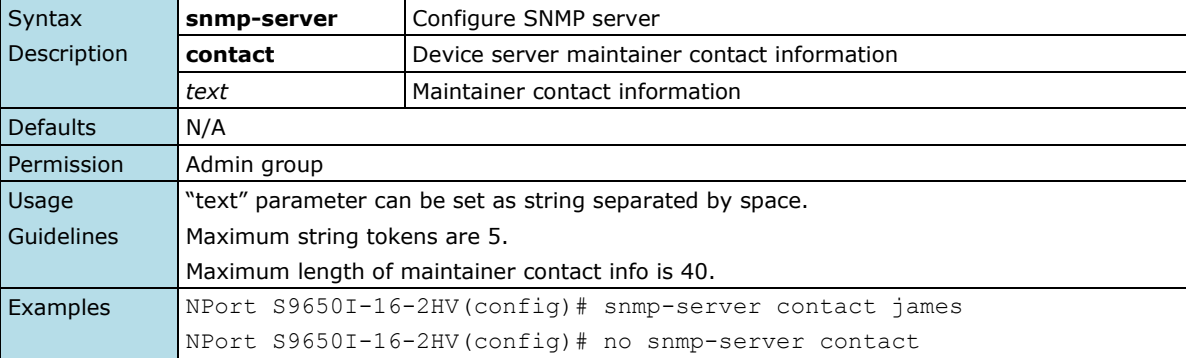

### <span id="page-20-1"></span>**2.2.12 snmp-server community**

*To set up the community access string to permit access to the Simple Network Management Protocol (SNMP), use the* **snmp-server community** *global configuration command.*

### **Commands**

**snmp-server community** *community\_str*

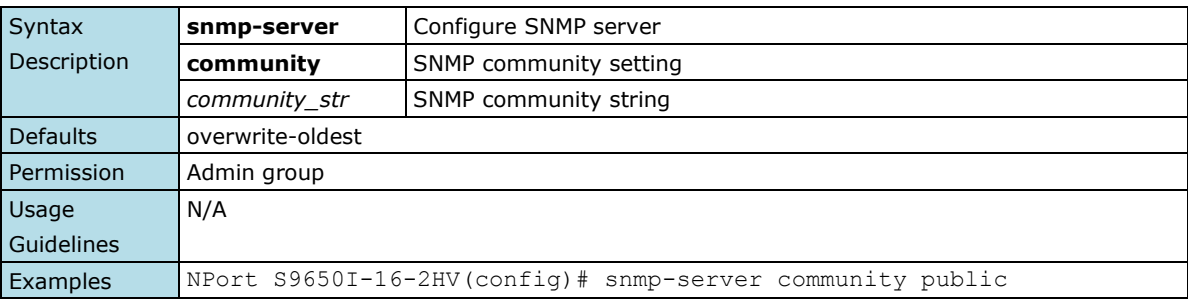

### <span id="page-20-2"></span>**2.2.13 snmp-server version**

*To set up the snmp version, use the* **snmp-server version** *global configuration command.*

### **Commands**

**snmp-server version [v1-v2c-v3 | v1-v2c | v3]**

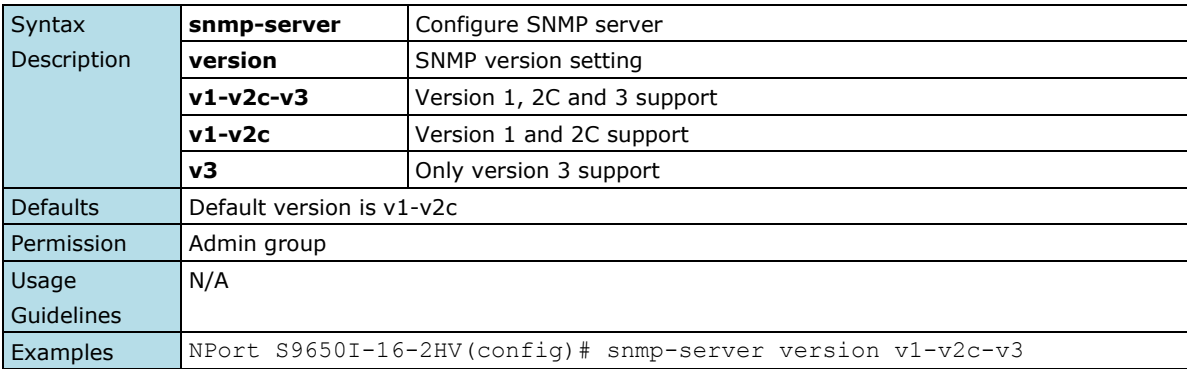

### <span id="page-21-0"></span>**2.2.14 snmp-server read-write-user**

*To configure a read-write privileged user and its authentication type and password to a Simple Network Management Protocol (SNMP), use the* **snmp-server read-write-user** *global configuration command.*

#### **Commands**

#### **snmp-server read-write-user** *username* **auth {no-auth|md5|sha}** *password*

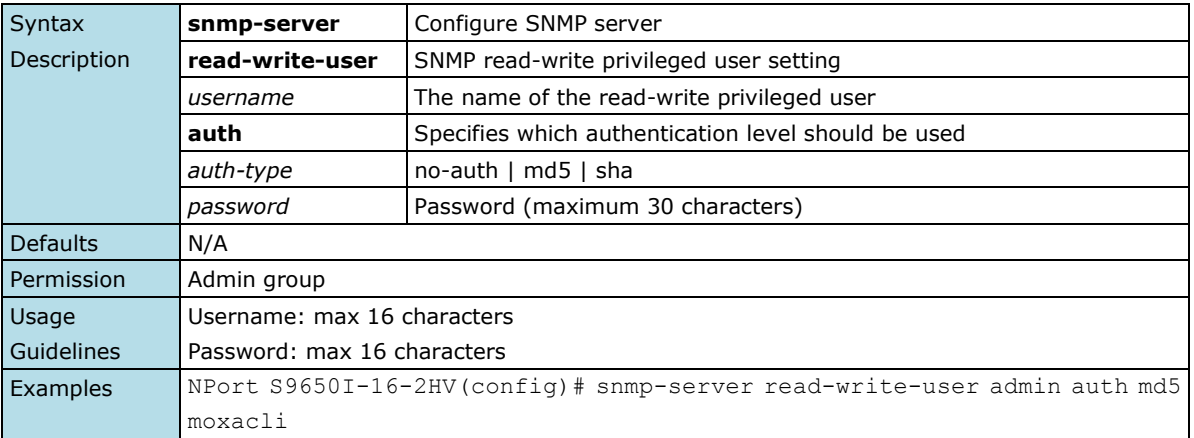

### <span id="page-21-1"></span>**2.2.15 snmp-server read-only-user**

*To configure a read-write privileged user and its authentication type and password to a Simple Network Management Protocol (SNMP), use the* **snmp-server read-only-user** *global configuration command.*

#### **Commands**

**snmp-server read-only-user** *username* **auth {no-auth|md5|sha}** *password*

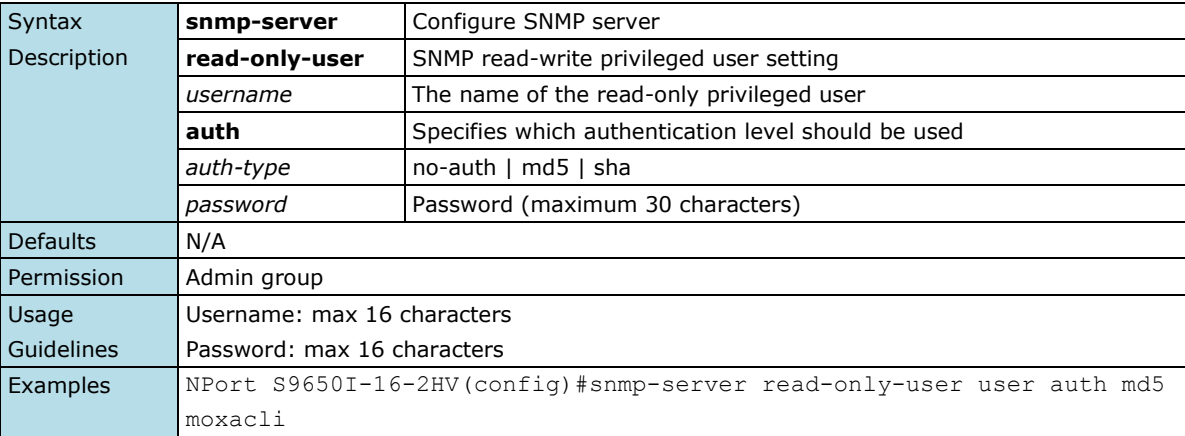

### <span id="page-22-0"></span>**2.2.16 snmp-server host**

*To specify the recipient of a Simple Network Management Protocol (SNMP) notification operation, use the*  **snmp-server host** *global configuration command. To remove the specified host, use the* **no** *form of this command*

### **Commands**

**snmp-server host** *host-addr community-string* **no snmp-server host [***host-addr***]**

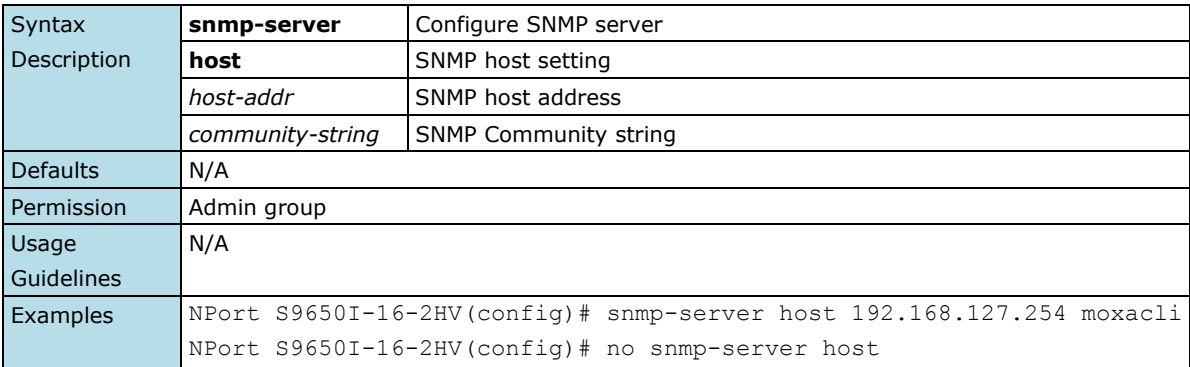

### <span id="page-22-1"></span>**2.2.17 snmp-server trap-mode**

*To enable all Simple Network Management Protocol (SNMP) notifications (traps or informs) available on your system, use the* **snmp-server trap-mode** *global configuration command. To disable all available SNMP notifications, use the* **no** *form of this command*

### **Commands**

### **snmp-server trap-mode trap snmp-server trap-mode inform [retry** *times* **timeout** *seconds***] no snmp-server trap-mode**

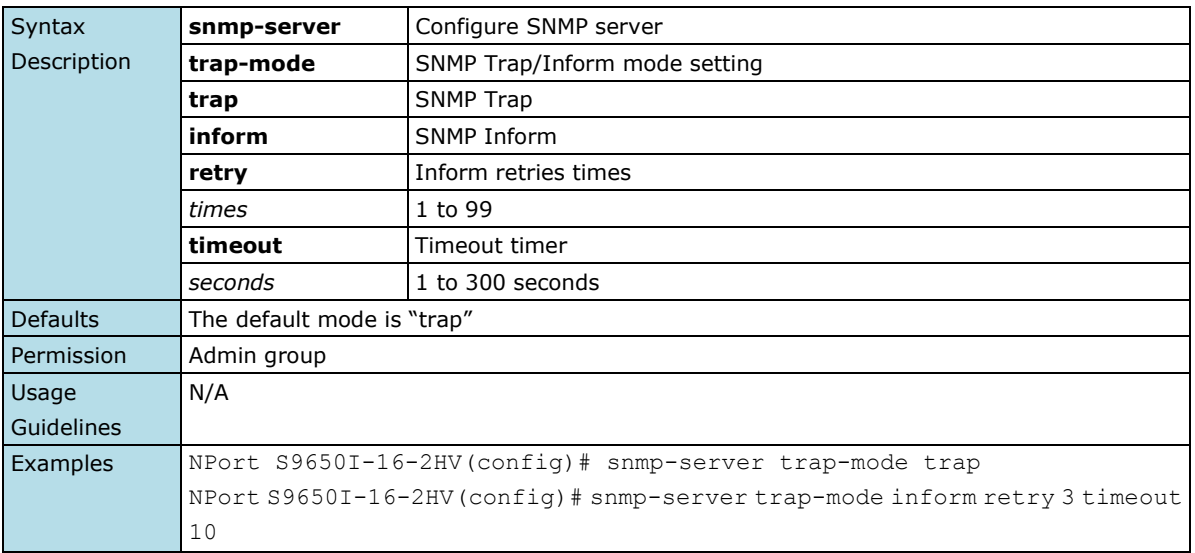

 $\overline{\phantom{a}}$ 

### <span id="page-23-0"></span>**2.2.18 interface**

*Use the* **interface** *privileged command on the device server to select an interface to configure.* 

### **Commands**

### **interface mgmt**

**interface trunk** *trunk\_id\_range* **interface ethernet** *mod\_port* **interface serial** *ser\_id* **interface serial protocol { modbus | dnp3 }**

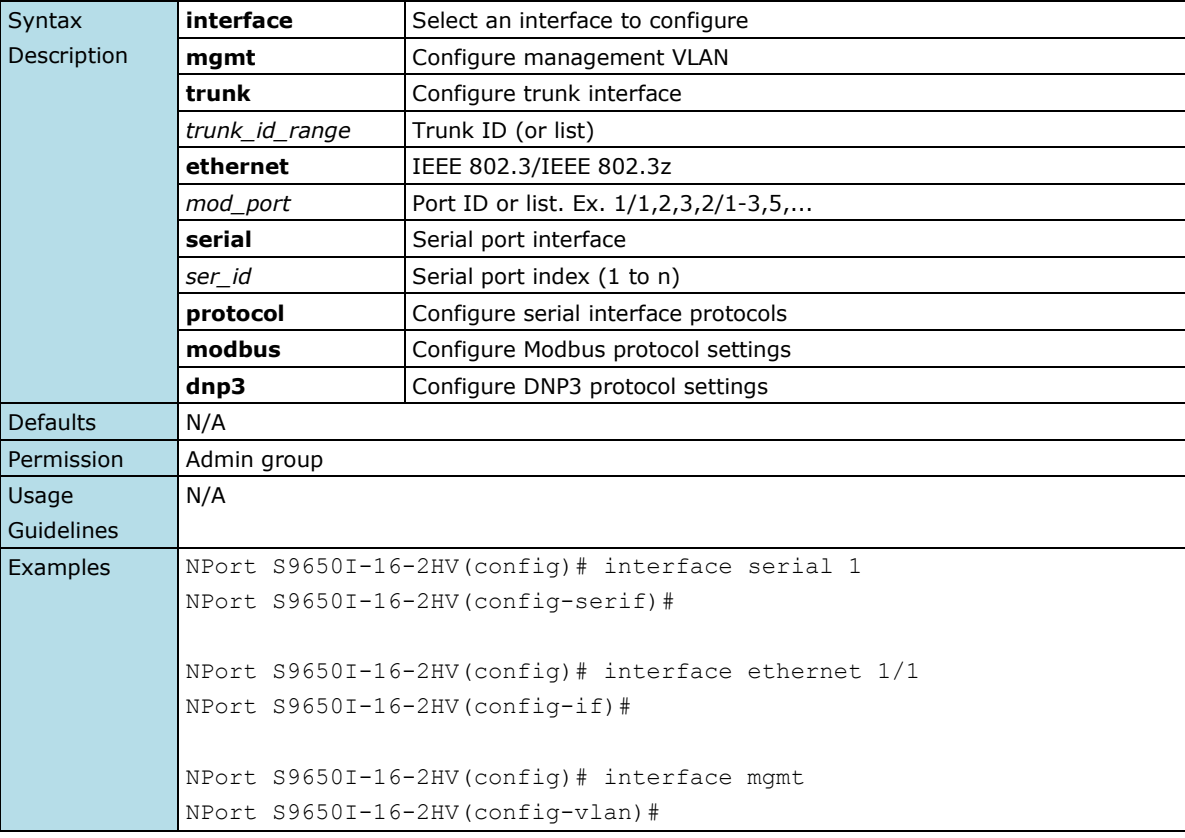

### <span id="page-23-1"></span>**2.2.19 clock set**

*Use the* **clock set** *global configuration command on the device server to set the current device server time.*

### **Commands**

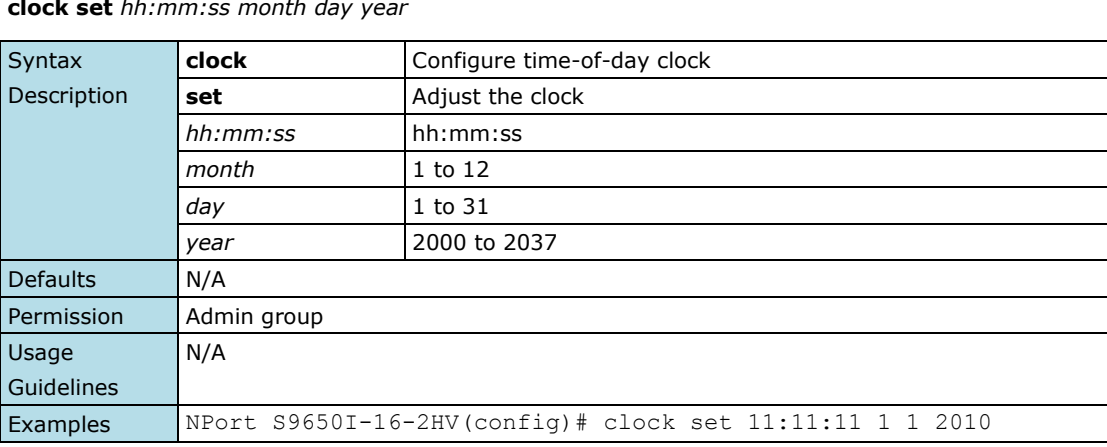

**clock set** *hh:mm:ss month day year*

# <span id="page-24-0"></span>**2.2.20 clock timezone**

*Use the* **clock timezone** *global configuration command on the device server to set the current time zone.*

### **Commands**

**clock timezone gmt** *offset-hour offset\_minutes*

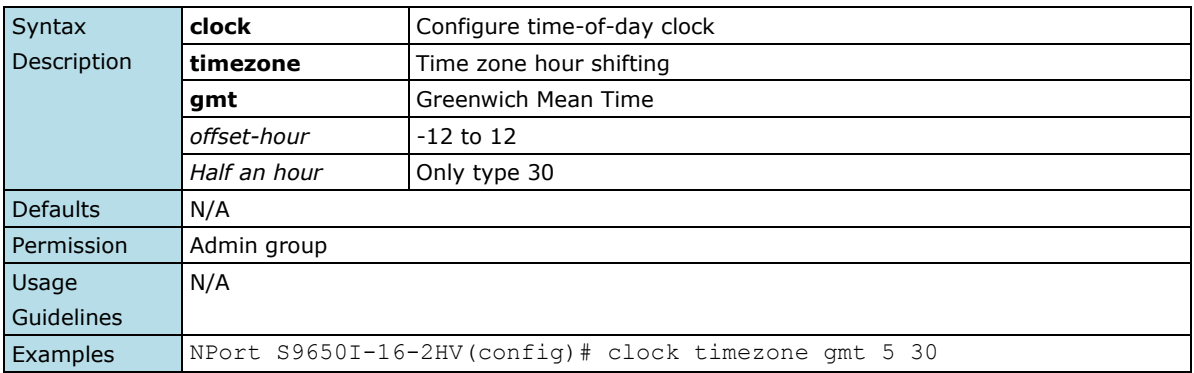

## <span id="page-24-1"></span>**2.2.21 clock summer-time**

*Use the* **clock summer-time** *global configuration command on the device server to enable the daylight saving time offset and set the apply duration. Use the* **no** *form of this command to disable it.*

### **Commands**

**clock summer-time start-date** *month week day hour* **clock summer-time end-date** *month week day hour*  **clock summer-time offset** *offset-hour*

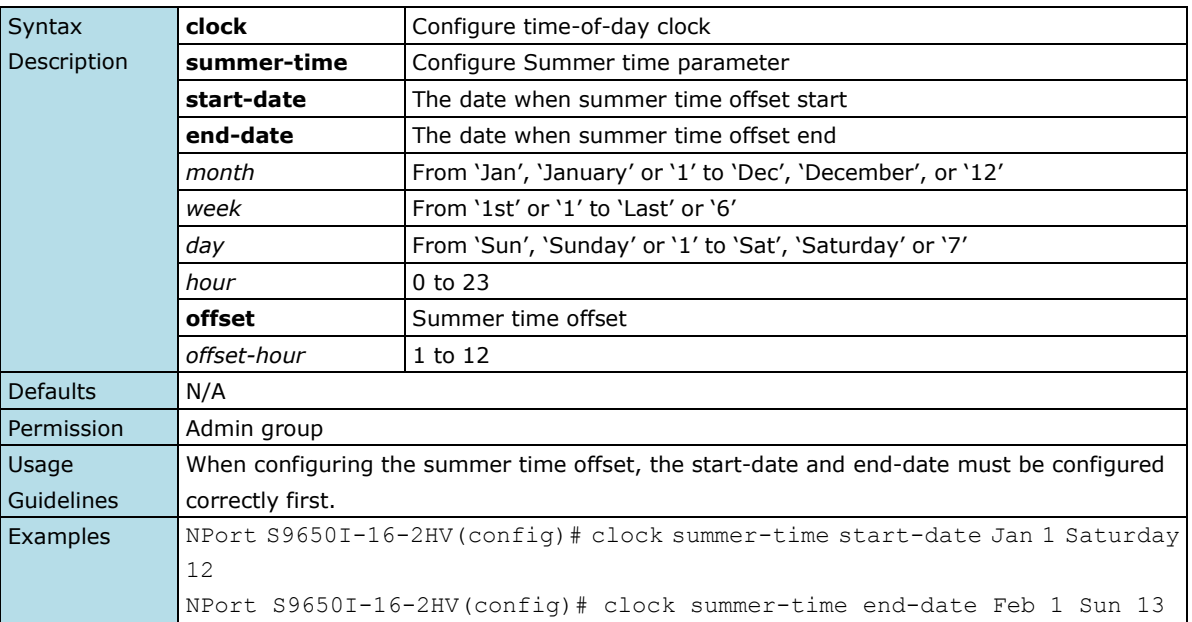

### <span id="page-25-0"></span>**2.2.22 ntp remote-server**

*Use the* **ntp remote-server** *global configuration command on the device server to configure the remote NTP server. Use the* **no** *form of this command to return to the default.*

### **Commands**

**ntp remote-server** *server-addr-1 [server-addr-2]*

**no ntp remote-server**

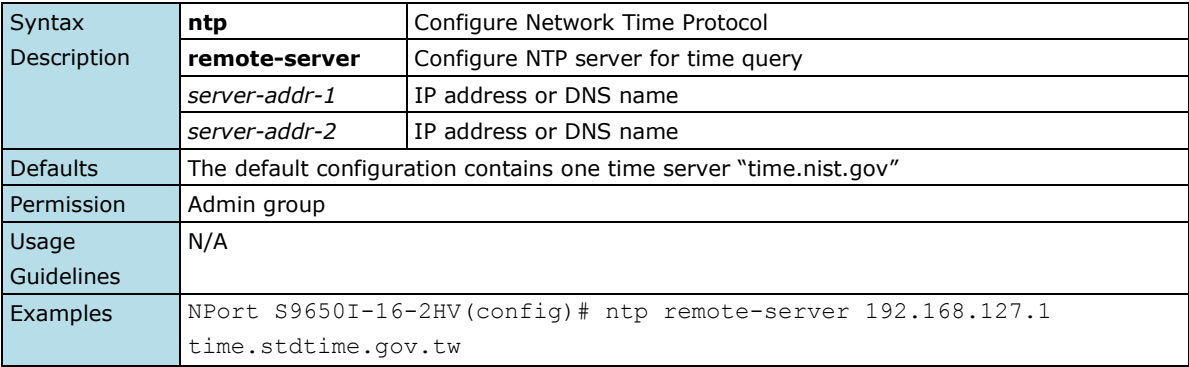

### <span id="page-25-1"></span>**2.2.23 ntp refresh-time**

*Use the* **ntp refresh-time** *global configuration command on the device server to configure the interval of each NTP query. Use the* **no** *form of this command to return to the default.*

### **Commands**

### **ntp refresh-time** *seconds*

**no ntp refresh-time**

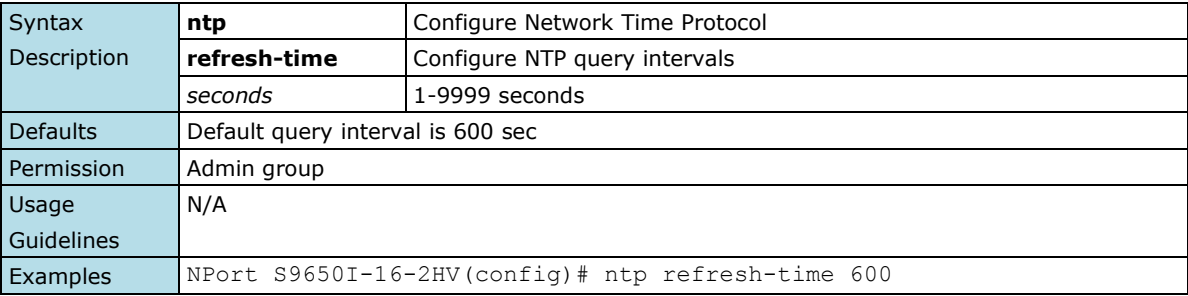

# <span id="page-25-2"></span>**2.2.24 ntp server**

*Use the* **ntp server** *global configuration command on the device server to enable the device server as an NTP server. Use the* **no** *form of this command to return to disable it.*

### **Commands**

**ntp server no ntp server**

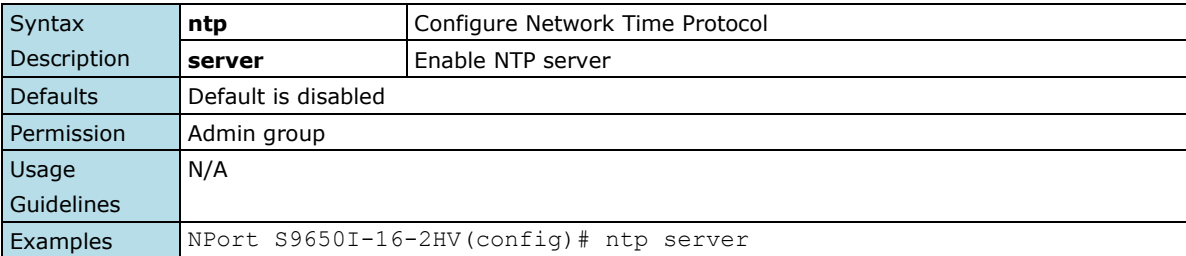

# <span id="page-26-0"></span>**2.2.25 irig-b**

*Use the* **irig-b** *privileged command on the device server to configure the global irig-b settings and serial interface irig-b settings.* 

#### **Commands**

### **irig-b output { off|pwm|pps }**

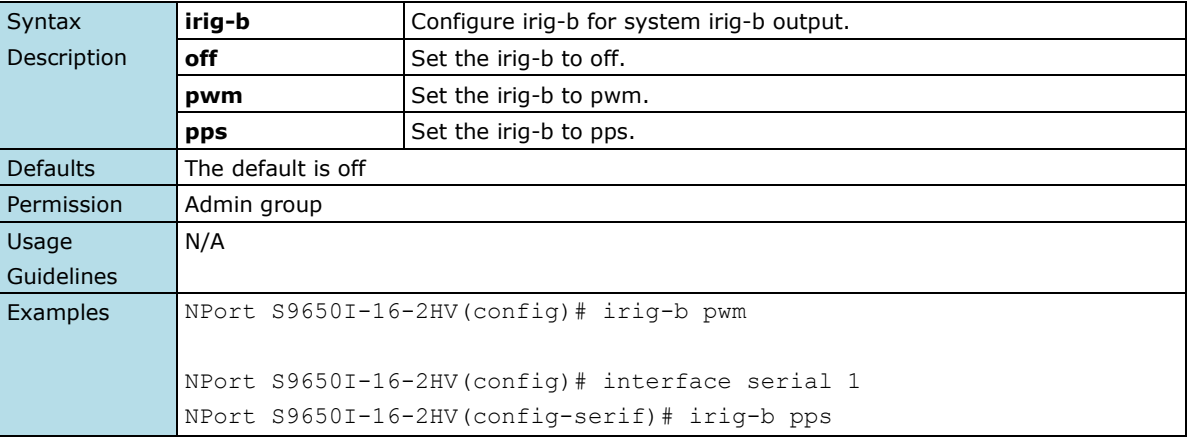

### <span id="page-26-1"></span>**2.2.26 time-source**

*Use the* **time-source** *privileged command on the device server to configure time source.* 

### **Commands**

### **time-source { local|ntp|irig-b|ptp }**

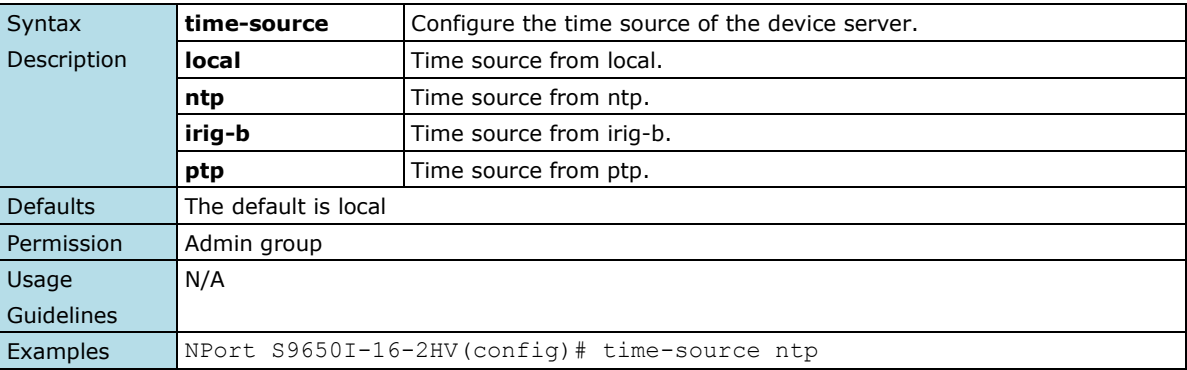

# <span id="page-26-2"></span>**2.2.27 logging**

*Use the* **logging** *global configuration command on the device server to configure the remote SYSLOG server. Use the* **no** *form of this command to remove the server.*

### **Commands**

**logging** *ip-address* **no logging** *ip-address*

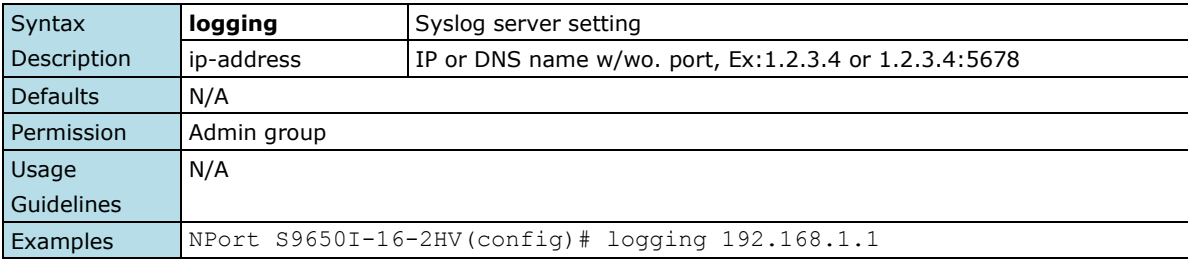

### <span id="page-27-0"></span>**2.2.28 line-swap-fast-recover**

*Use the* **line-swap-fast-recovery** *global configuration command on the device server to enable the fast recovery feature of the MAC address table when line swapping. Use the* **no** *form of this command to disable it.*

#### **Commands**

### **line-swap-fast-recovery**

**no line-swap-fast-recovery**

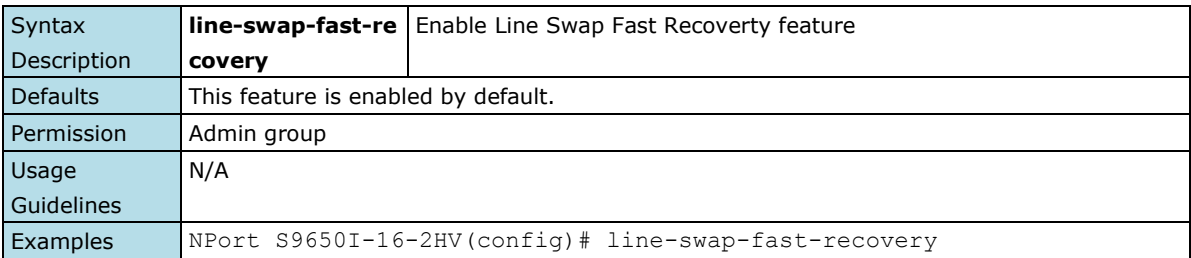

### <span id="page-27-1"></span>**2.2.29 ip auto-logout**

*Use* **ip auto-logout** *global configuration commands on the device server to configure the auto-logout for the consoles with specified minutes.*

### **Commands**

**ip auto-logout** *minutes*

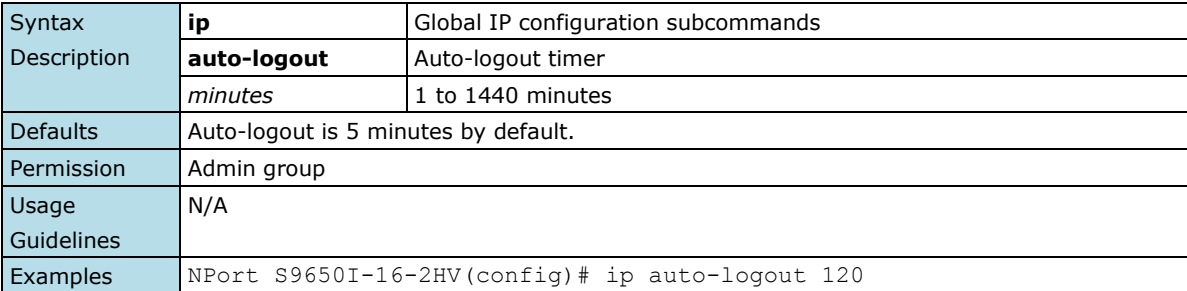

# <span id="page-27-2"></span>**2.2.30 ip http-server**

*Use* **ip http-server** *global configuration commands on the device server to enable HTTP/HTTPs service. Use the* **no** *form of this command to disable HTTP/HTTPS service.*

#### **Commands**

**ip http-server ip http-server secure no ip http-server no ip http-server secure**

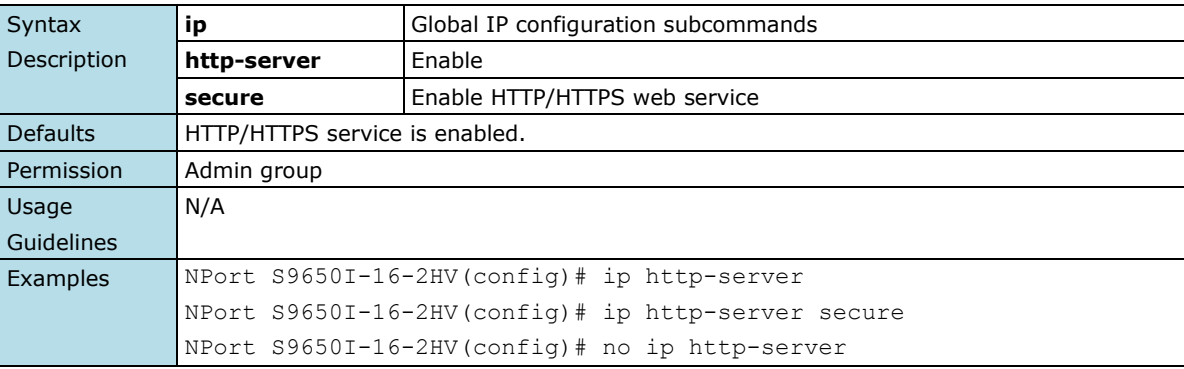

# <span id="page-28-0"></span>**2.2.31 ip http-server login-message**

*Use* **ip http-server login-message** *global configuration commands on the device server to configure the login message. Use the* **no** *form of this command to return to the default.*

#### **Commands**

**ip http-server login-message** *login\_string* **no ip http-server login-message**

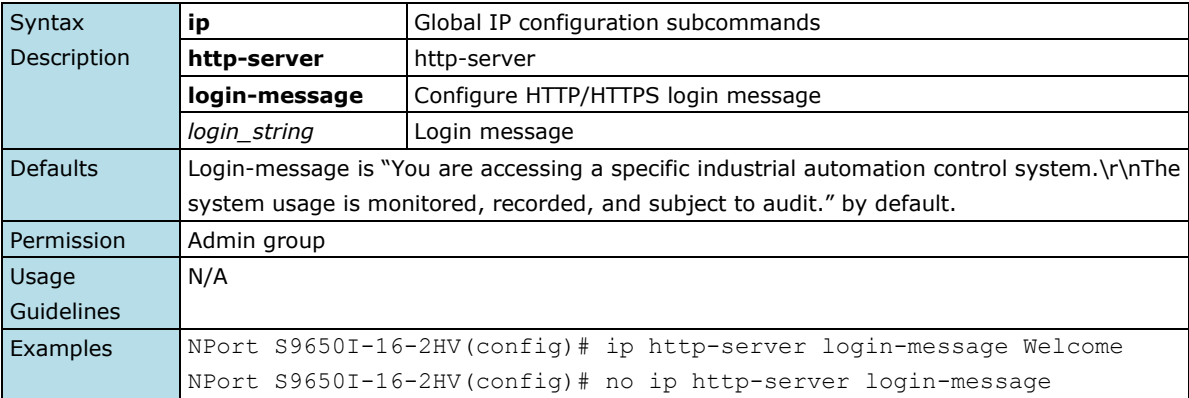

### <span id="page-28-1"></span>**2.2.32 ip http-server login-failure-message**

*Use* **ip http-server login-failure-message** *global configuration commands on the device server to configure the login fail message. Use the* **no** *form of this command to return to the default.*

### **Commands**

**ip http-server login-failure-message** *login\_fail\_string* **no ip http-server login-failure-message**

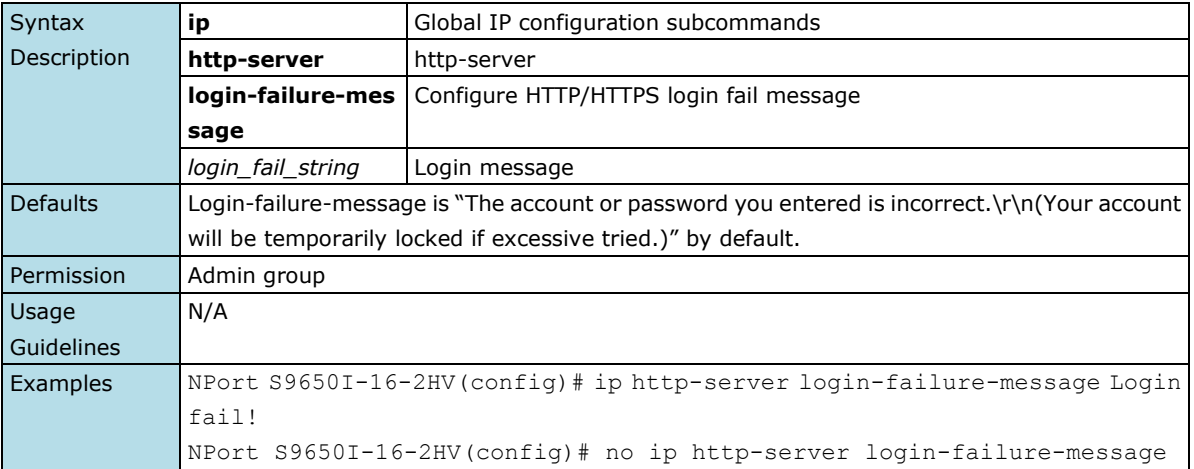

### <span id="page-29-0"></span>**2.2.33 ip telnet**

*Use* **ip telnet** *global configuration commands on the device server to enable telnet service. Use the* **no** *form of this command to disable telnet service.*

#### **Commands**

#### **ip telnet**

#### **no ip telnet**

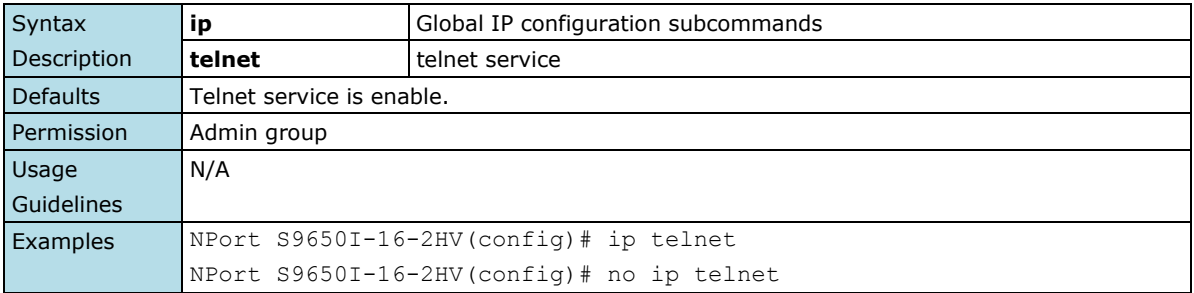

# <span id="page-29-1"></span>**2.2.34 ip ssh**

*Use* **ip ssh** *global configuration commands on the device server to enable ssh service. Use the* **no** *form of this command to disable ssh service.*

#### **Commands**

**ip ssh**

### **no ip ssh**

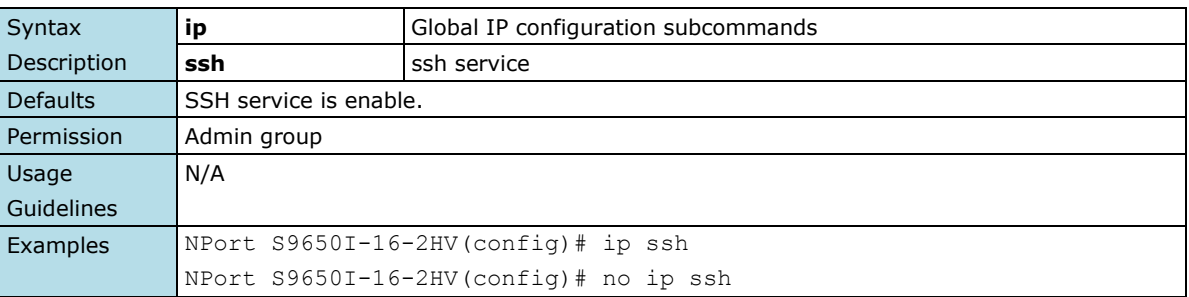

# <span id="page-29-2"></span>**2.2.35 ip snmp-agent**

*Use* **ip snmp-agent** *global configuration commands on the device server to enable snmp agent. Use the* **no** *form of this command to disable snmp agent.*

### **Commands**

### **ip snmp-agent**

### **no ip snmp-agent**

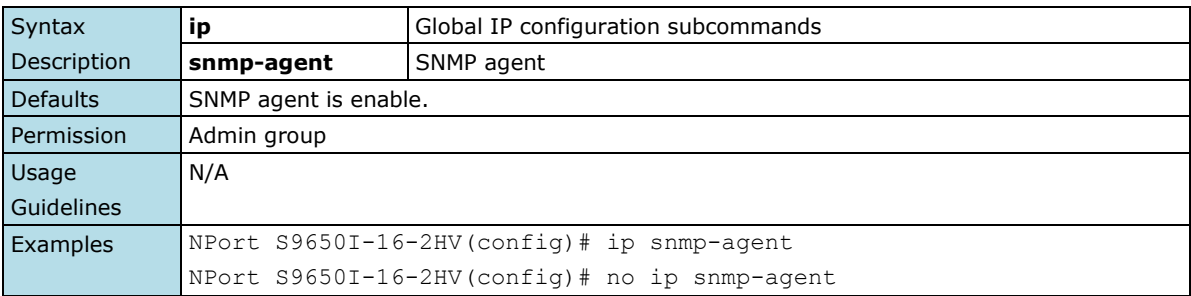

# <span id="page-30-0"></span>**2.2.36 ip moxa-service**

*Use* **ip moxa-service** *global configuration commands on the device server to enable moxa-service. Use the* **no** *form of this command to disable moxa-service.*

#### **Commands**

#### **ip moxa-service**

#### **no ip moxa-service**

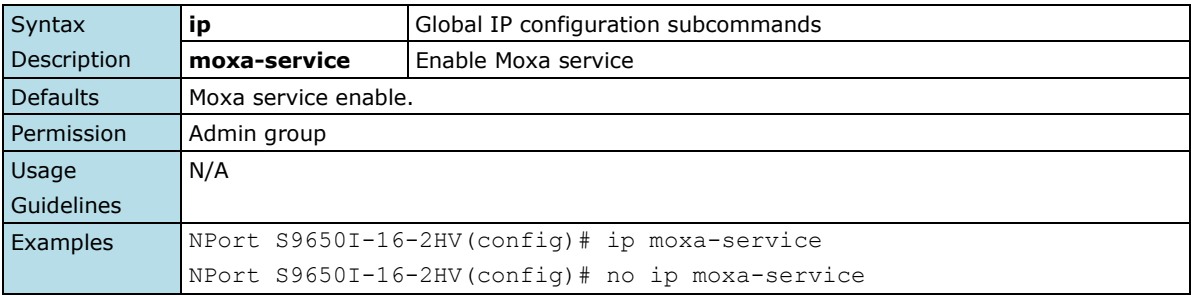

### <span id="page-30-1"></span>**2.2.37 ip mms-service**

*Use* **ip mms-service** *global configuration commands on the device server to enable mms-service. Use the* **no** *form of this command to disable mms-service.*

#### **Commands**

### **ip mms-service**

#### **no ip mms-service**

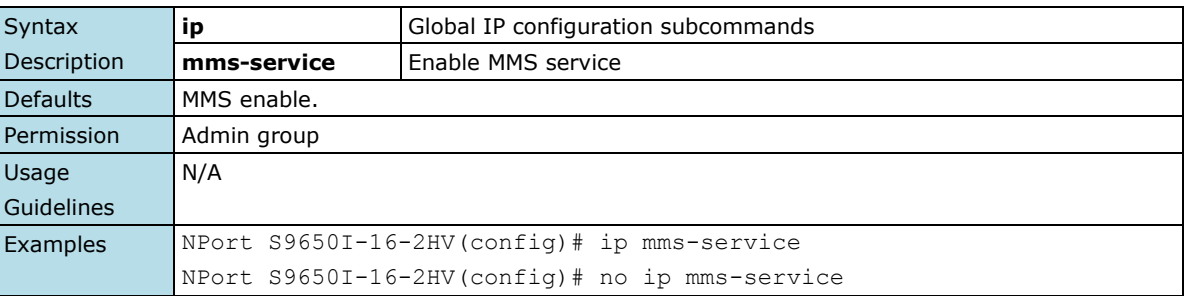

### <span id="page-30-2"></span>**2.2.38 ip igmp-snooping**

*Use the* **ip igmp-snooping** *global configuration command on the device server to globally enable Internet Group Management Protocol (IGMP) snooping on the device server. Use the command with keywords to enable IGMP snooping. Use the* **no** *form of this command to disable IGMP snooping.*

### **Commands**

### **ip igmp-snooping no ip igmp-snooping**

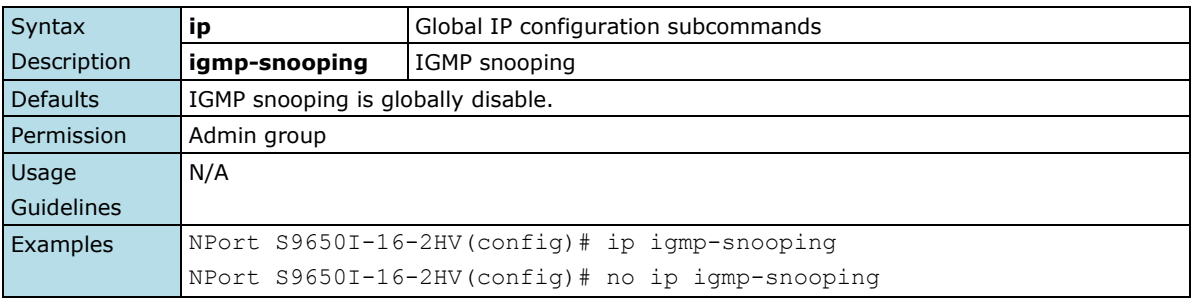

# <span id="page-31-0"></span>**2.2.39 ip igmp-snooping vlan**

*Use the* **ip igmp-snooping vlan** *global configuration command on the device server to globally enable Internet Group Management Protocol (IGMP) snooping on a VLAN. Use the* **no** *form of this command to disable IGMP snooping on a vlan.*

#### **Commands**

**ip igmp-snooping vlan** *vlan-id* **[mrouter** *module/port***] no ip igmp-snooping vlan** *vlan-id* **[mrouter** *module/port***]**

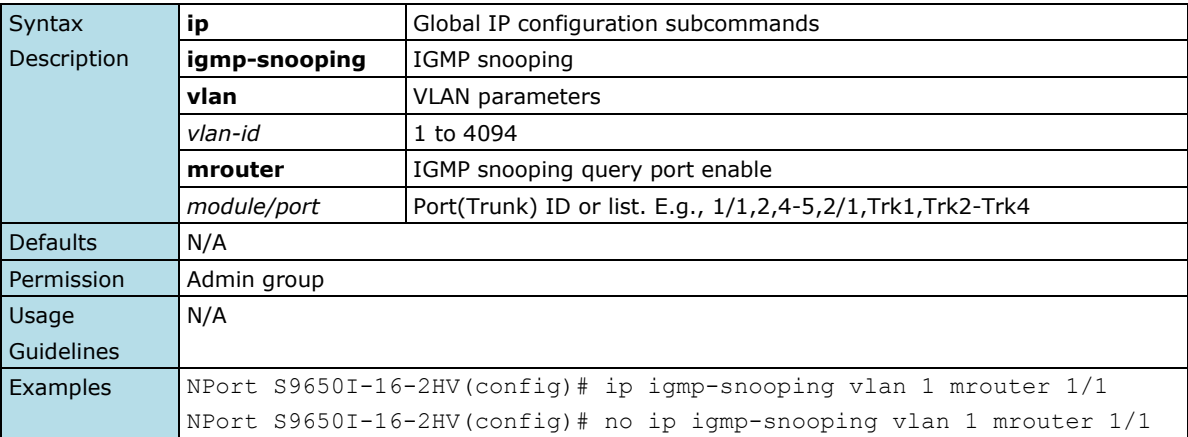

# <span id="page-31-1"></span>**2.2.40 ip igmp-snooping querier vlan**

*Use the* **ip igmp-snooping querier** *global configuration command to enable and configure the IGMP querier feature on a VLAN interface. Use the* **no** *form of this command to disable the IGMP querier feature.*

### **Commands**

**ip igmp-snooping querier vlan** *vlan-id*  **no ip igmp-snooping querier vlan** *vlan-id*

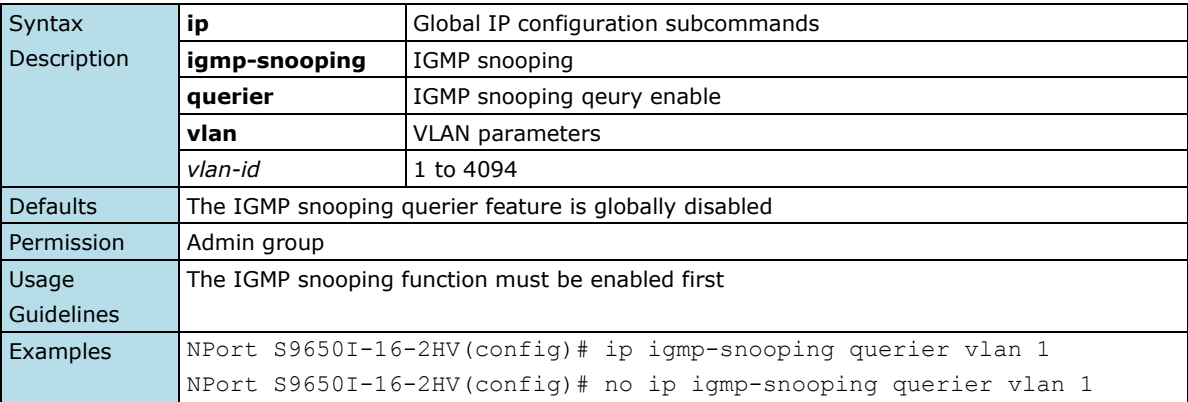

# <span id="page-32-0"></span>**2.2.41 ip igmp-snooping query-interval**

*Use the* **ip igmp-snooping query-interval** *global configuration command on the device server to configure the interval between IGMP queries. Use the* **no** *form of this command to return to the default.*

#### **Commands**

#### **ip igmp-snooping query-interval** interval

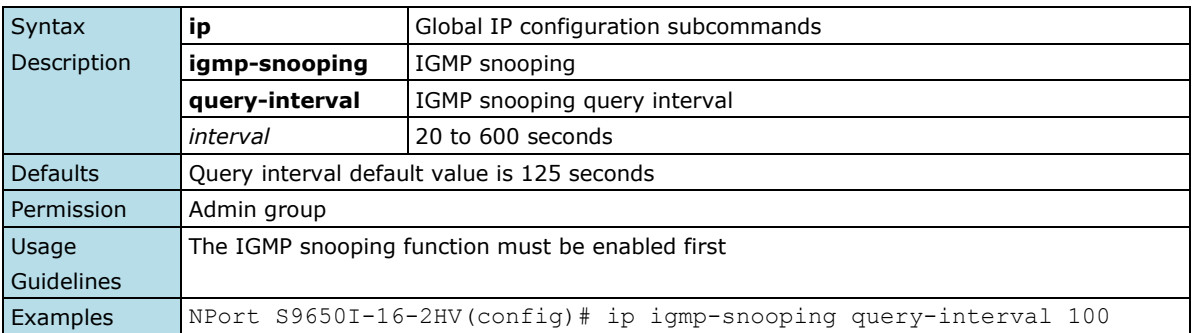

# <span id="page-32-1"></span>**2.2.42 ip igmp-snooping enhanced**

*Use the* **ip igmp-snooping enhanced** *global configuration command on the device server to enable the enhanced mode. Use the* **no** *form of this command to disable the enhanced mode.*

### **Commands**

#### **ip igmp-snooping enhanced**

### **no ip igmp-snooping enhanced**

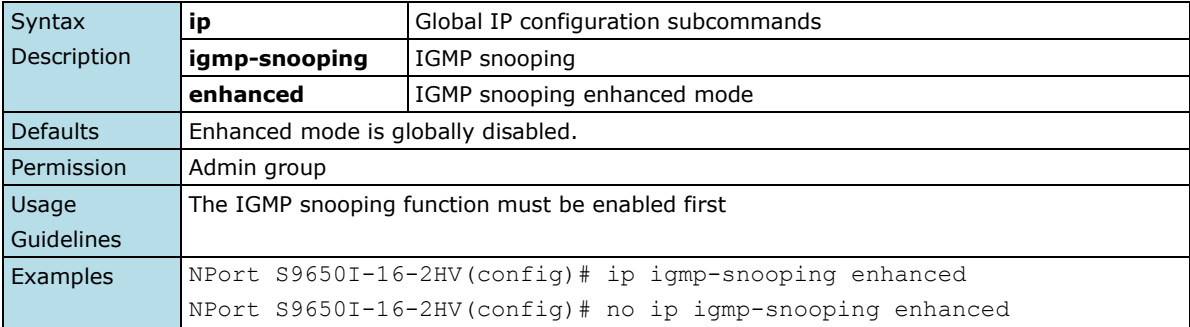

# <span id="page-33-0"></span>**2.2.43 ip igmp static-group**

*Use the* **ip igmp static-group** *global configuration command on the device server to add a static multicast MAC address and its member ports. Use the* **no** *form of this command to remove the static multicast group or just its member ports.*

### **Commands**

**ip igmp static-group** *MAC-address* **interface** *module/port* **no ip igmp static-group [***MAC-address***] [ interface** *module/port***]** 

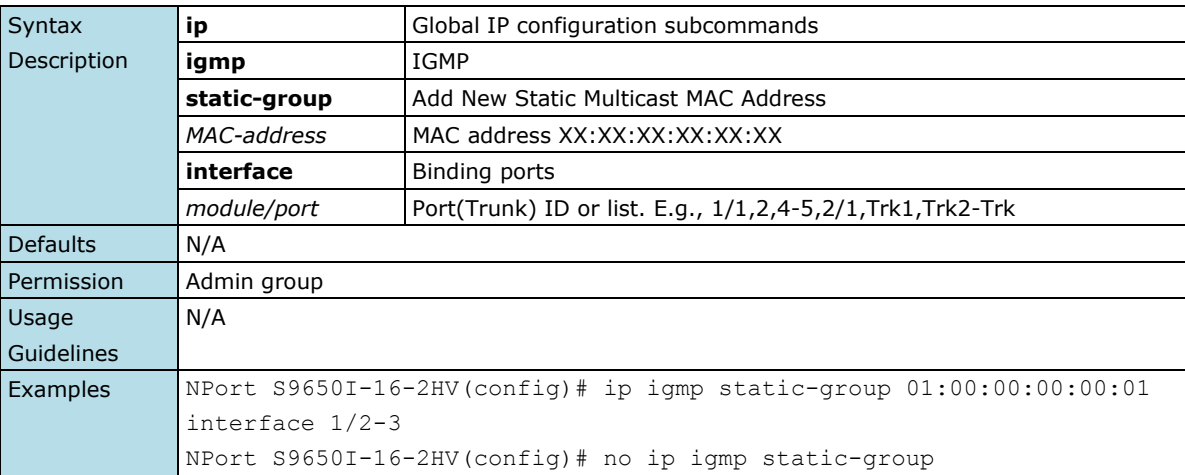

## <span id="page-33-1"></span>**2.2.44 ip dhcp-relay server**

*Use* **ip dhcp-relay server** *to configure the DHCP server address that the device server will forward DHCP messages to. To remove the DHCP server address, use the no form of this command.*

### **Commands**

**ip dhcp-relay server** *serverIndex serverAddr*  **no ip dhcp-relay server** *serverIndex*

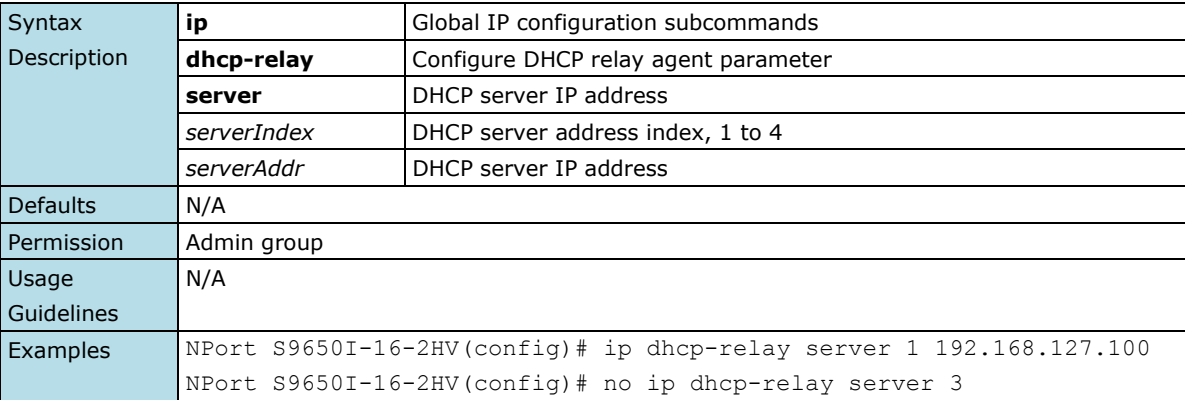

# <span id="page-34-0"></span>**2.2.45 ip dhcp-relay option82**

*Use the* **ip dhcp-relay option82** *global and interface configuration command to enable DHCP Relay with Option 82 messages. To disable it, use the* **no** *form of this command.*

#### **Commands**

### **ip dhcp-relay option82 no ip dhcp-relay option82**

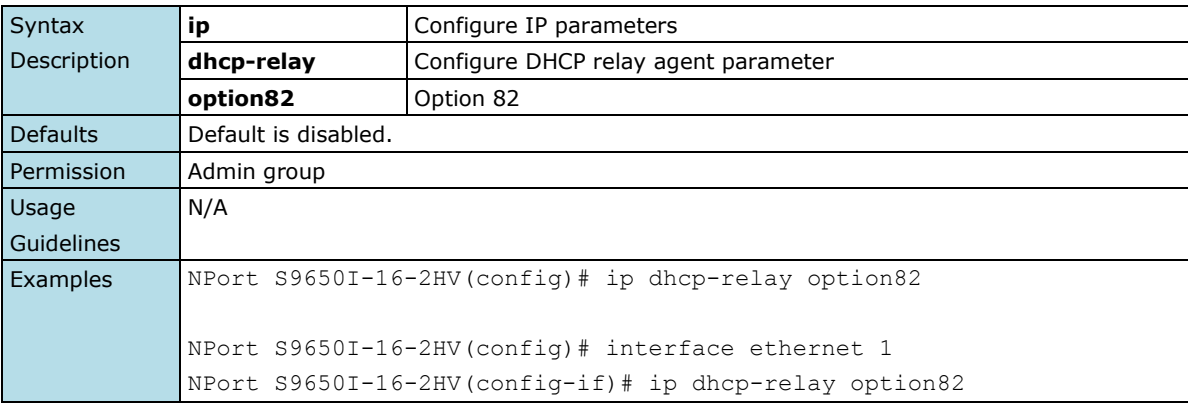

## <span id="page-34-1"></span>**2.2.46 ip dhcp-relay option82 remote-id-type**

*Use the* **ip dhcp-relay option82 remote-id-type** *global configuration command to select the remote ID information of DHCP option82 messages. Use ip dhcp-relay option82 man-id to manually set the remote id instead of the predefined ones.*

### **Commands**

### **ip dhcp-relay option82 remote-id-type** *remoteIdType* **ip dhcp-relay option82 man-id** *manualId*

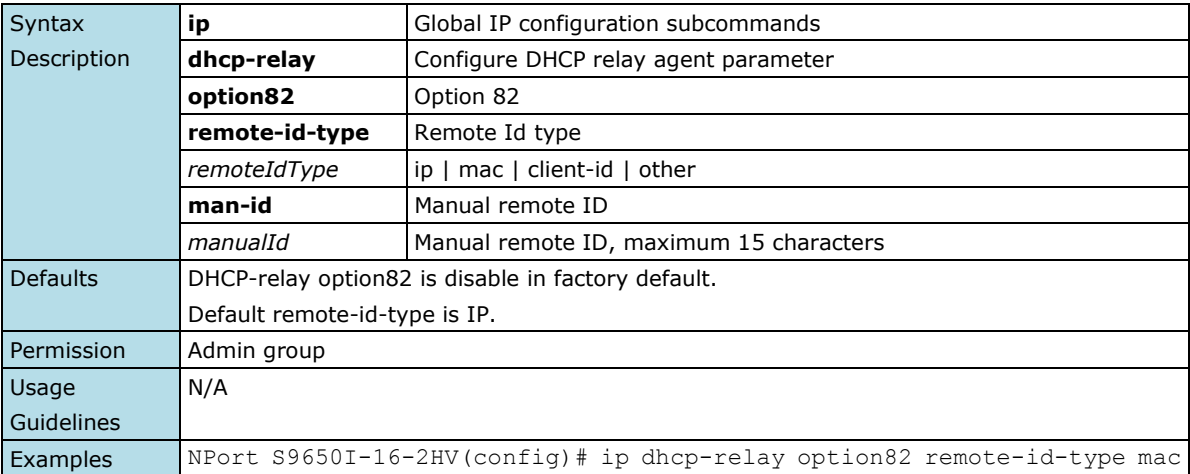

### <span id="page-35-0"></span>**2.2.47 serial**

*Use the* **serial** *global command to enable serial console. To disable it, use the* **no** *form of this command.*

### **Commands**

### **serial**

### **no serial**

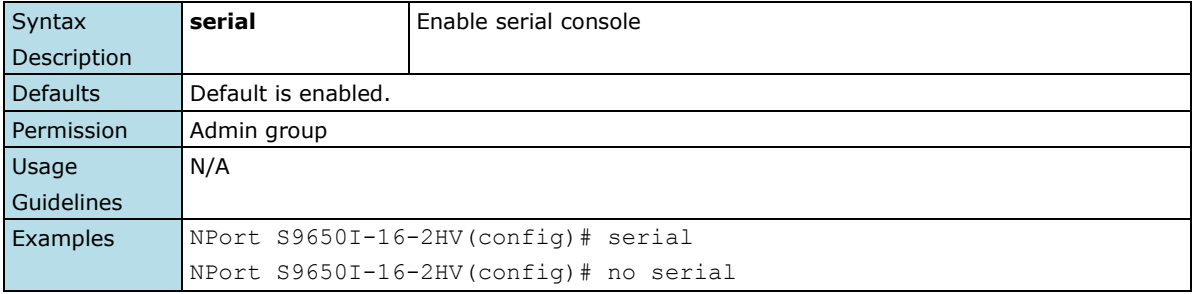

### <span id="page-35-1"></span>**2.2.48 vlan create**

*Use the* **vlan create** *global configuration command on the device server to create a VLAN in the VLAN database. Use the* **no** *form of this command to delete a VLAN.*

### **Commands**

**vlan create** *vlan-id-list* **no vlan create** *vlan-id-list*

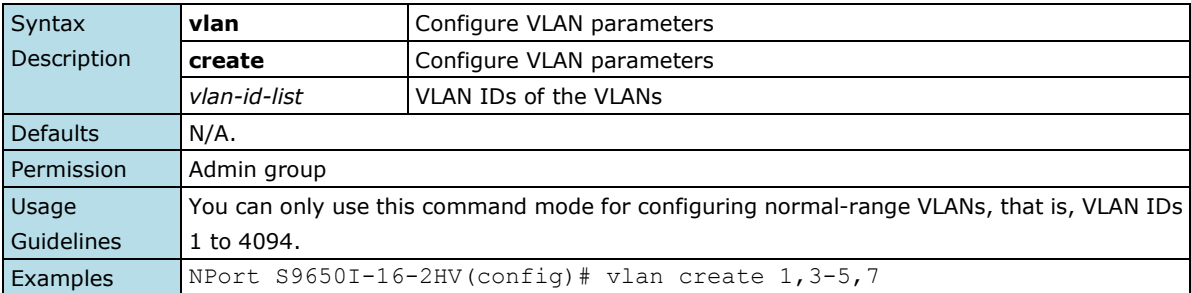

### <span id="page-35-2"></span>**2.2.49 vlan mode**

*Use the* **vlan mode** *configuration command on the device server to change current VLAN mode operated on the device server. Use the* **no** *form of this command to return to the default.*

### **Commands**

### **vlan mode { 1qvlan | pvlan | unaware } no vlan mode**

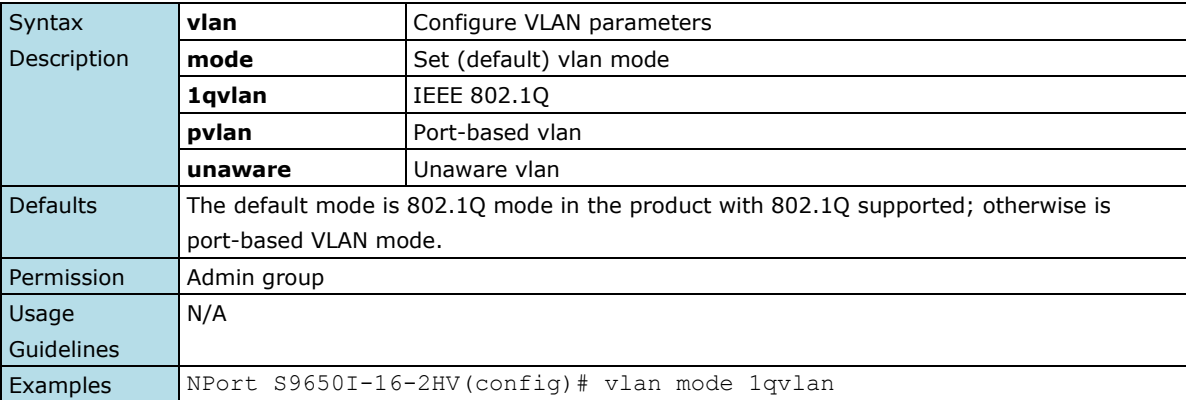
## **2.2.50 gvrp**

*Use the* **gvrp** *global configuration command on the device server to enable GVRP. Use the* **no** *form of this command to disable it.*

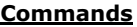

### **gvrp**

#### **no gvrp**

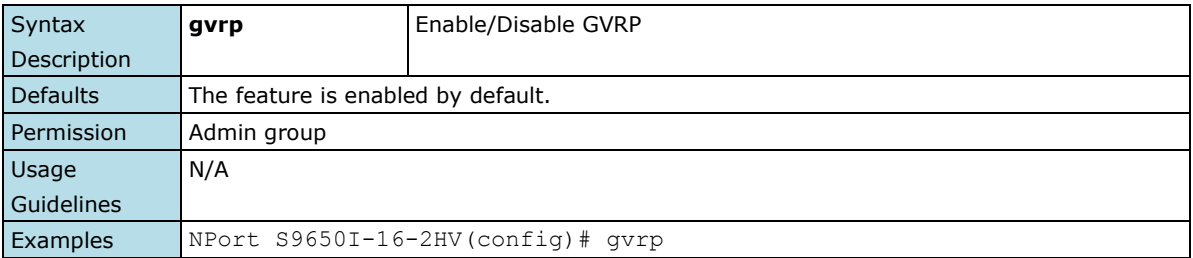

## **2.2.51 redundancy**

*Use the* **redundancy** *global configuration command on the device server to enter the redundancy configuration mode.*

#### **Commands**

#### **redundancy**

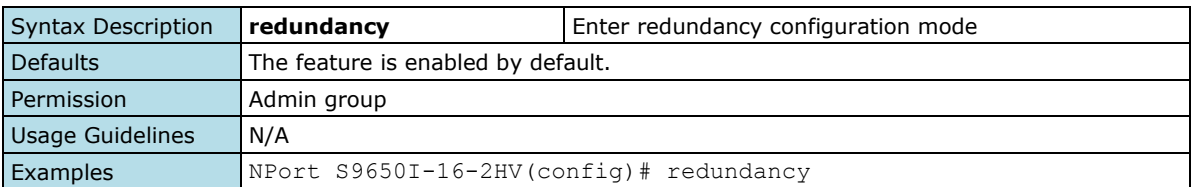

# **2.2.52 redundancy mode**

*Use the* **redundancy mode** *global configuration command on the device server to change the redundancy protocol mode.*

#### **Commands**

**redundancy mode { mst | rstp | turbo-ring-v1 | turbo-ring-v2 | turbo-chain }**

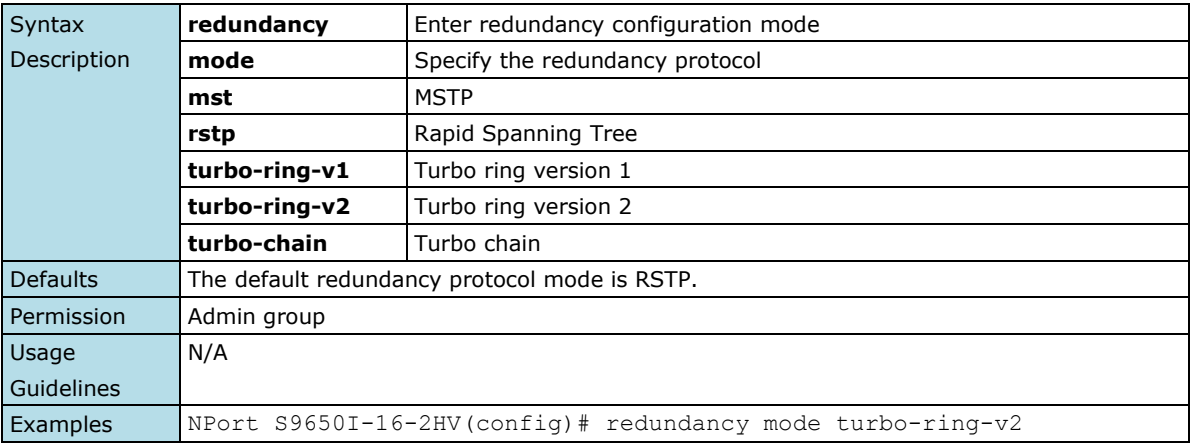

## **2.2.53 auth mode**

*Use the* **auth mode** *global configuration command on the device server to change the authentication login option.*

#### **Commands**

# **auth mode { tacas+ | radius }**

**no auth mode**

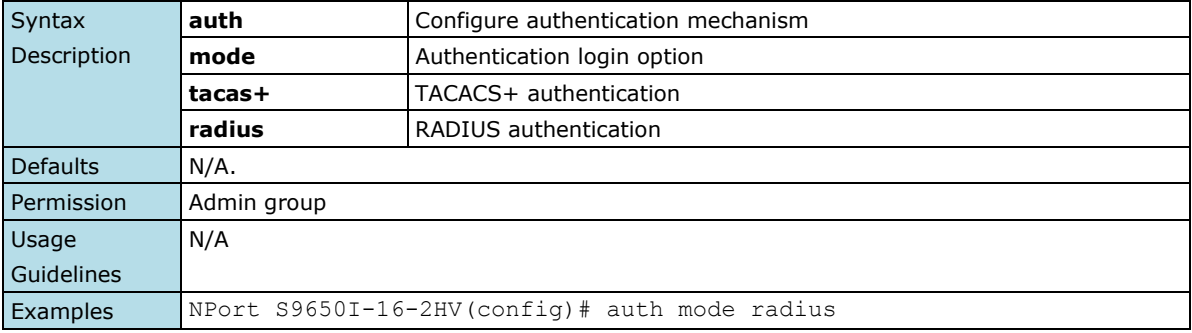

## **2.2.54 auth tacacs+**

*Use the* **auth tacacs+** *global configuration command on the device server to enable TACACS+ authentication. Use the* **no** *form of this command to return to the default setting.*

#### **Commands**

```
auth tacacs+
```
**no auth tacacs+**

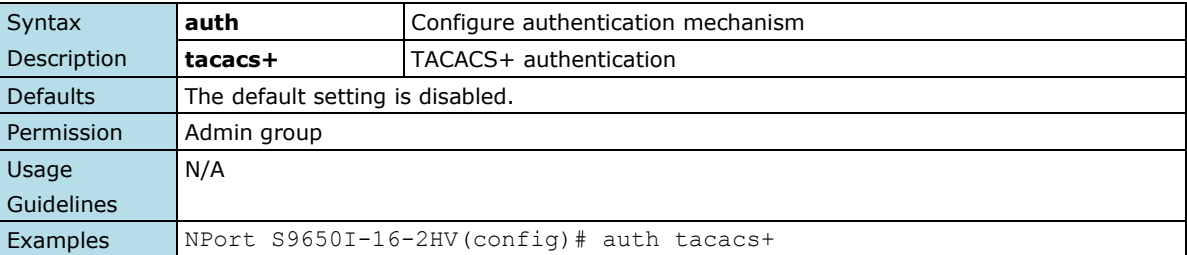

# **2.2.55 auth tacacs+ server-ip**

*Use the* **auth tacacs+** *server-ip global configuration command on the device server to set the TACACS+ authentication server address. Use the* **no** *form of this command to set to default.*

#### **Commands**

**auth tacacs+ server-ip** *server-address*

### **no auth tacacs+ server-ip**

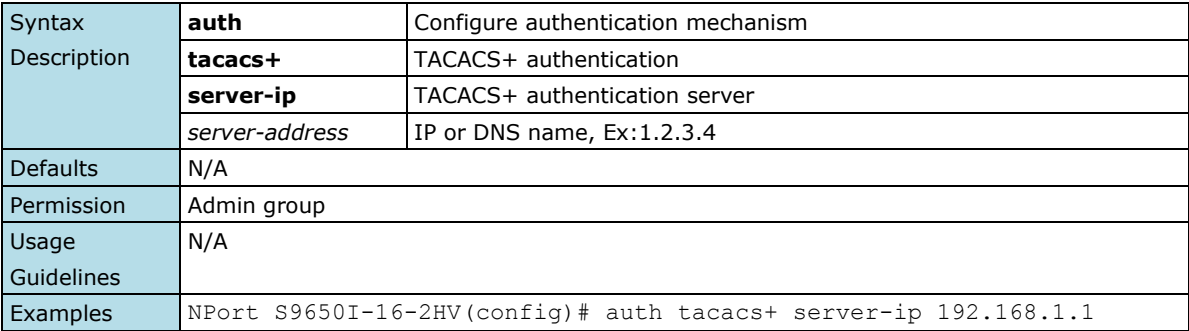

## **2.2.56 auth tacacs+ server-port**

*Use the* **auth tacacs+ server-port** *global configuration command on the device server to set the TACACS+ authentication server port. Use the* **no** *form of this command to set to default.*

#### **Commands**

**auth tacacs+ server-port** *server-port* **no auth tacacs+ server-port**

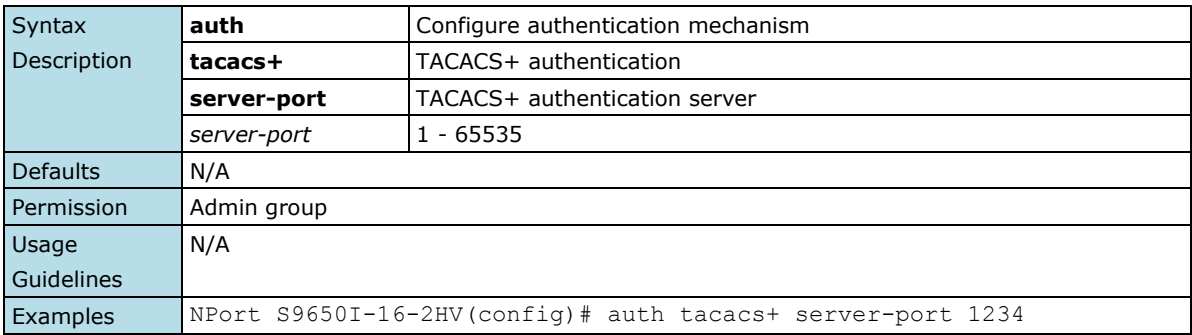

# **2.2.57 auth tacacs+ shared-key**

*Use the* **auth tacacs+ shared-key** *global configuration command on the device server to set the TACACS+ authentication server shared key information. Use the* **no** *form of this command to remove the settings.*

#### **Commands**

#### **auth tacacs+ shared-key key no auth tacacs+ shared-key**

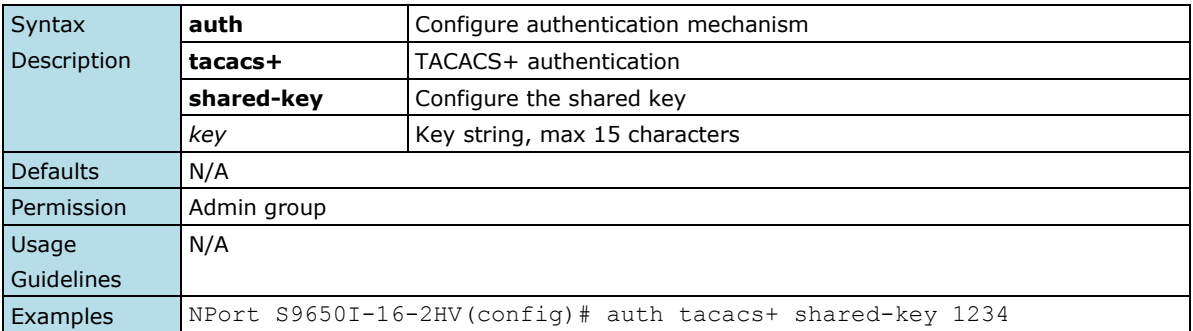

## **2.2.58 auth tacacs+ auth-type**

*Use the* **auth tacacs+ auth-type** *global configuration command on the device server to specify the type of TACACS+ authentication. Use the* **no** *form of this command to return to the default setting.*

#### **Commands**

```
auth tacacs+ auth-type { ascii | pap | chap | arap | mschap } 
no auth tacacs+ auth-type
```
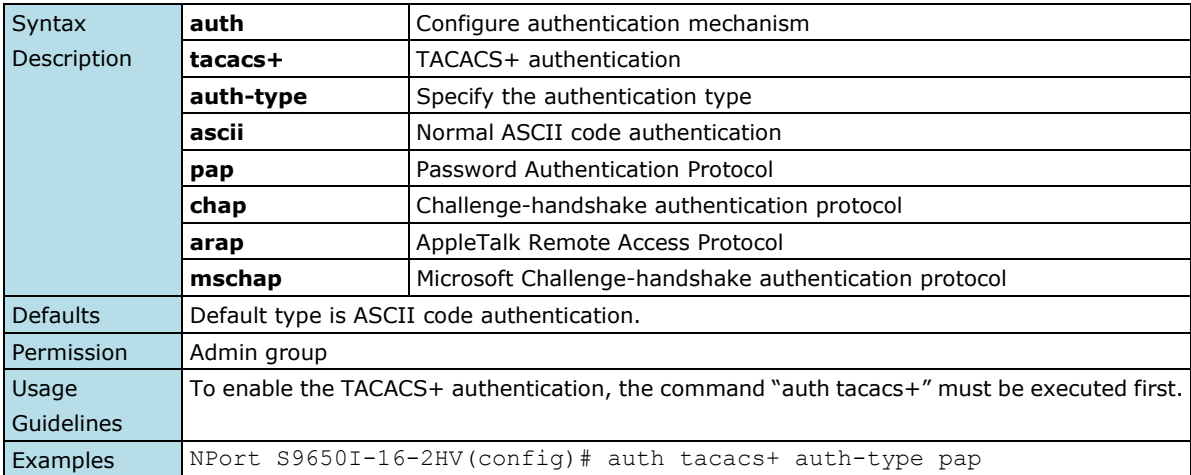

## **2.2.59 auth tacacs+ timeout**

*Use the* **auth tacacs+ timeout** *global configuration command on the device server to set the TACACS+ authentication server timeout. Use the* **no** *form of this command to set the setting back to default value.*

#### **Commands**

**auth tacacs+ timeout** *seconds* **no auth tacacs+ timeout**

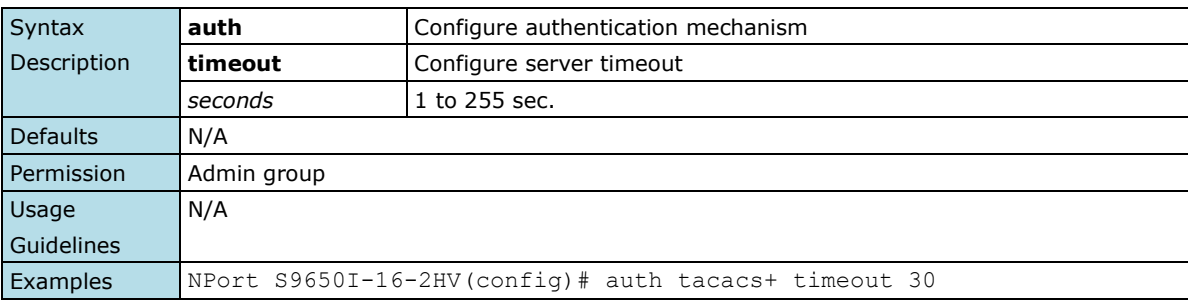

## **2.2.60 lldp enable**

*Use the* **lldp enable** *global configuration command to enable LLDP. To stop LLDP, use the* **no** *form of this command.*

#### **Commands**

#### **lldp enable**

#### **no lldp enable**

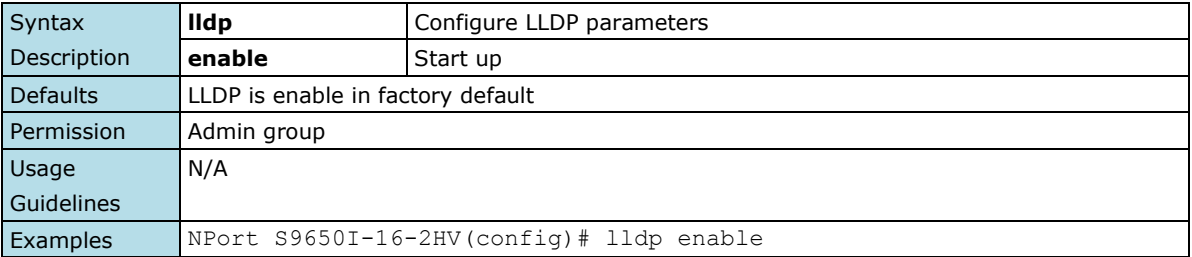

## **2.2.61 lldp timer**

*Use the* **lldp timer** *global configuration command to configure the transmission frequency of LLDP messages. To reset the timer to default, use the no form of this command.*

#### **Commands**

**lldp timer** *transFreq*

### **no lldp timer**

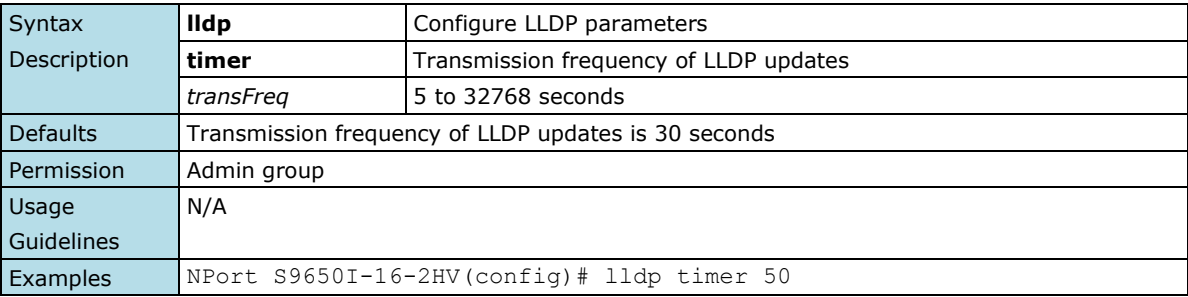

## **2.2.62 dot1x auth**

*Use the* **dot1x auth** *global configuration command to set dot1x authentication type.*

#### **Commands**

#### **dot1x auth { local | radius | radius-local }**

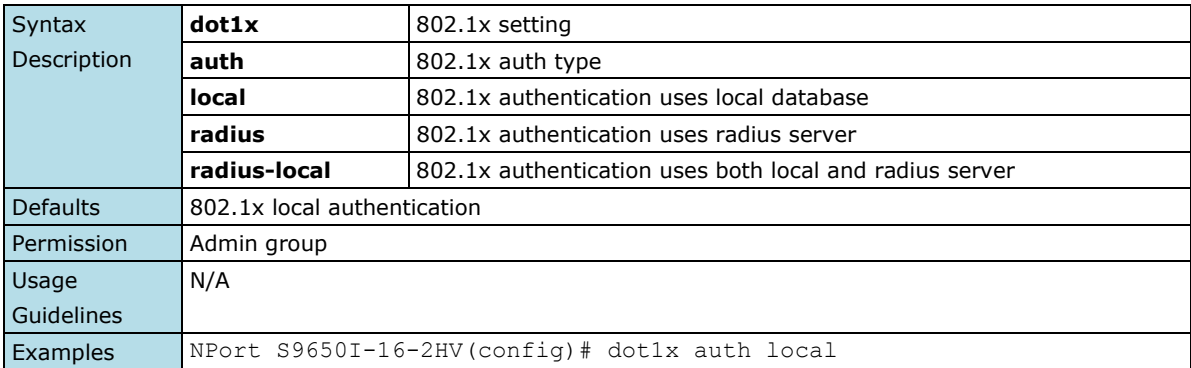

## **2.2.63 dot1x reauth**

*Use the* **dot1x reauth** *global configuration command on the device server to globally enable periodic re-authentication of the client. Use the* **no** *form of this command to return to the default setting.*

#### **Commands**

**dot1x reauth [period** *period***] no dot1x reauth [period** *period***]**

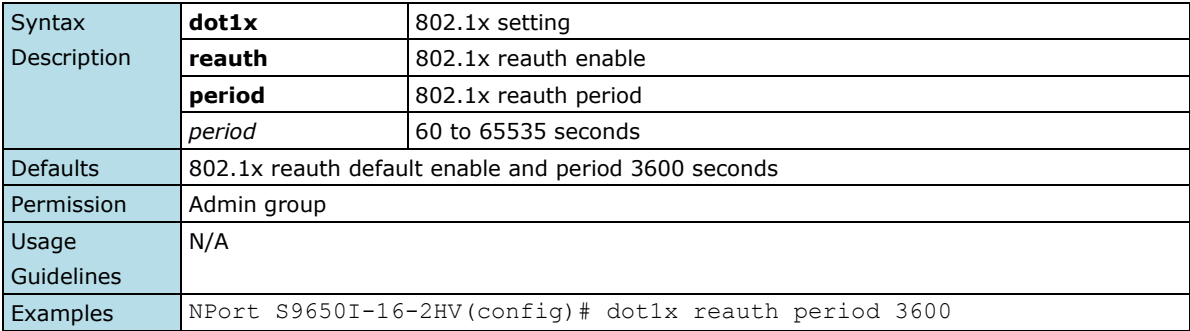

## **2.2.64 dot1x radius**

*Use the* **dot1x radius** *global configuration command on the device server to globally configure 802.1x radius setting. Use the* **no** *form of this command to return to the default setting.*

#### **Commands**

**dot1x radius server [same] dot1x radius 1stServer server-ip** *server\_ip* **dot1x radius 1stServer server-port** *server\_port* **dot1x radius 1stServer shared-key** *server\_key* **dot1x radius 2ndServer server-ip** *server\_ip* **dot1x radius 2ndServer server-port** *server\_port* **dot1x radius 2ndServer shared-key** *server\_key* **no dot1x radius {1stServer | 2ndServer | both}**

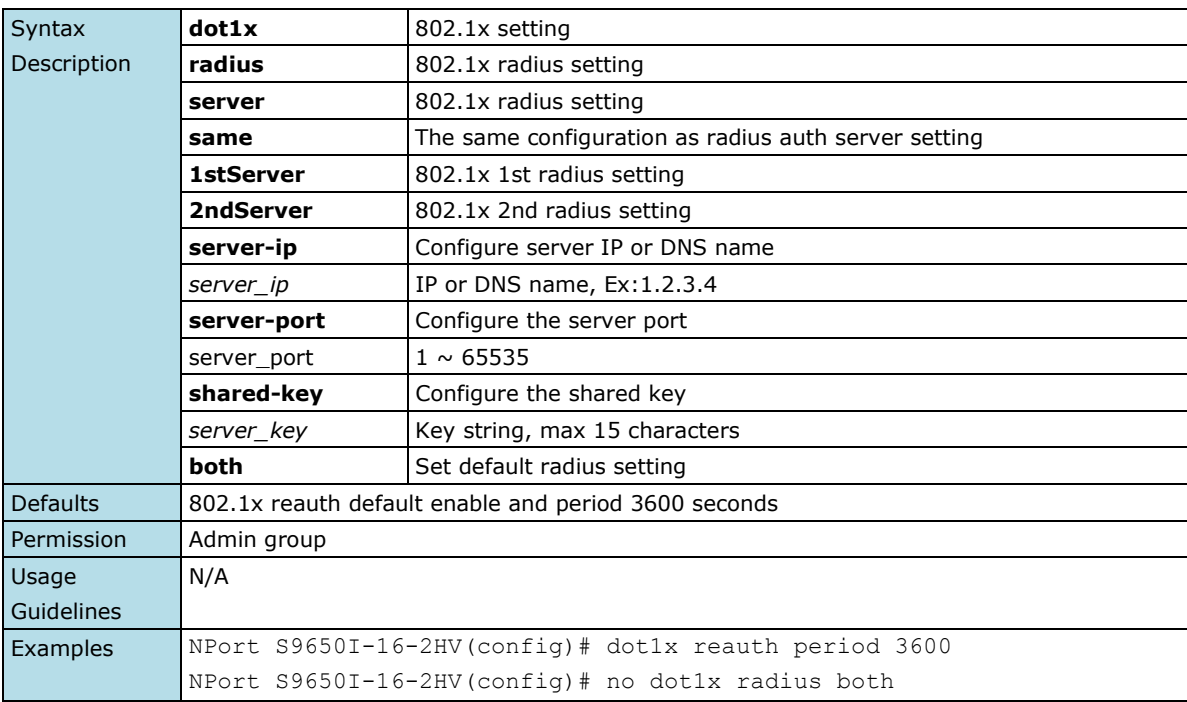

## **2.2.65 monitor**

*Use* **monitor** *global configuration commands to enable the monitoring of data transmitted/received by a specific port. Use the* **no** *form of this command to disable the monitoring.*

#### **Commands**

**monitor source interface** *mod\_port* **[direction] no monitor source interface monitor destination interface** *mod\_port* **no monitor destination interface**

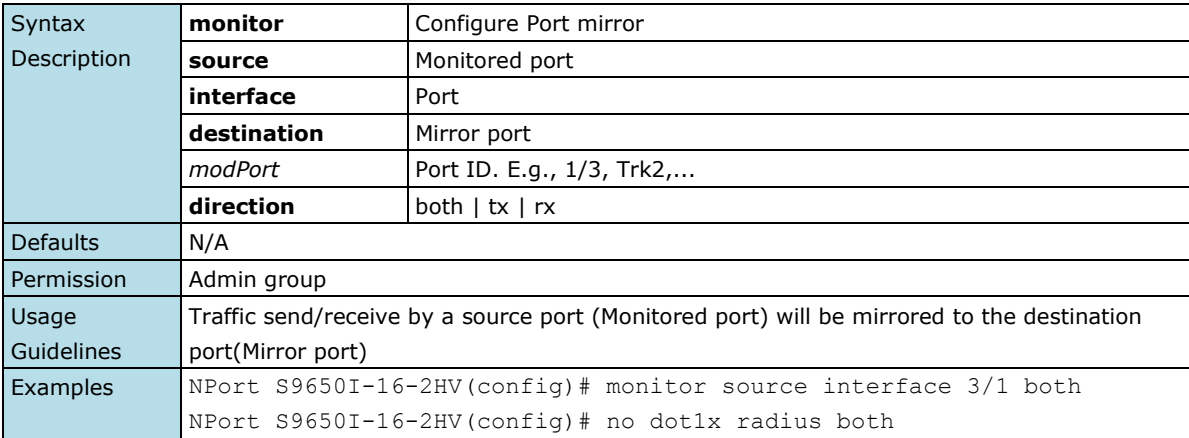

# **2.2.66 email-warning server**

*Use* **email-warning server** *to configure Mail Server IP/Name (IP address or name) for the device server. To clear the setting, use the* **no** *form of this command.*

#### **Commands**

**email-warning server** *smtpServerIp [smtpPort]* **no email-warning server**

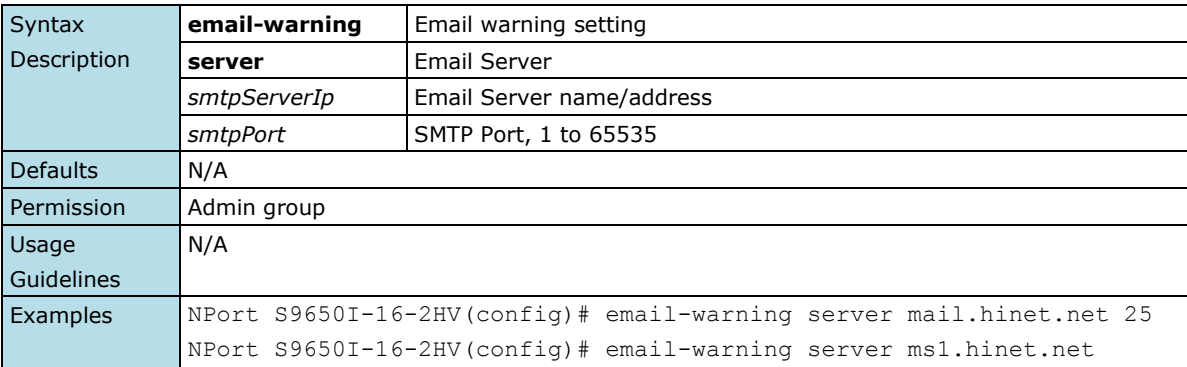

# **2.2.67 email-warning mail-address**

*Use* **email-warning mail-address** *to configure the email address(es) to which warning messages will be sent. To clear the setting, use* **no** *form of this command.*

#### **Commands**

#### **email-warning mail-address mailIndex mailAddress no email-warning mail-address mailIndex**

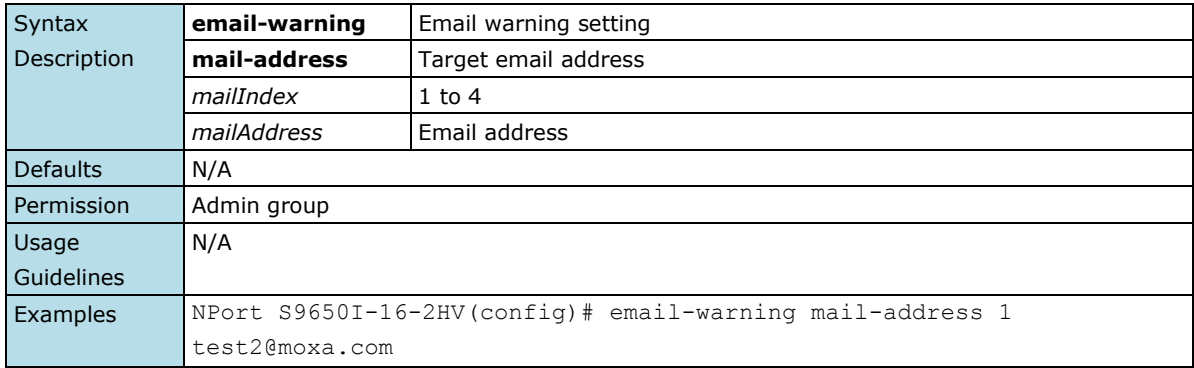

## **2.2.68 email-warning account**

*Use* **email-warning account** *to configure the account and the password to log in to the remote Mail Server. To clear the setting, use the* **no** *form of this command.*

#### **Commands**

**email-warning account** *name password* **no email-warning account**

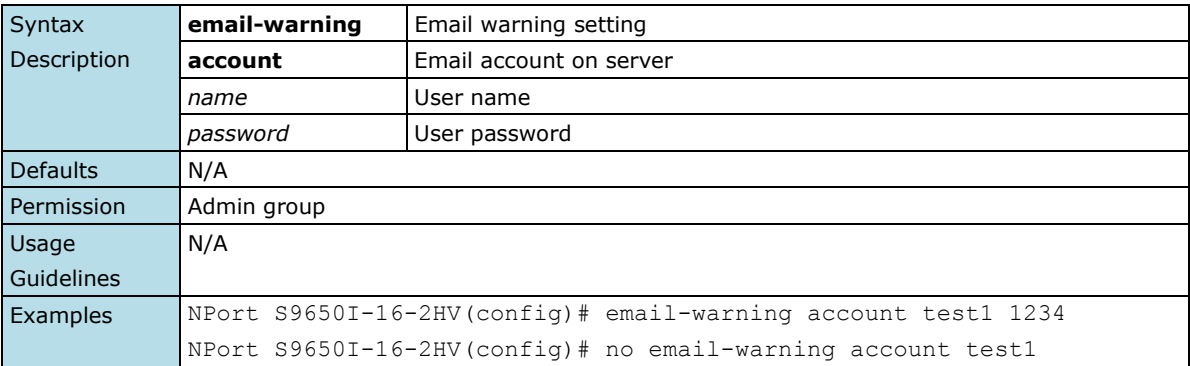

# **2.2.69 email-warning send test email**

*Use* **email-warning send test email** *to send a test email.*

#### **Commands**

#### **email-warning send test email**

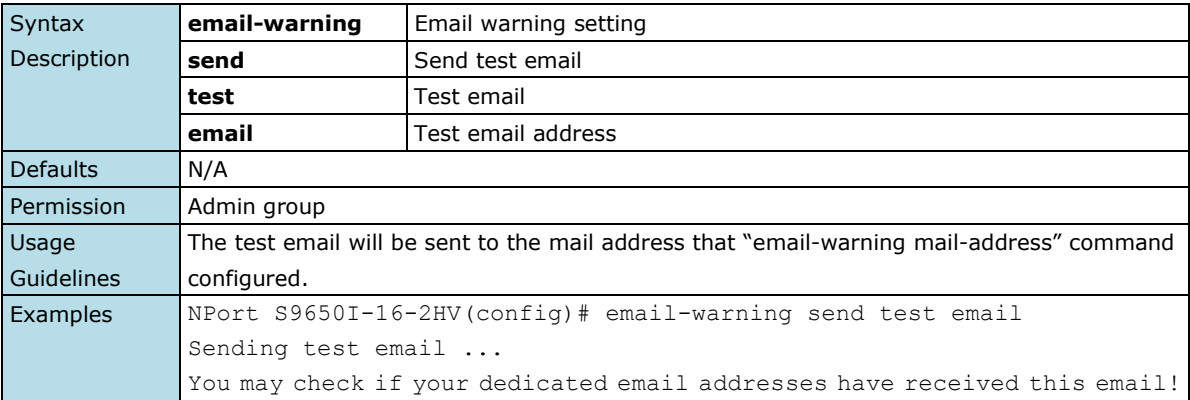

## **2.2.70 email-warning event**

*Use the* **email-warning event** *global configuration command to enable the system warning events to send through the email if the event occurs. Use the* **no** *form of this command to disable the specified warning event notifications.*

#### **Commands**

#### **email-warning event { all | cold-start | warm-start | power-trans-off | power-trans-on | config-change | auth-fail | topology-change }**

#### **no email-warning event { cold-start | warm-start | power-trans-off | power-trans-on | config-change | auth-fail | topology-change}**

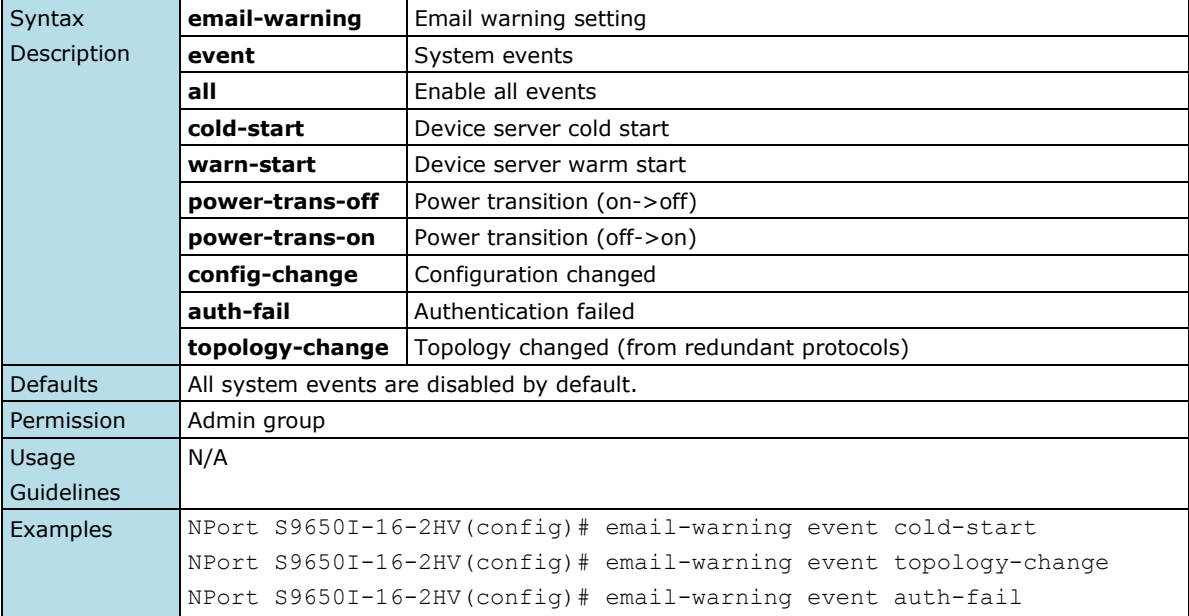

## **2.2.71 relay-warning override**

*Use* **relay-warning override** *relay to override the relay warning setting temporarily. Releasing the relay output will allow administrators to fix any problems with the warning condition. Use the* **no** *form of this command to disable the override.*

#### **Commands**

**relay-warning override relay [** *relayId* **] no relay-warning override relay [** *relayId* **]**

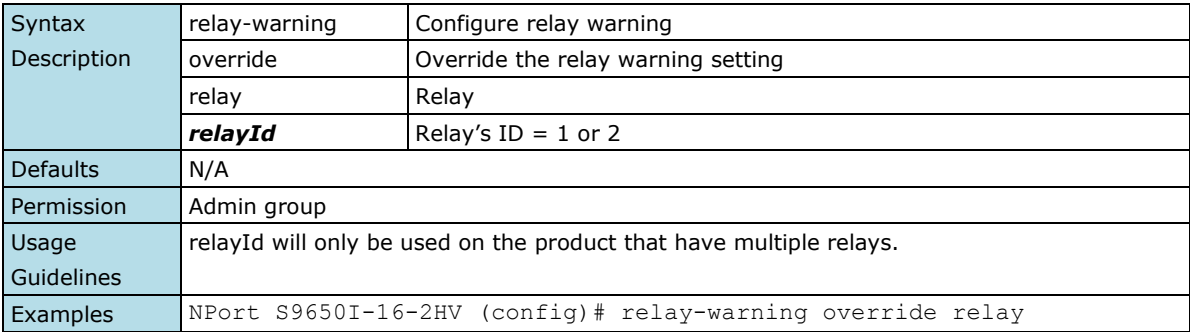

## **2.2.72 relay-warning config relay**

*Use* **relay-warning config relay** *to select relay to trigger when a warning event occurs.*

#### **Commands**

**relay-warning config relay [** *relayId* **]**

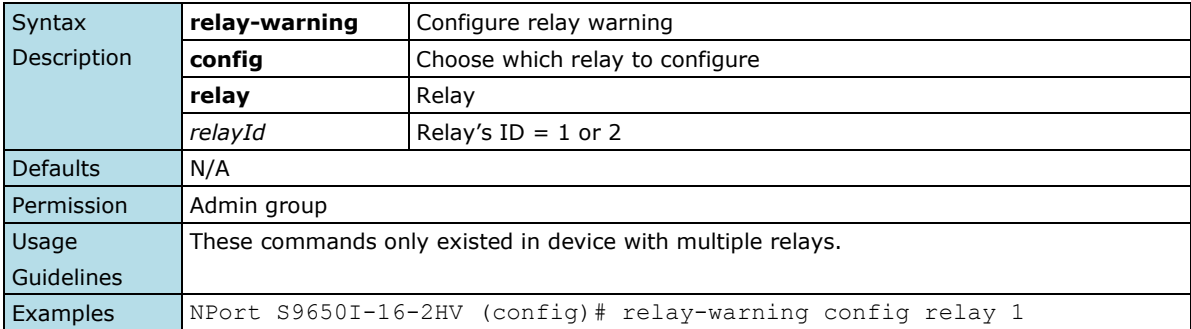

## **2.2.73 relay-warning event**

*Use* **relay-warning event** *global configuration commands to enable the warning events to trigger relay. Use the* **no** *form of this command to disable it.*

#### **Commands**

#### **relay-warning event { power-input1-fail | power-input2-fail | turbo-ring-break } no relay-warning event { power-input1-fail | power-intput2-fail | turbo-ring-break }**

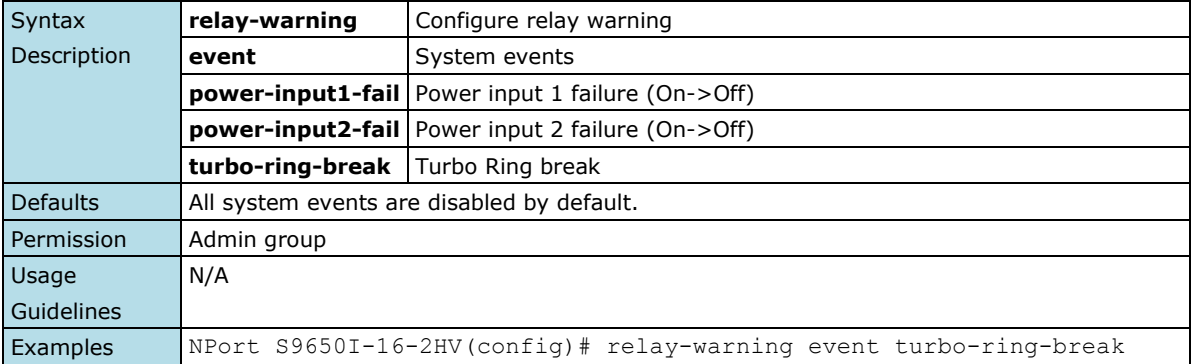

## **2.2.74 garp**

*Use* **garp** *global configuration commands to configure GARP parameters.*

#### **Commands**

**garp join-time** *time*

**garp leave-time** *time*

**garp leaveall-time** *time*

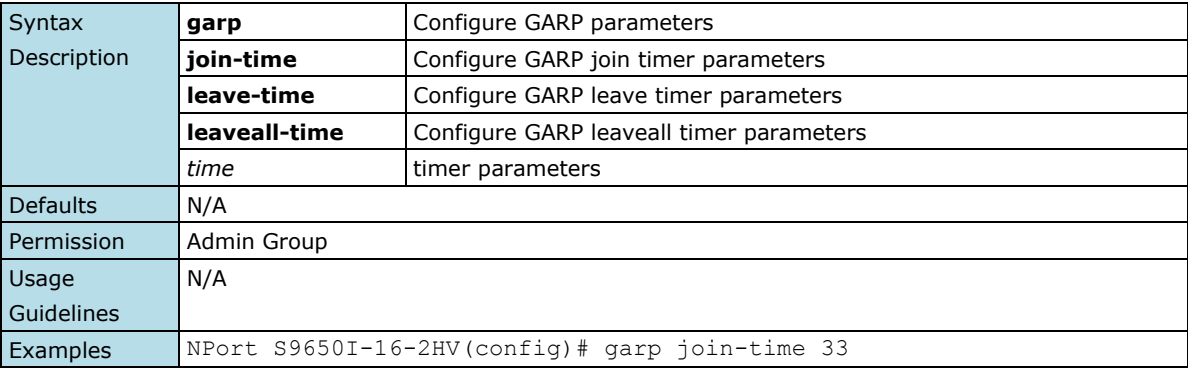

# **2.2.75 ptp enable**

*Use the* **ptp enable** *command on the device server to enable the PTP operation. Use the* **no** *form of this command to disable the PTP operation on the device server.*

#### **Commands**

#### **ptp enable**

#### **no ptp**

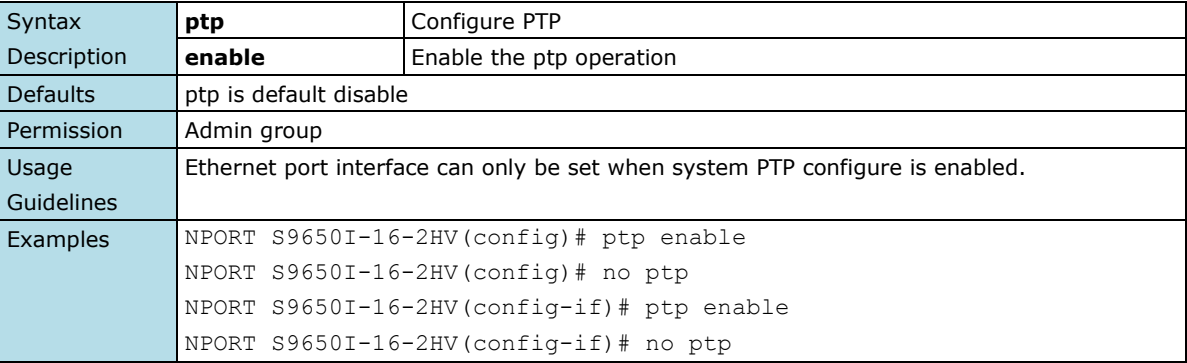

# **2.2.76 ptp mode**

*Use the* **ptp mode** *global configuration command on the device server to set the PTP operation mode.*

#### **Commands**

```
ptp mode e2e-bc
ptp mode p2p-bc
ptp mode e2e-oc
ptp mode p2p-oc
```
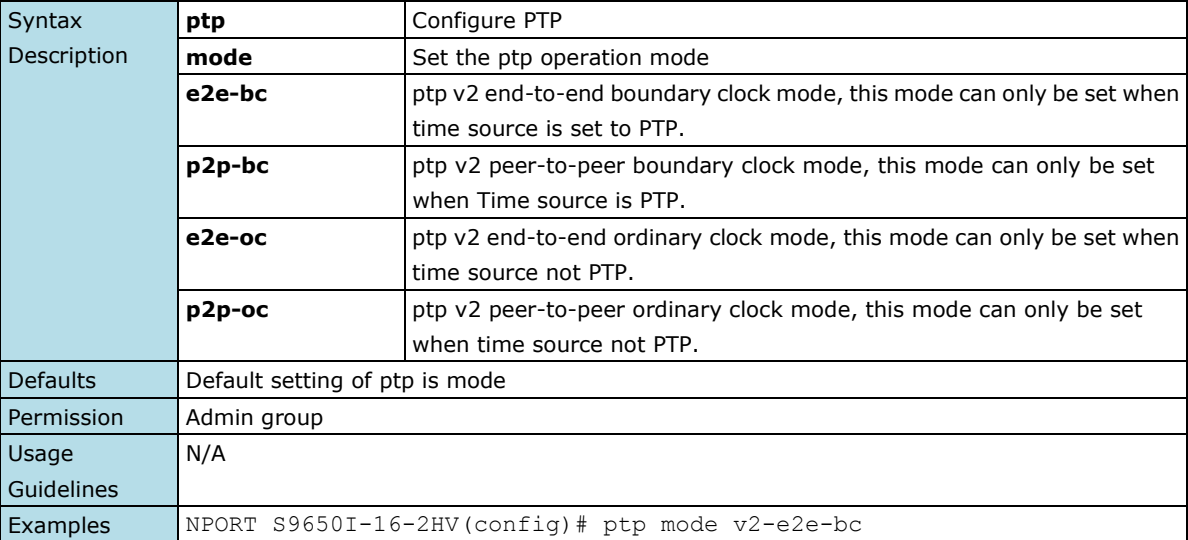

# **2.2.77 ptp log-sync-interval**

*Use the* **ptp log-sync-interval** *global configuration command on the device server to set the log-sync-interval parameter.*

#### **Commands**

**ptp log-sync-interval** *interval*

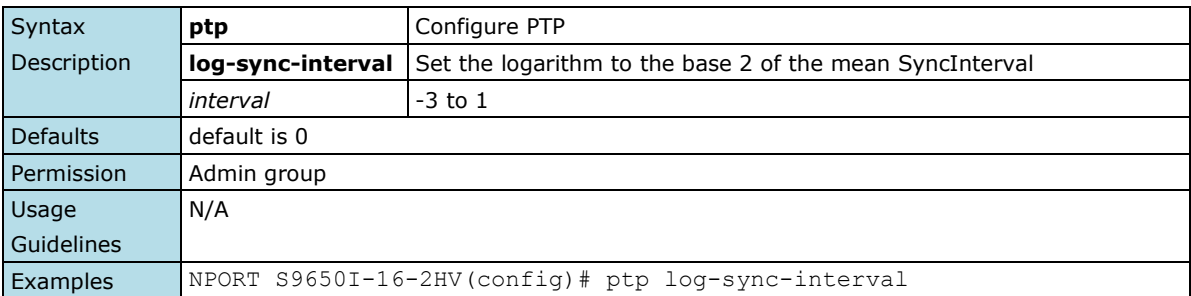

## **2.2.78 ptp log-announce-interval**

*Use the* **ptp log-announce-interval** *global configuration command on the device server to set the log-announce-interval parameter.*

#### **Commands**

**ptp log-announce-interval** *interval*

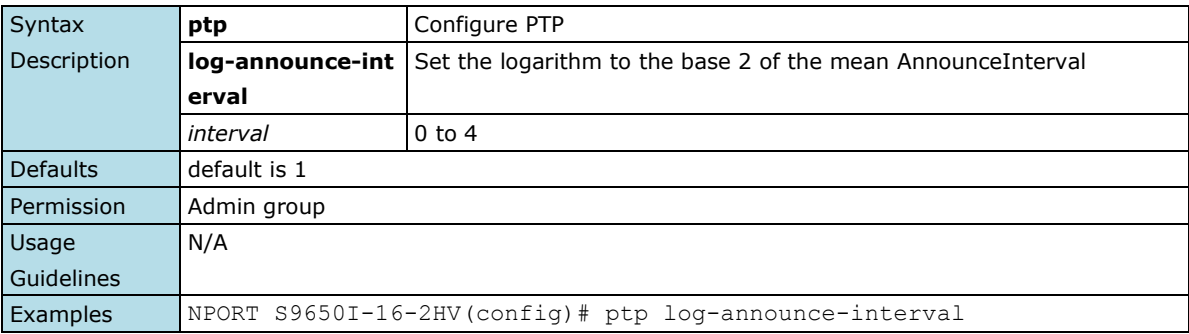

# **2.2.79 ptp announce-receipt-timeout**

*Use the* **ptp announce-receipt-timeout** *configuration command on the device server to set the announce-receipt-timeout parameter.*

#### **Commands**

#### **ptp announce-receipt-timeout** *interval*

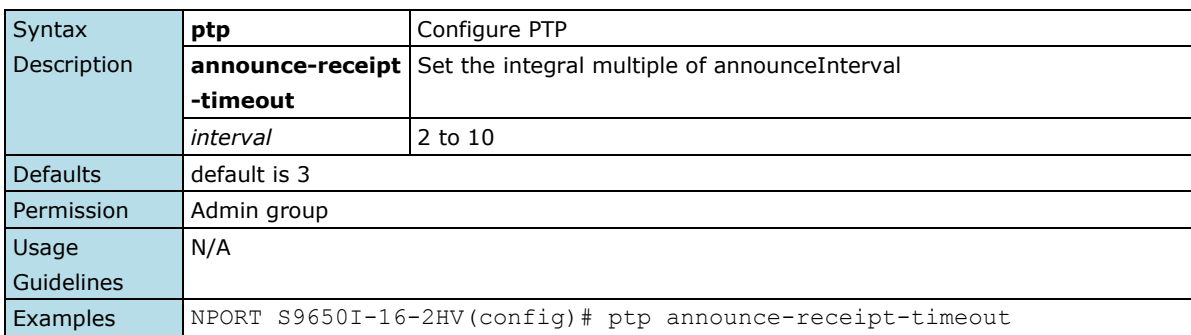

## **2.2.80 ptp log-min-delay-req-interval**

*Use the* **ptp log-min-delay-req-interval** *global configuration command on the device server to set the log-min-delay-req-interval parameter.*

#### **Commands**

**ptp log-min-delay-req-interval** *interval*

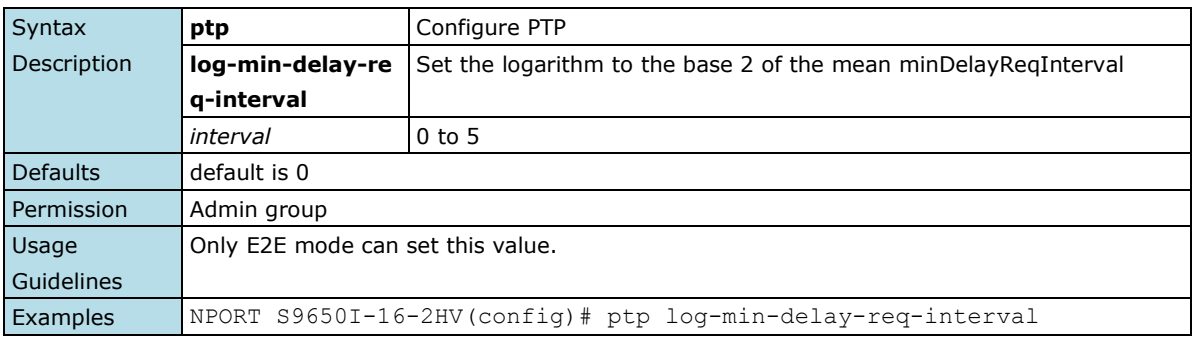

## **2.2.81 ptp log-min-pdelay-req-interval**

*Use the* **ptp log-min-pdelay-req-interval** *global configuration command on the device server to set the log-min-pdelay-req-interval parameter.*

#### **Commands**

**ptp log-min-pdelay-req-interval** *interval*

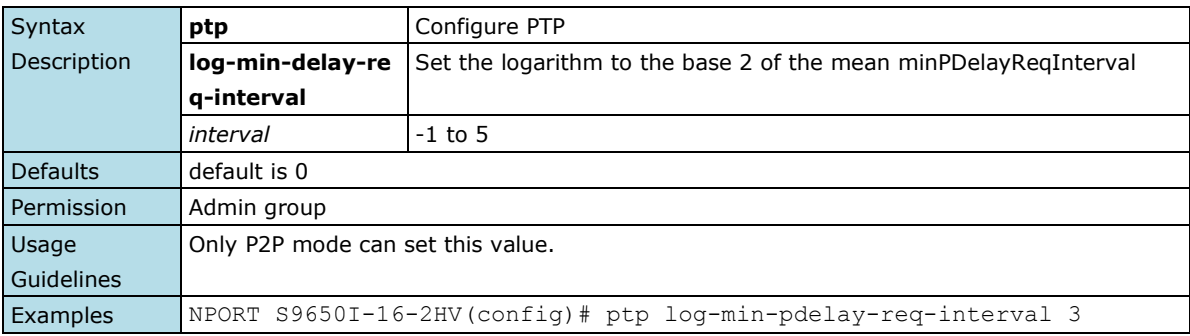

## **2.2.82 ptp domain-number**

*Use the* **ptp domain-number** *configuration command on the device server to set the domain number of the local clock.*

#### **Commands**

**ptp domain-number** *interval*

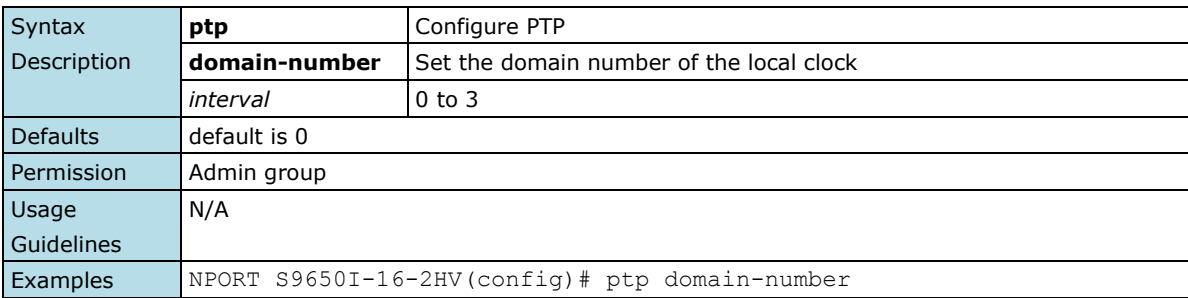

# **2.2.83 ptp transport**

*Use the* **ptp transport** *configuration command on the device server to set the transport type of the ptp domain.*

#### **Commands**

#### **ptp transport [802\_3|ipv4]**

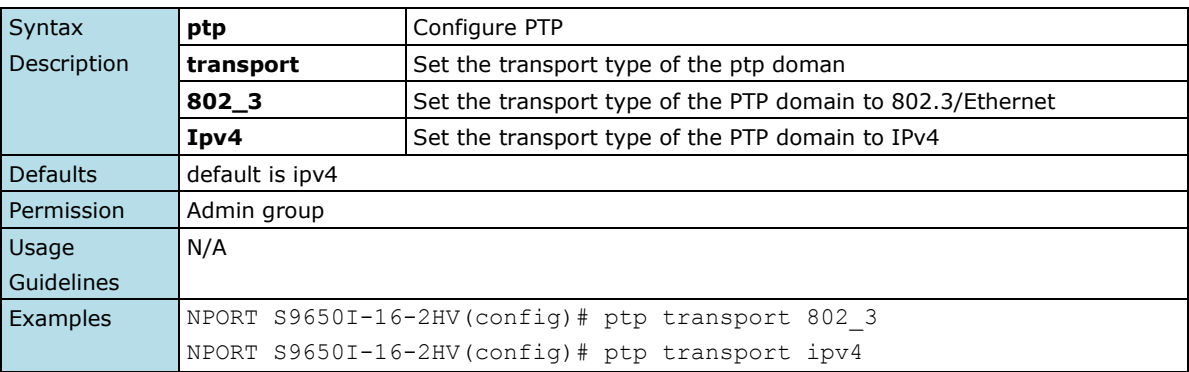

# **2.2.84 ptp priority1**

*Use the* **ptp priority1** *configuration command on the device server to set the priority1 parameter of the local clock.*

#### **Commands**

**ptp priority1** *priority*

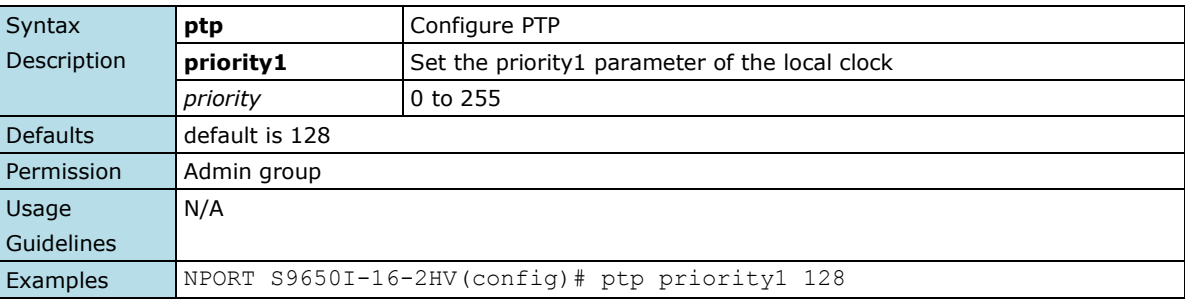

## **2.2.85 ptp priority2**

*Use the* **ptp priority2** *configuration command on the device server to set the priority2 parameter of the local clock.*

#### **Commands**

**ptp priority2** *priority*

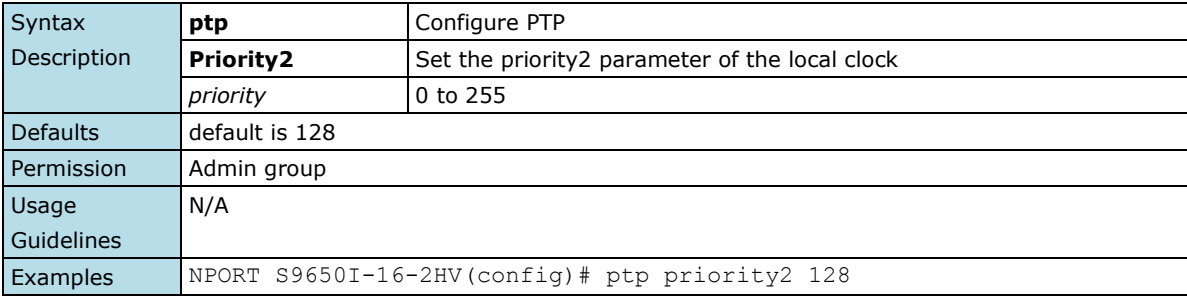

## **2.2.86 ptp utc-offset**

*Use the* **ptp utc-offset** *configuration command on the device server to set the PTP utc-offset field.*

#### **Commands**

**ptp utc-offset** *interval*

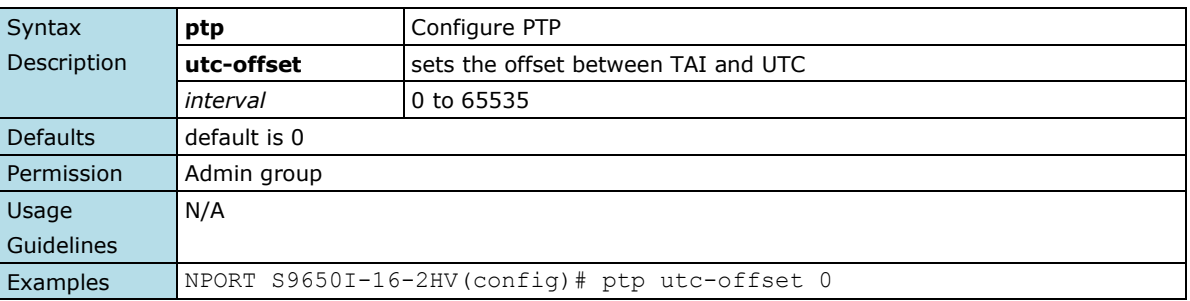

## **2.2.87 loopprotection**

*Use the* **loopprotection** *configuration command on the device server to enable loop protection.*

#### **Commands**

**loopprotection**

**no loopprotection**

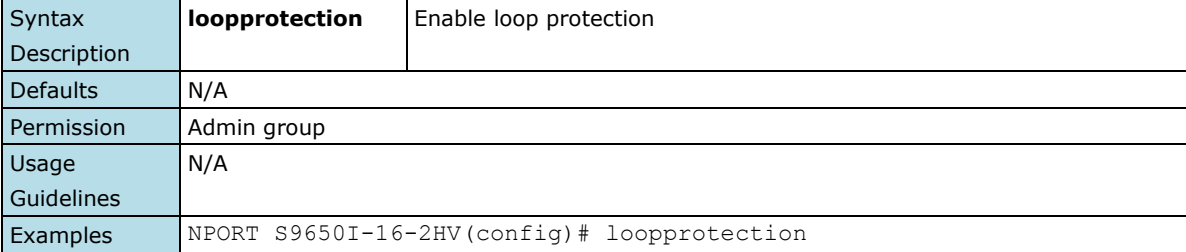

## **2.2.88 qos mode**

*Use the* **qos mode** *global configuration command on the device server to configure the current QoS strategy. Use the* **no** *form of this command to return to the default.*

**Commands**

**qos mode { weighted-fair | strict } no qos mode**

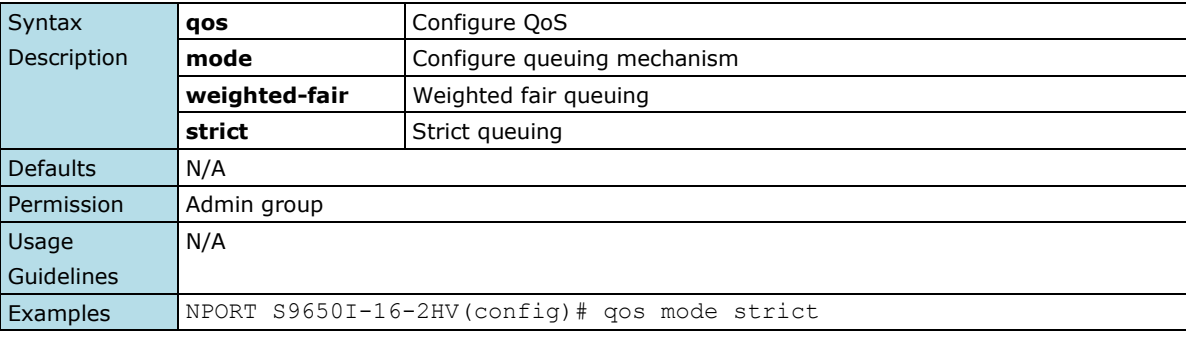

# **2.2.89 qos mapping**

*Use the* **qos mapping** *global configuration command on the device server to configure the CoS and DSCP mappings. Use the* **no** *form of this command to return to the default.*

#### **Commands**

**qos mapping cos-to-queue** *cos-value queue* **no qos mapping cos-to-queue qos mapping dscp-to-cos** *dscp-value cos-value*  **no qos mapping dscp-to-cos qos mapping dscp-to-queue** *dscp-value queue*  **no qos mapping dscp-to-queue**

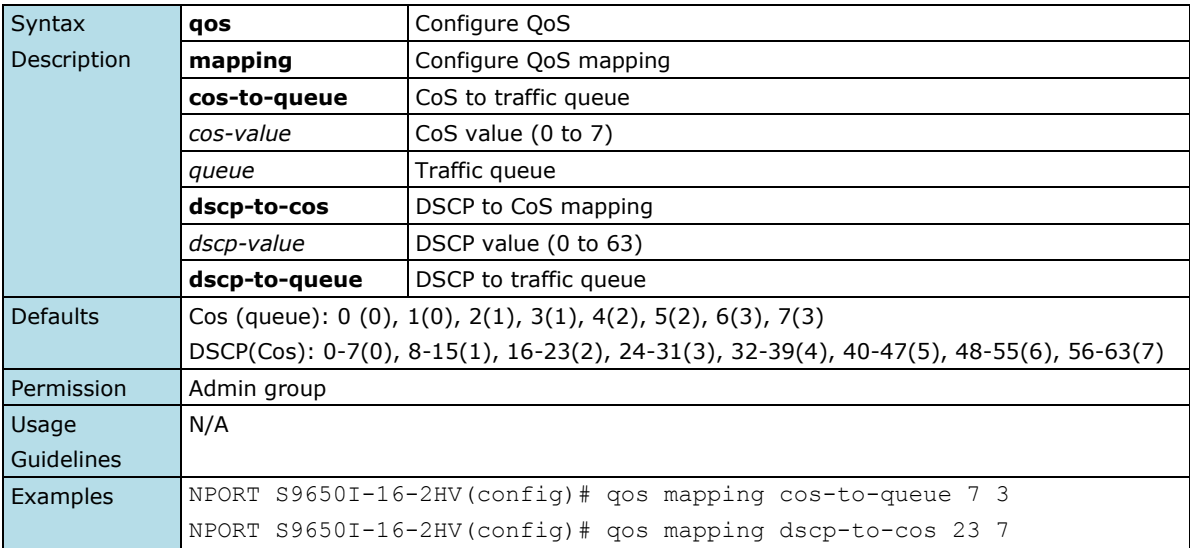

## **2.2.90 account add**

*To configure the user account name and its group to log in to this device.*

#### **Commands**

**account add name** name **new\_password** *new\_password* **group {admins | users | guests } [note** *note***]**

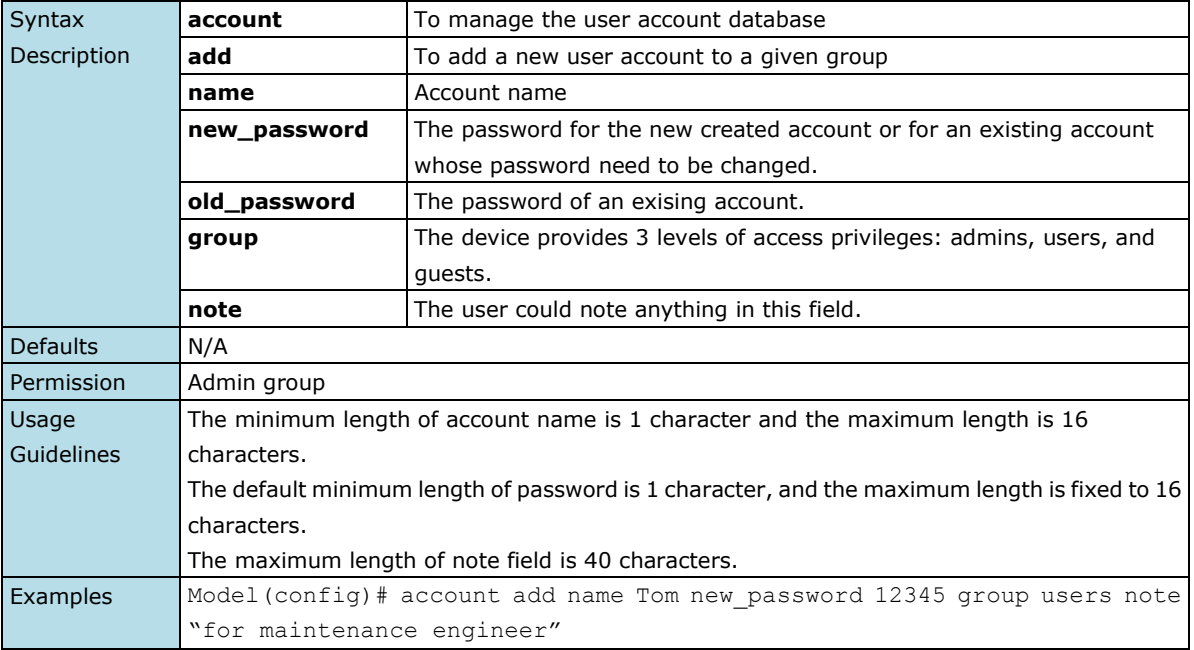

# **2.2.91 account edit**

*To configure the user account name and its group to log in to this device.*

#### **Commands**

**account edit name** *name* **old\_password** *old\_password* **new\_password** *new\_password* **account edit name** *name* **[ group {admins | users | guest } ] [note** *note* **]** 

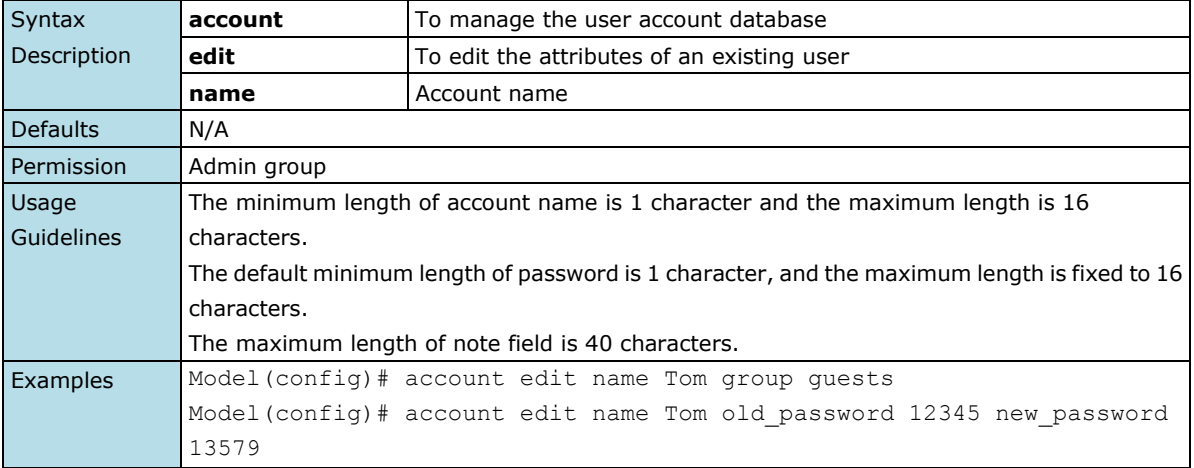

# **2.2.92 system-log system**

*To configure which events will be logged locally and/or remotely by the device server.*

#### **Commands**

**system-log system local no system-log system local system-log system remote no system-log system remote** 

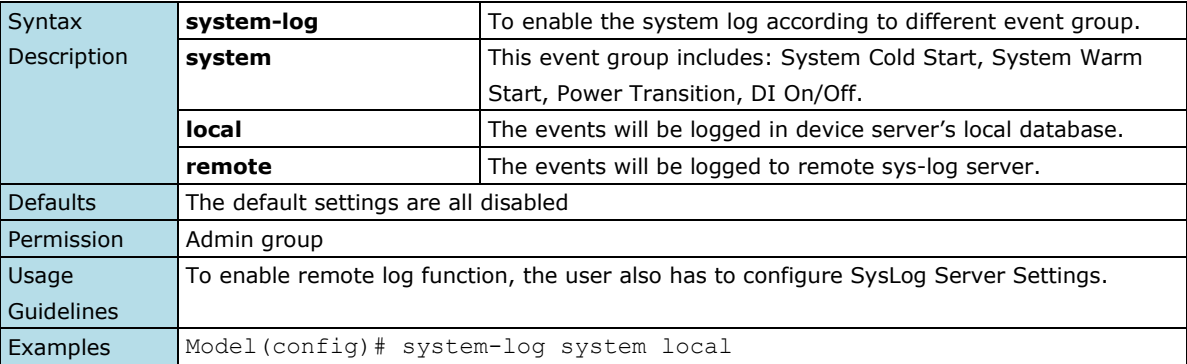

## **2.2.93 system-log network**

*To configure which events will be logged locally and/or remotely by the device server.*

### **Commands**

### **system-log network local no system-log network local**

**system-log network remote**

**no system-log network remote** 

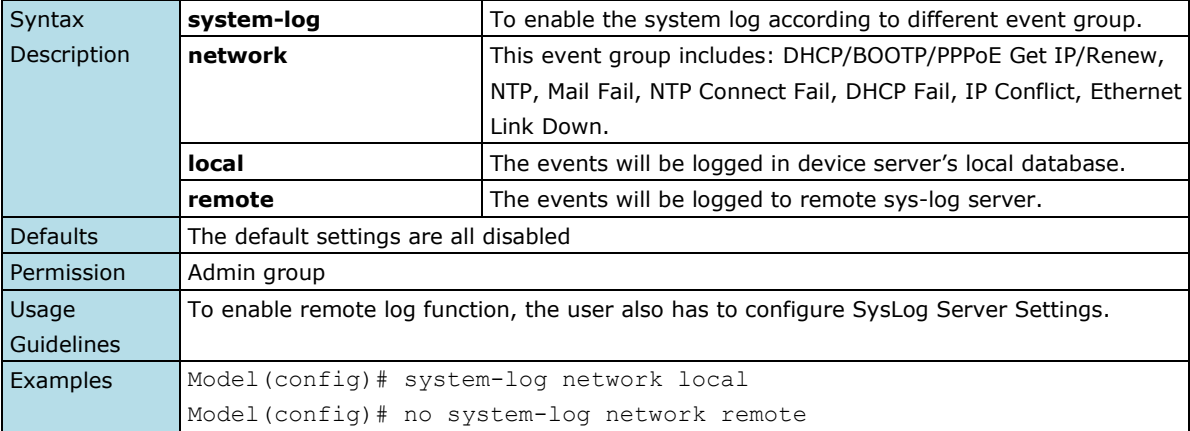

# **2.2.94 system-log config**

*To configure which events will be logged locally and/or remotely by the device server.*

#### **Commands**

**system-log config local no system-log config local system-log config remote no system-log config remote** 

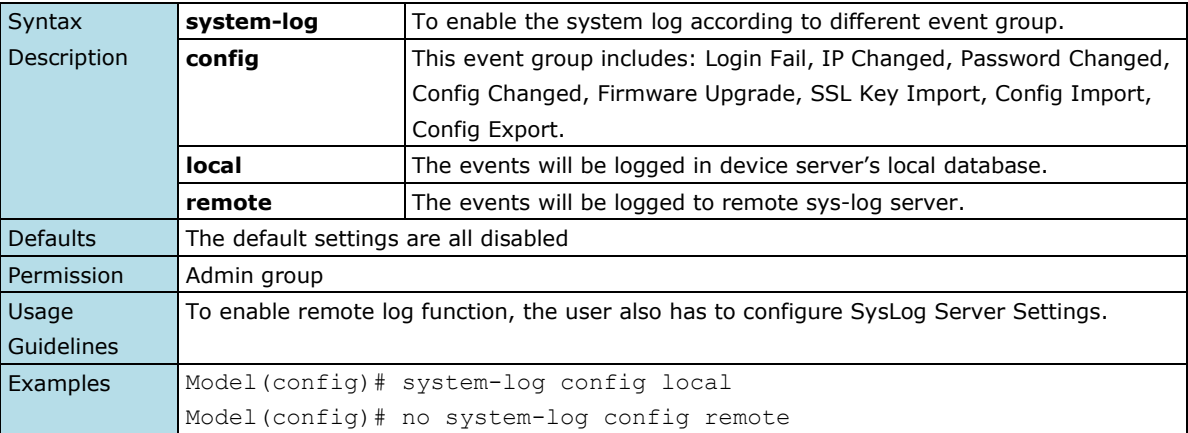

## **2.2.95 system-log opmode**

*To configure which events will be logged locally and/or remotely by the device server.*

#### **Commands**

system-log opmode local no system-log opmode local system-log opmode remote no system-log opmode remote

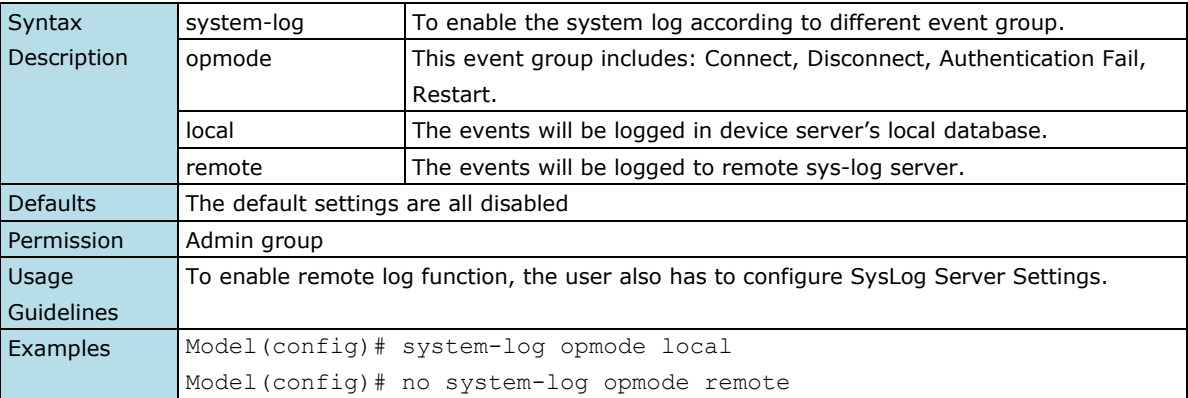

## **2.2.96 reset-button**

*To configure the reset button auto disable after device bootup.*

#### **Commands**

#### **reset-button**

#### **no reset-button**

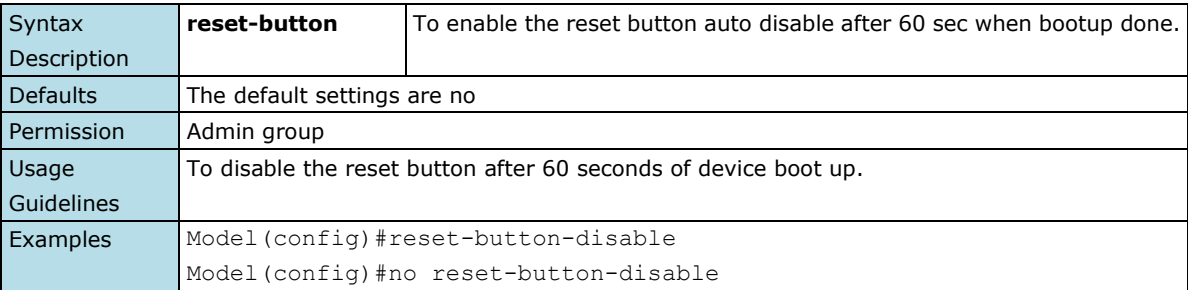

## **2.2.97 console auth**

*To configure the authentication type of the web/telnet/ssh/cli console.*

#### **Commands**

#### **console auth {local | radius | radius-local | tacasplus | tacasplus-local}**

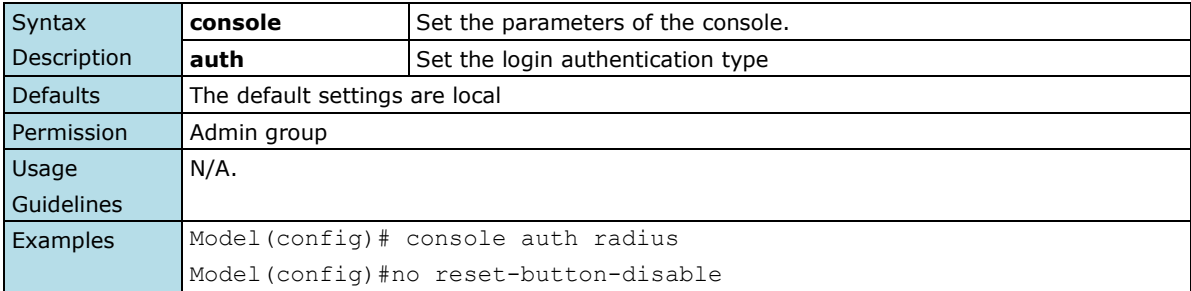

## **2.2.98 console try-next-auth**

*To enable or disable try next authentication type when console auth is radius-local and tacas+-local mode.*

#### **Commands**

#### **console try-next-auth no console try-next-auth**

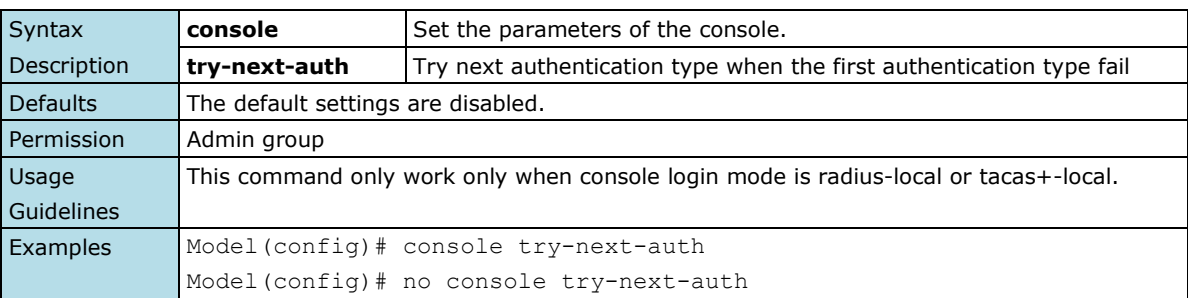

# **2.3 Commands for Configuring Interface**

These commands can only be executed under each interface folder of the CLI console, such as Ethernet interface, serial interface etc. They are used to set all the related settings of the interface of the device server.

## **2.3.1 Ethernet Interface Commands**

From the CLI root, use "configure" command to enter configure mode, then input "interface Ethernet" command to enter the Ethernet interface folder.

### **2.3.1.1 email-warning event**

*Use the* **email-warning event** *interface configuration command to allow interface warning events to be sent through the email if the event occurs. Use the* **no** *form of this command to disable the specified warning event notifications.*

#### **Commands**

**email-warning event { link-on | link-off } no mail-warning event { link-on | link-off } email-warning event traffic-overload** *[rxThreshold duration]* **no email-warning event traffic-overload**

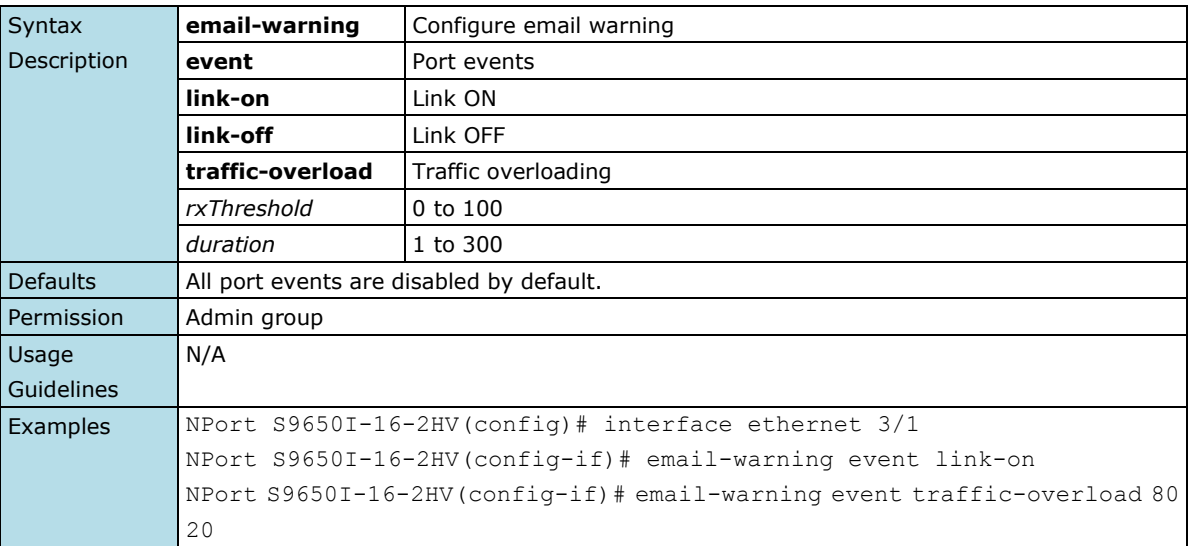

### **2.3.1.2 relay-warning event**

*Use* **relay-warning event** *interface configuration commands to enable the warning events to trigger the relay. Use the* **no** *form of this command to disable it.*

#### **Commands**

**relay-warning event { link-on | link-off } relay-warning event traffic-overload** *[ rxThreshold duration]*  **no relay-warning event { link | traffic-overload }**

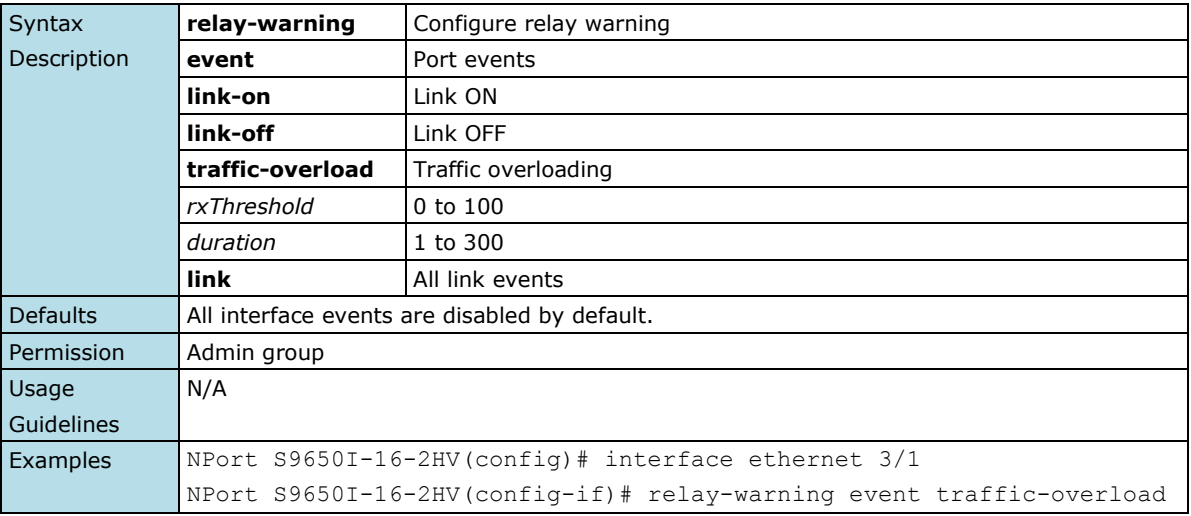

### **2.3.1.3 trunk-group**

*Use the* **trunk-group** *interface configuration command on the device server to assign an Ethernet port to a trunk group. Use the* **no** *form of this command to remove an Ethernet port from a trunk group.*

#### **Commands**

**trunk-group** *trunk\_id*  **no trunk-group**

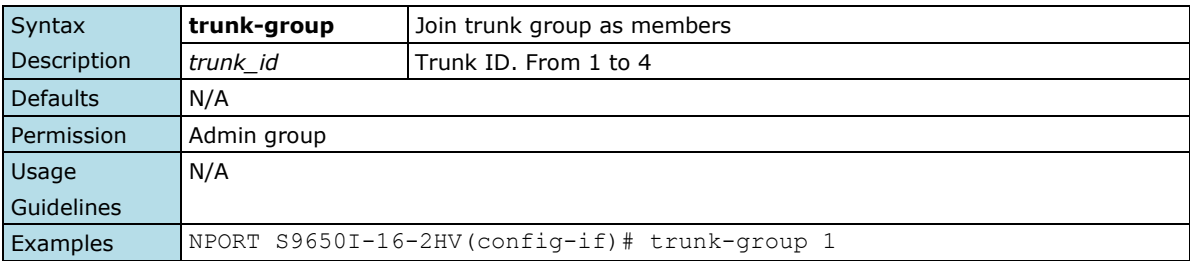

### **2.3.1.4 trunk-mode**

*Use the* **trunk-mode** *interface configuration command on the device server to set the trunk mode of the specified trunk group. Use the* **no** *form of this command to return to the default setting.*

#### **Commands**

### **trunk-mode { static | lacp }**

**no trunk-mode**

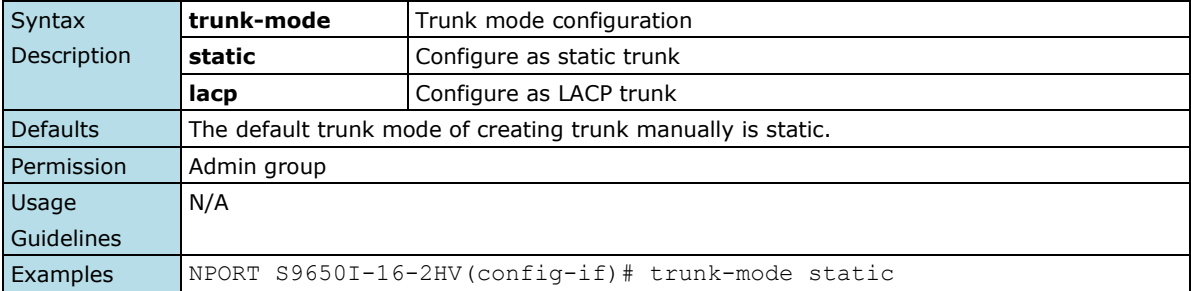

### **2.3.1.5 shutdown**

*To disable an interface, use the* **shutdown** *interface configuration command. To restart a disabled interface, use the* **no** *form of this command.*

#### **Commands**

#### **shutdown**

#### **no shutdown**

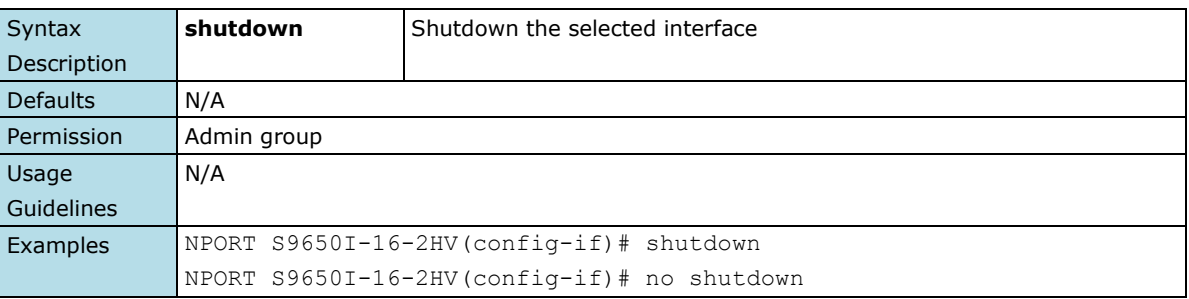

### **2.3.1.6 name**

*Use the* **name** *interface configuration command to configure the interface name. To remove the configuration, use the* **no** *form of this command.*

#### **Commands**

#### **name**

#### **no name**

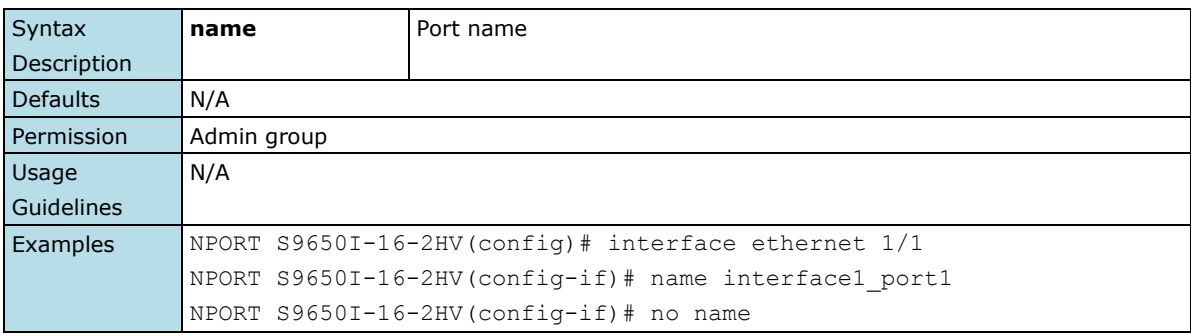

## **2.3.1.7 speed-duplex**

*Use the* **speed-duplex** *interface configuration command to specify the speed of the interface and its duplex mode. Use the* **no** *form of this command to return the interface to its default value.*

#### **Commands**

#### **speed-duplex {10M-Full | 10M-Half | 100M-Full| 100M-Half | 1G-Full | Auto} no speed-duplex**

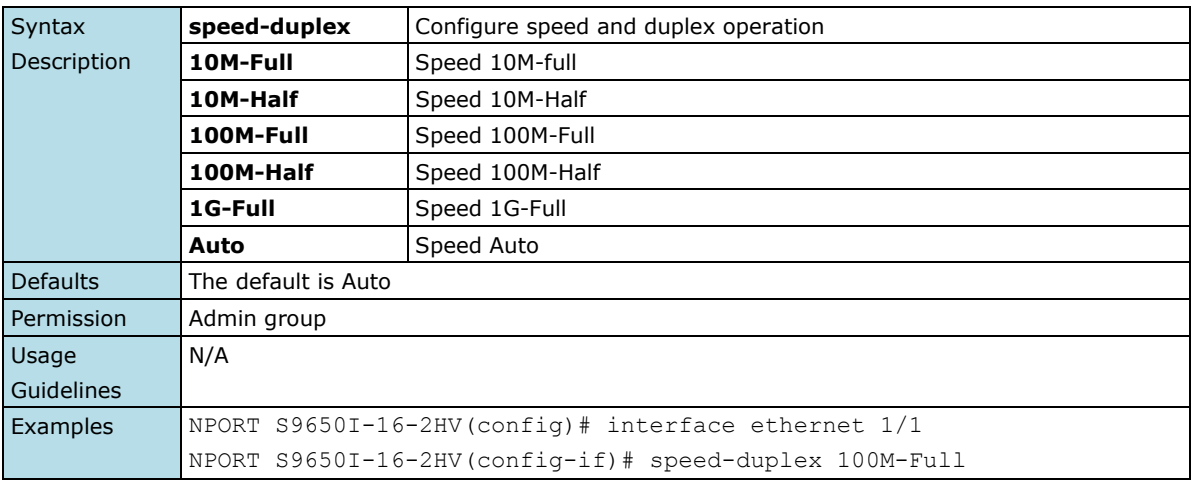

### **2.3.1.8 flowcontrol**

*To set the method of data flow control between the terminal or other device, use the* **flowcontrol** *interface configuration command. Use the* **no** *form of this command to disable flow control*

#### **Commands**

#### **flowcontrol**

#### **no flowcontrol**

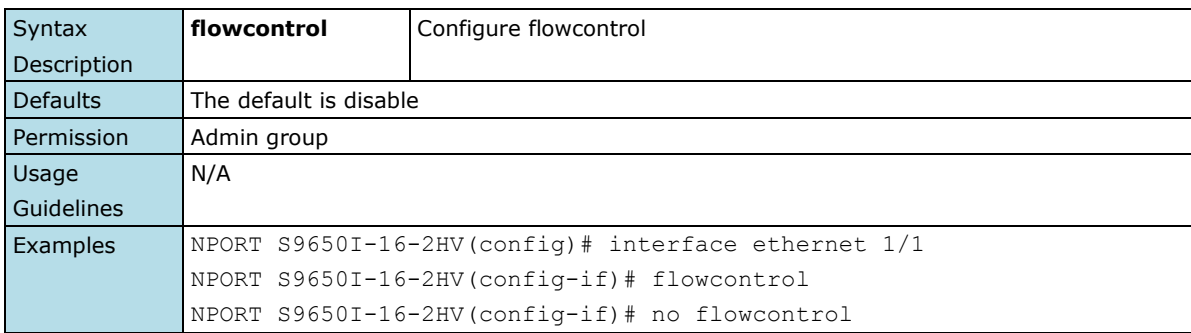

## **2.3.1.9 media cable-mode**

*Use the* **media cable-mode** *interface configuration command on the device server to enable the medium-dependent interface crossover feature on the interface. Use the* **no** *form of this command to disable Auto-MDIX.*

#### **Commands**

**media cable-mode [mdi | mdix | auto] no media cable-mode**

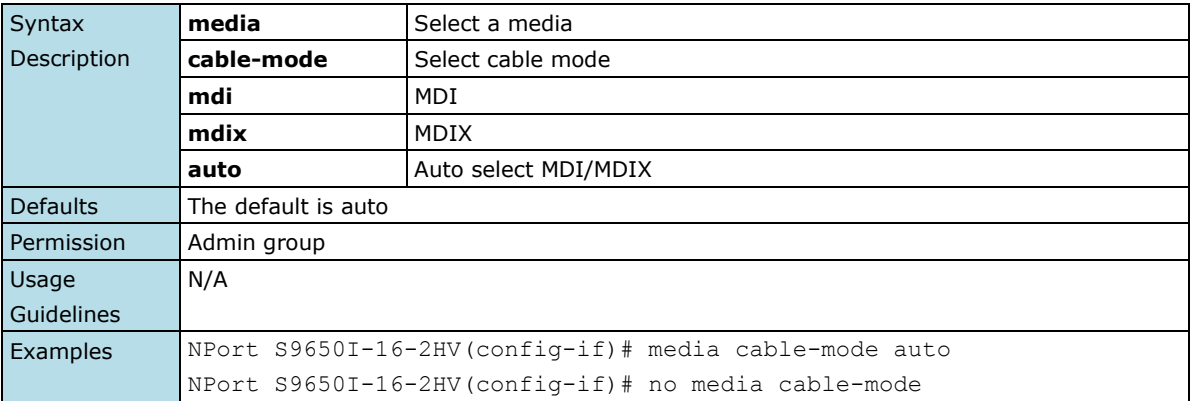

### **2.3.1.10 switchport access vlan**

*Use the* **switchport access vlan** *interface configuration command on the device server to configure a port as a static-access or dynamic-access port. If the switchport mode is set to access, the port operates as a member of the specified VLAN. If set to dynamic, the port starts discovery of VLAN assignment based on the incoming packets it receives. Use the* **no** *form of this command to reset the access mode to the default VLAN for the device server.*

#### **Commands**

**switchport access vlan** *vlan-id* **no switchport access vlan**

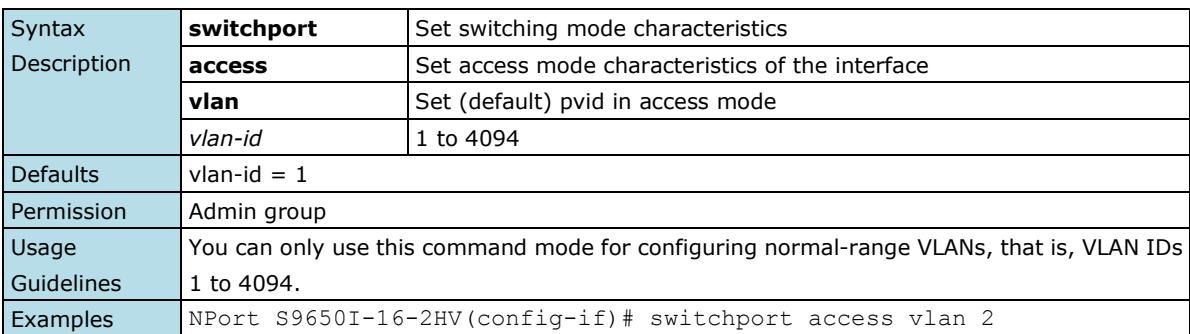

## **2.3.1.11 switchport trunk fixed vlan add**

*Use the* **switchport trunk fixed vlan add** *interface configuration command on the device server to add the trunk characteristics when the interface is in trunking mode. Use the* **no** *form of this command to reset a trunking characteristic to the default.*

#### **Commands**

**switchport trunk fixed vlan add** *vlan-id-list* **no switchport trunk fixed vlan**

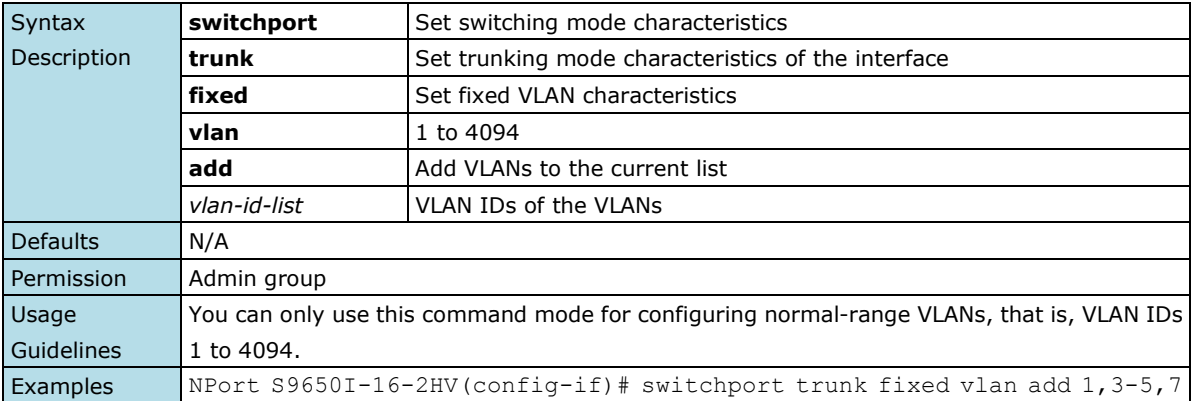

### **2.3.1.12 switchport trunk fixed vlan remove**

*Use the* **switchport trunk fixed vlan remove** *configuration command on the device server stack to remove the trunk characteristics when the interface is in trunking mode. Use the* **no** *form of this command to reset a trunking characteristic to the default.*

#### **Commands**

#### **switchport trunk fixed vlan remove** *vlan-id-list* **no switchport trunk fixed vlan**

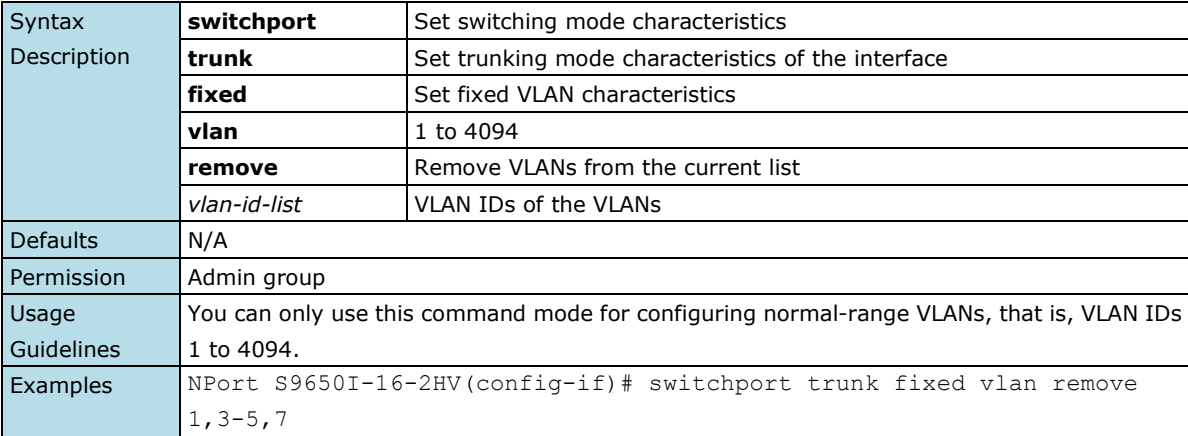

### **2.3.1.13 switchport trunk forbidden vlan add**

*Use the* **switchport trunk forbidden vlan add** *configuration command on the device server to add the trunk forbidden characteristics when the interface is in trunking mode. Use the* **no** *form of this command to reset a trunking characteristic to the default.*

#### **Commands**

**switchport trunk forbidden vlan add** *vlan-id-list* **no switchport trunk forbidden vlan**

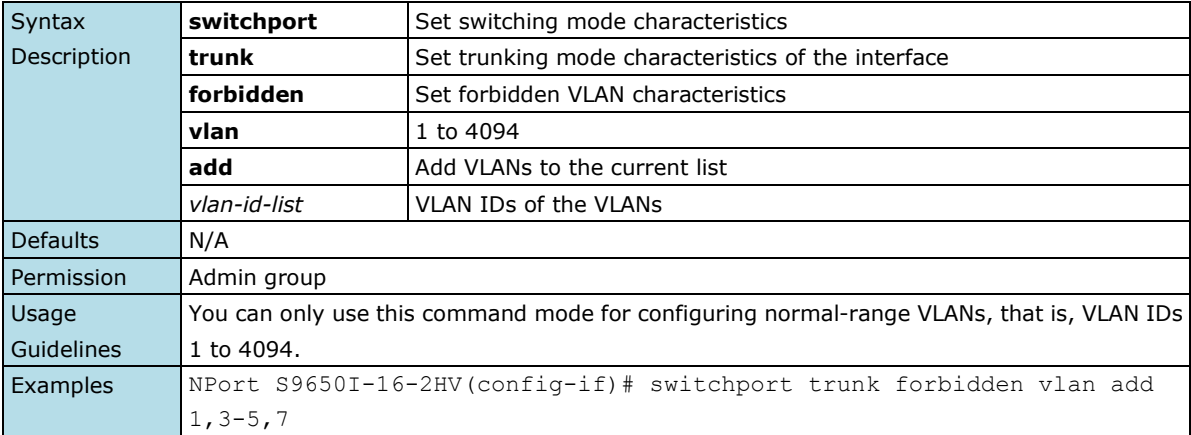

### **2.3.1.14 switchport trunk forbidden vlan remove**

*Use the* **switchport trunk forbidden vlan remove** *configuration command on the switch stack or on a standalone switch to remove the trunk forbidden characteristics when the interface is in trunking mode. Use the* **no** *form of this command to reset a trunking characteristic to the default.*

#### **Commands**

**switchport trunk forbidden vlan remove** *vlan-id-list*  **no switchport trunk forbidden vlan**

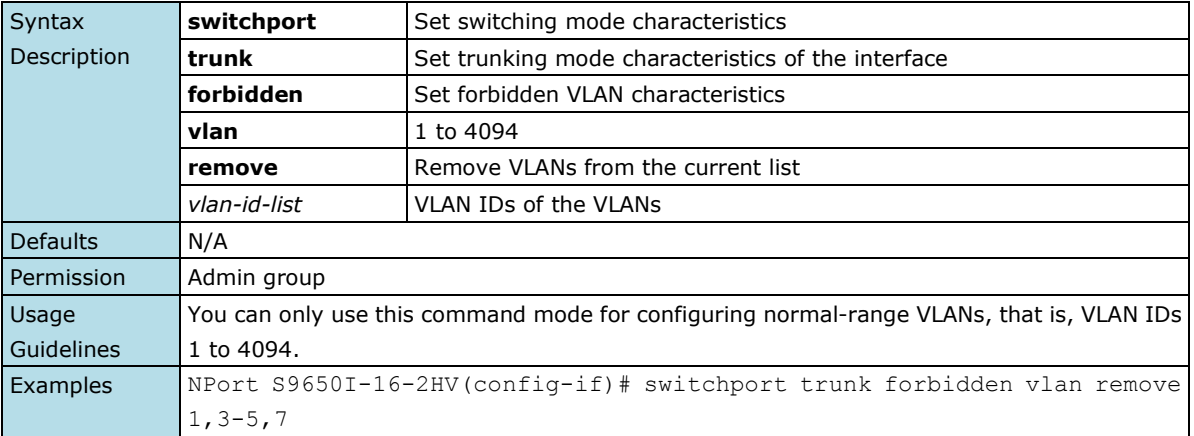

# **2.3.1.15 switchport trunk native vlan**

*Use the* **switchport trunk native vlan** *interface configuration command on the device server to configure PVID of a port as a trunking port. Use the* **no** *form of this command to return to the default.*

#### **Commands**

**switchport trunk native vlan** *vlan-id* **no switchport trunk native vlan**

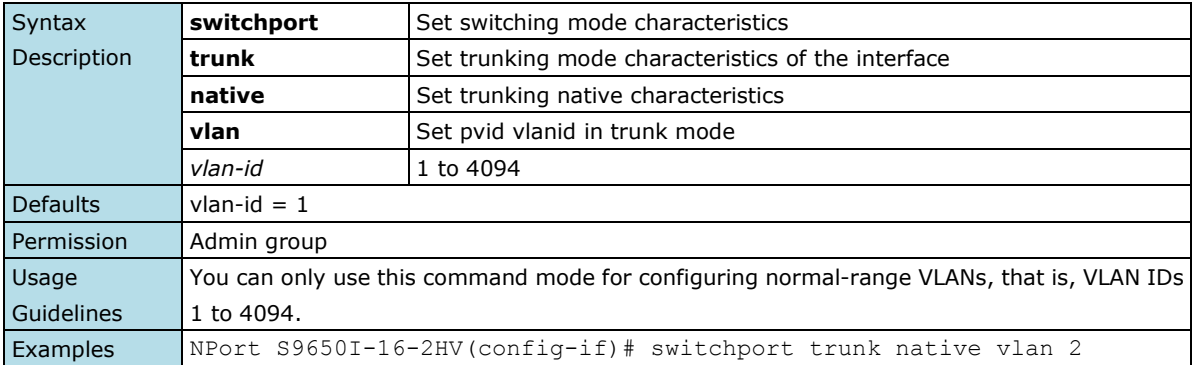

### **2.3.1.16 switchport pvlan**

*Use the* **switchport pvlan** *interface configuration command on the switch stack to define a port-based VLAN association for an isolated or community port or a mapping for a promiscuous port. Use the* **no** *form of this command to remove the port-based VLAN association or mapping from the port.*

#### **Commands**

**switchport pvlan** *vlan-groups* **no switchport pvlan** *vlan-groups*

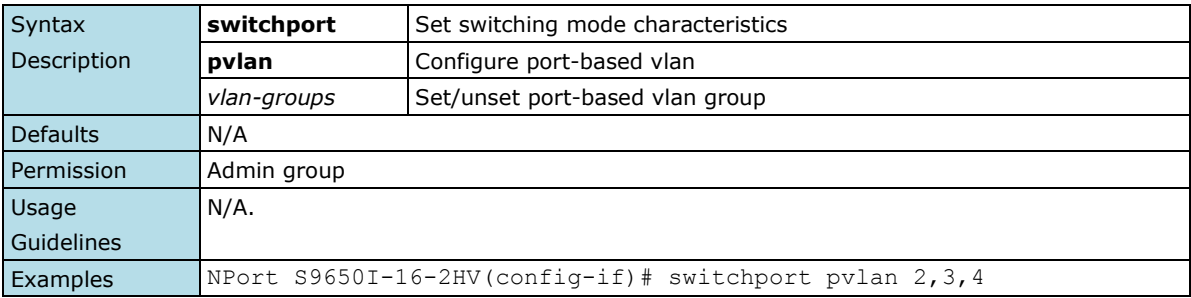

## **2.3.1.17 switchport hybrid fixed vlan add**

*Use the* **switchport hybrid fixed vlan add** *interface configuration command on the device server to add the trunk hybrid characteristics when the interface is in hybrid mode. Use the* **no** *form of this command to reset to the default.*

#### **Commands**

#### **switchport hybrid fixed vlan add** *vlan-id-list* **tag switchport hybrid fixed vlan add** *vlan-id-list* **untag no switchport hybrid fixed vlan tag no switchport hybrid fixed vlan untag**

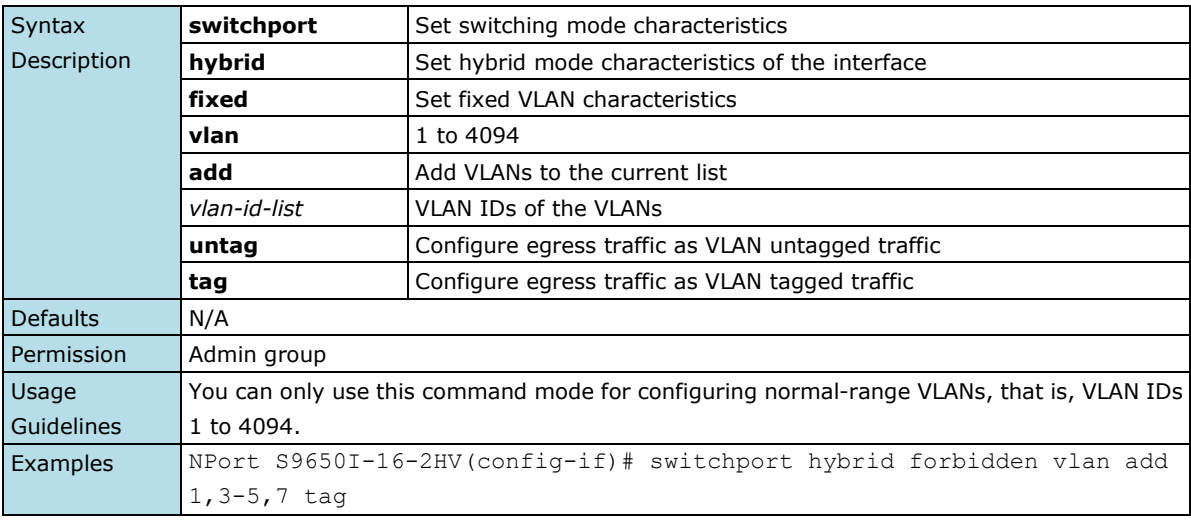

## **2.3.1.18 switchport hybrid forbidden vlan add**

*Use the* **switchport hybrid forbidden vlan add** *interface configuration command on the device server to add the trunk forbidden characteristics when the interface is in hybrid mode. Use the* **no** *form of this command to reset to the default.*

#### **Commands**

#### **switchport hybrid forbidden vlan add** *vlan-id-list* **no switchport hybrid forbidden vlan**

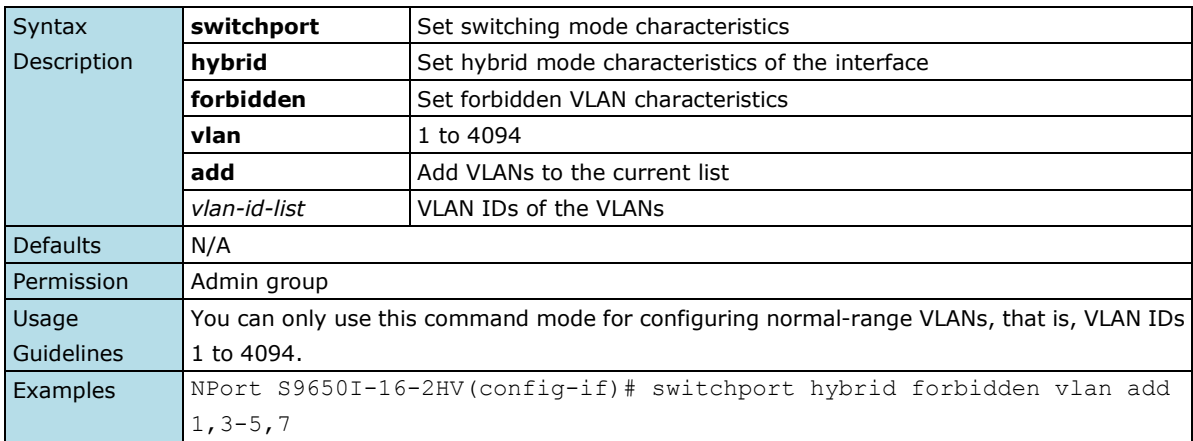

### **2.3.1.19 switchport hybrid forbidden vlan remove**

*Use the* **switchport hybrid forbidden vlan remove** *interface configuration command on the device server to remove the trunk forbidden characteristics when the interface is in hybrid mode. Use the* **no** *form of this command to reset to the default.*

#### **Commands**

**switchport hybrid forbidden vlan remove** *vlan-id-list* **no switchport hybrid forbidden vlan**

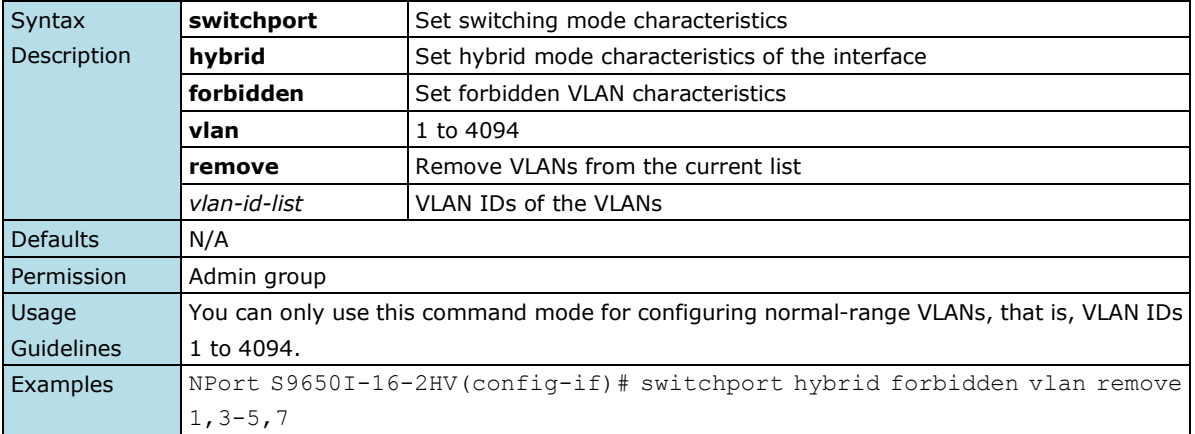

### **2.3.1.20 switchport hybrid native vlan**

*Use the* **switchport hybrid native vlan** *interface configuration command on the device server to configure the PVID of a port. Use the* **no** *form of this command to return to the default PVID.*

#### **Commands**

**switchport hybrid native vlan** *vlan-id*  **no switchport hybrid native vlan**

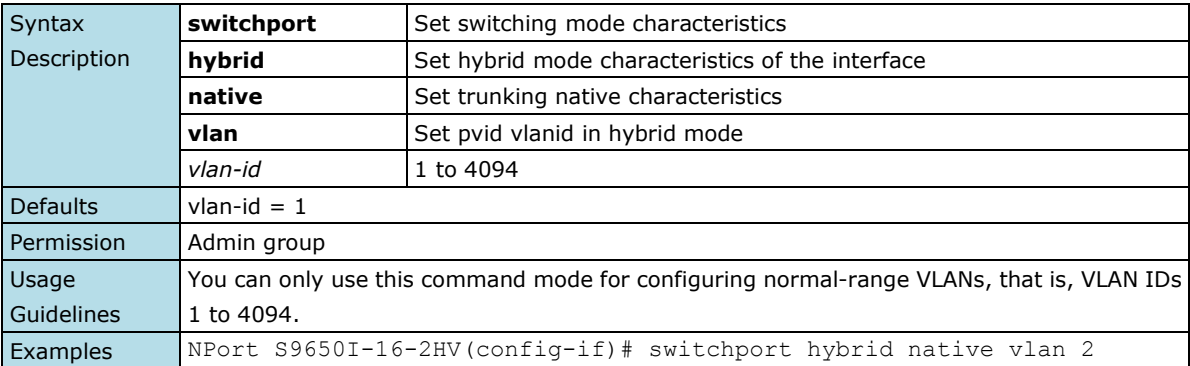

## **2.3.1.21 port-security**

*Use the* **port-security** *interface configuration command on the device server to add a static unicast MAC-address on a specified port. Use the* **no** *form of this command to remove the specified MAC address.*

#### **Commands**

**port-security** *MAC-address*  **no port-security** *MAC-address*

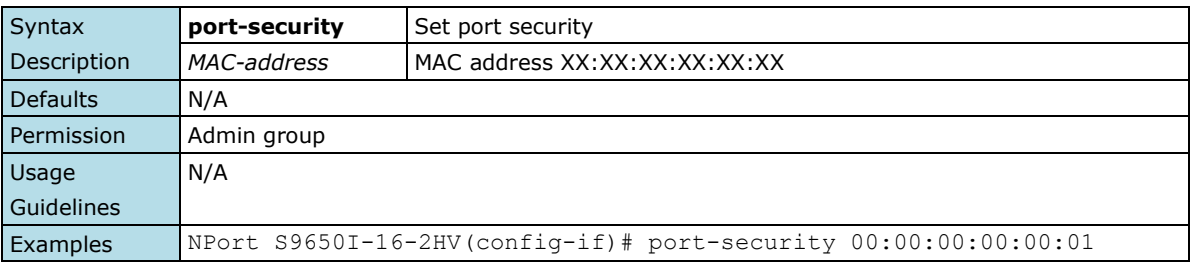

### **2.3.1.22 dot1x auth**

*Use the* **dot1x auth** *interface configuration command on the device server to enable port 802.1x authenticate. Use the* **no** *form of this command to return to the default setting.*

#### **Commands**

### **dot1x auth**

### **no dot1x auth**

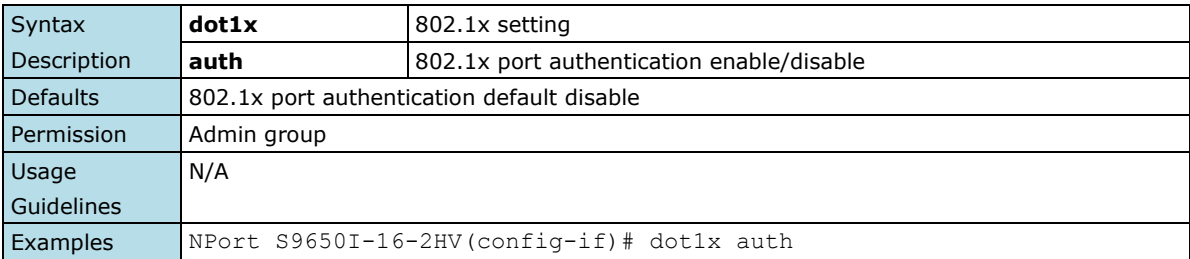

### **2.3.1.23 gmrp**

*Use the* **gmrp** *interface configuration command on the device server to active the IEEE 802.1D-1998 GMRP (GARP Multicast Registration Protocol). Use the* **no** *form of this command to stop this function.*

#### **Commands**

#### **gmrp**

#### **no gmrp**

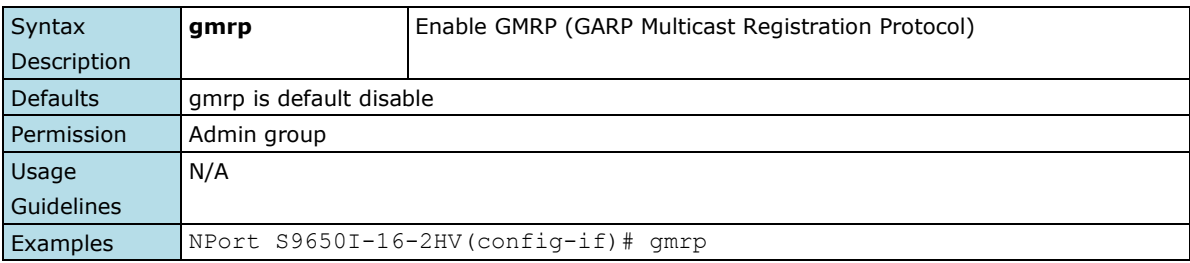

### **2.3.1.24 ip auto-assign**

*Use the* **ip auto-assign** *interface configuration command on the device server to enable and set the auto IP assignment of specified interfaces. Use the* **no** *form of this command to remove an Ethernet port from a trunk group.*

#### **Commands**

**ip auto-assign** *ipaddr*

**no ip auto-assign**

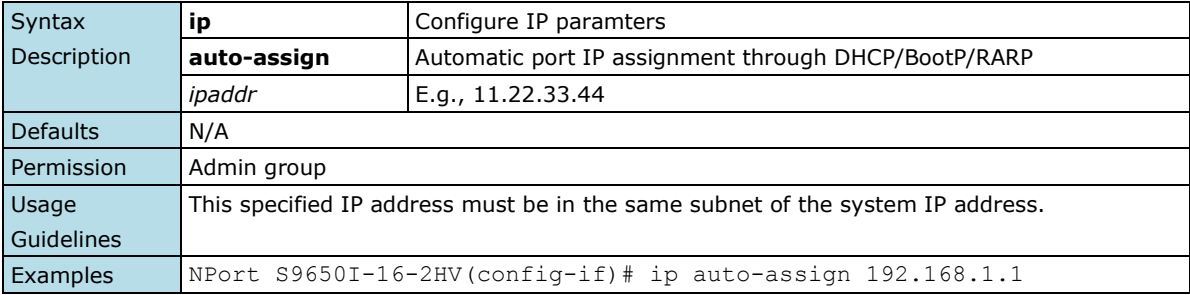

## **2.3.2 VLAN Interface Commands**

From the CLI root directory, use the "configure" command to enter configure mode, and use the "interface mgmt " command to enter the VLAN configure folder. In this folder, user could set all LAN management settings.

### **2.3.2.1 ip address**

*Use the* **ip address** *VLAN configuration command on the device server to configure the IP retrieve mechanism of the device server. Use* **no** *form of this command to return to the default.*

#### **Commands**

**ip address {static** *ip-address netmask* **| dhcp | bootp } no ip address** 

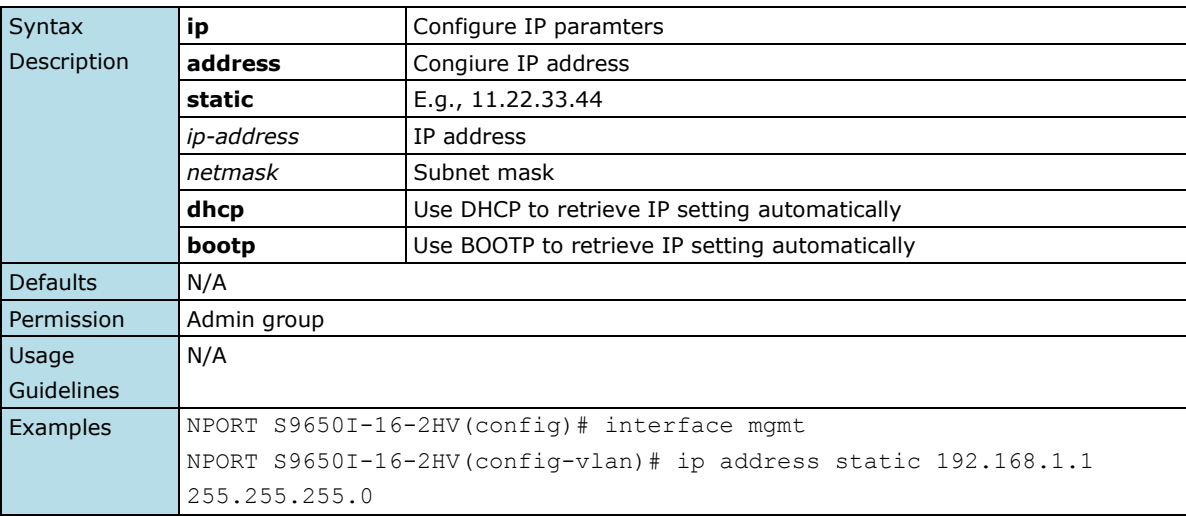

### **2.3.2.2 ip default-gateway**

*Use the* **ip default-gateway** *VLAN configuration command on the device server to configure the IP default gateway address. Use the* **no** *form of this command to return to the default.*

#### **Commands**

# **ip default-gateway** *ip-address*

**no default-gateway**

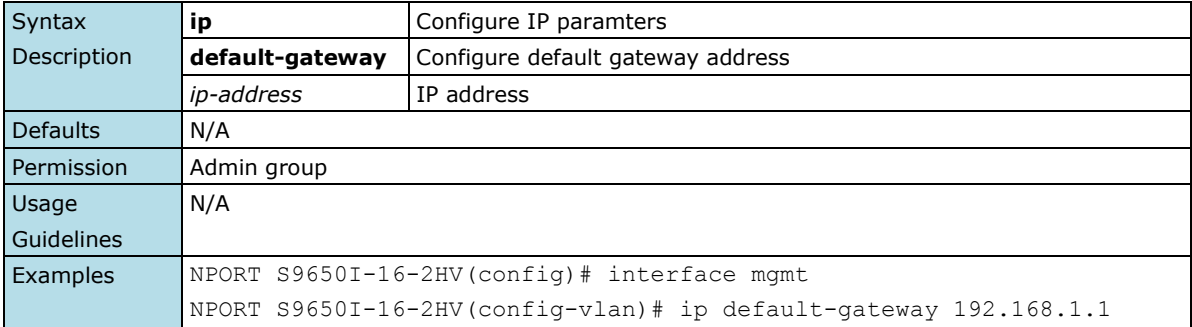

### **2.3.2.3 ip name-server**

*Use the* **ip name-server** *VLAN configuration command on the device server to configure the DNS server for the device server. Use the* **no** *form of this command to return to the default.*

#### **Commands**

**ip name-server** *dns-ip-address1 [dns-ip-address2]* **no ip name-server** 

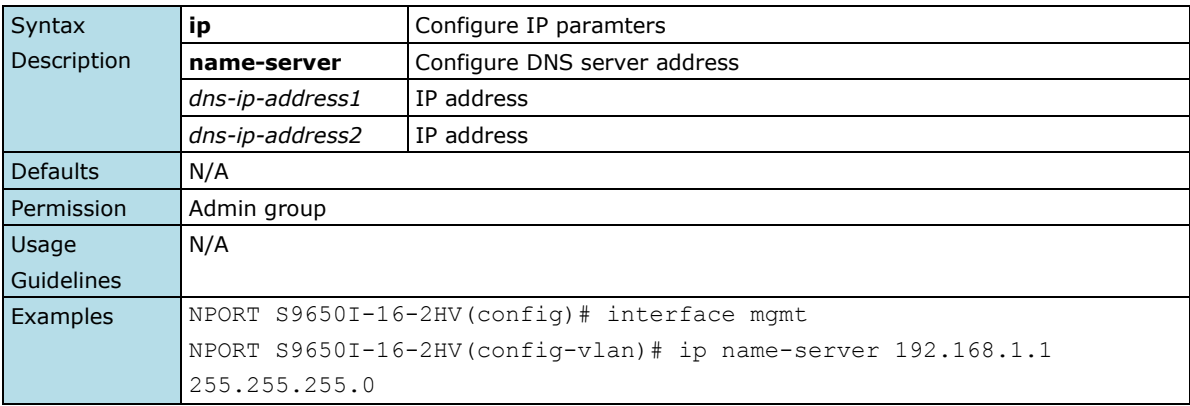

## **2.3.2.4 bind vlan**

*Use the* **bind vlan** *configuration command on the device server to bind the management address with a specified VLAN ID. Use the* **no** *form of this command to return to the default.*

#### **Commands**

**bind vlan** *VLAN-ID*

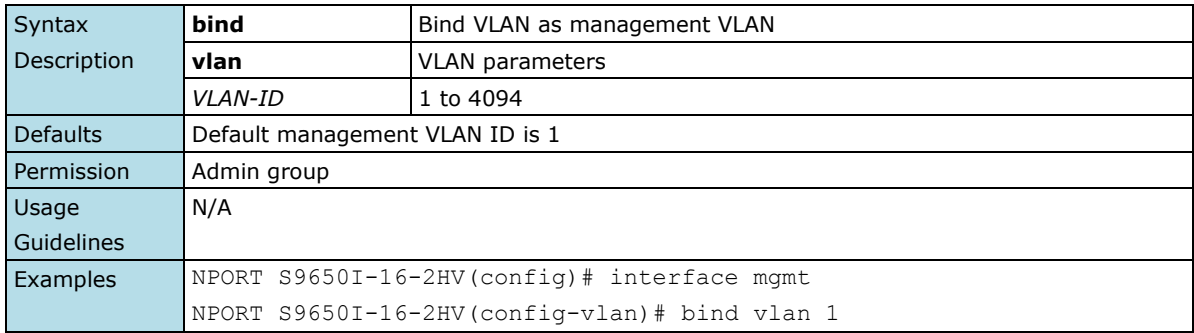

### **2.3.2.5 access-ip**

*Use* **access-ip** *in the configuration command as to restrict access to the serial to specified IP addresses. Use the* **no** *form of this command to disable this feature or to remove the IP addresses from access list.*

#### **Commands**

**access-ip** *[ip-address netmask]* **no access-ip** *[ip-address netmask]*

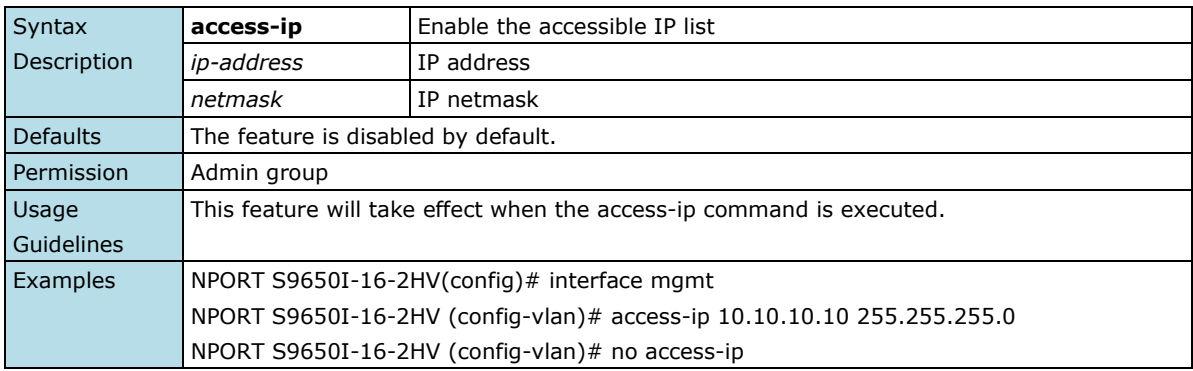

## **2.3.3 Serial Interface Commands**

From the CLI root directory, use the "configure" command to enter configure mode, and use the "interface serial " command to enter the serial interface folder. In the folder, users can set all serial-related settings.

### **2.3.3.1 email-warning event**

*Use the* **email-warning event** *serial interface configuration command to allow interface warning events to be sent through the email if the event occurs. Use the* **no** *form of this command to disable the specified warning event notifications.*

#### **Commands**

#### **email-warning event {dcd-changed | dsr-changed} no email-warning event {dcd-changed | dsr-changed}**

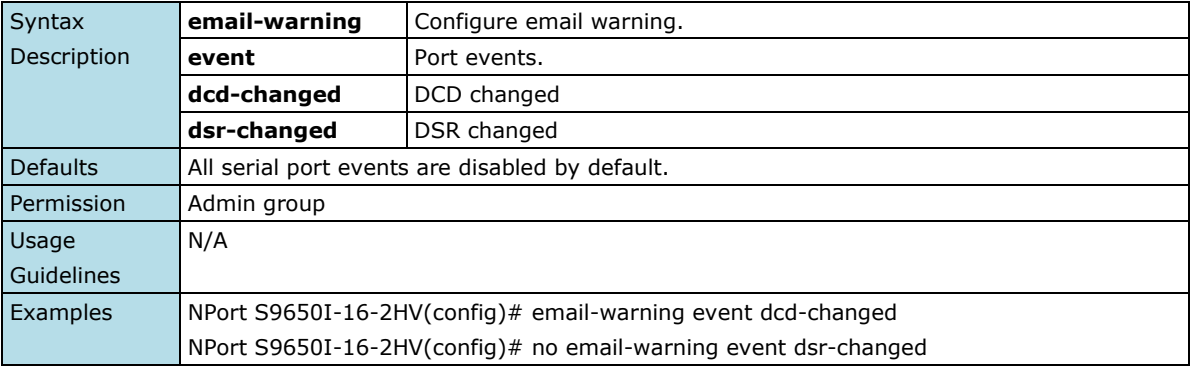

### **2.3.3.2 port-alias**

*To configure the alias name for specified serial port.*

#### **Commands**

**port-alias** *alias-string* **no port-alias**

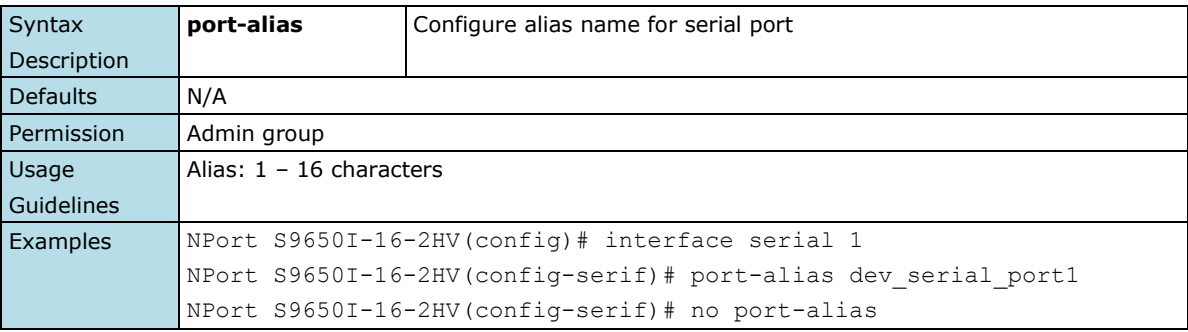

### **2.3.3.3 baud-rate**

*To configure the baudrate for specified serial port.*

#### **Commands**

#### **baud-rate** *rate*

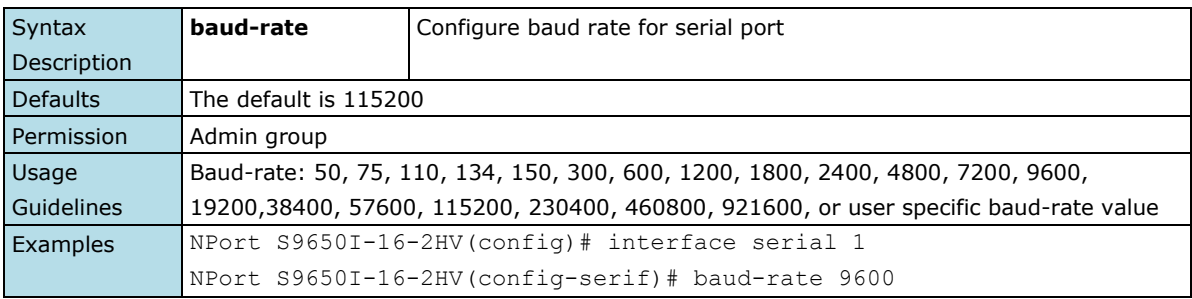

### **2.3.3.4 parity**

*To configure the serial parity for specified serial port.*

#### **Commands**

#### **parity {none | odd | even | mark | space}**

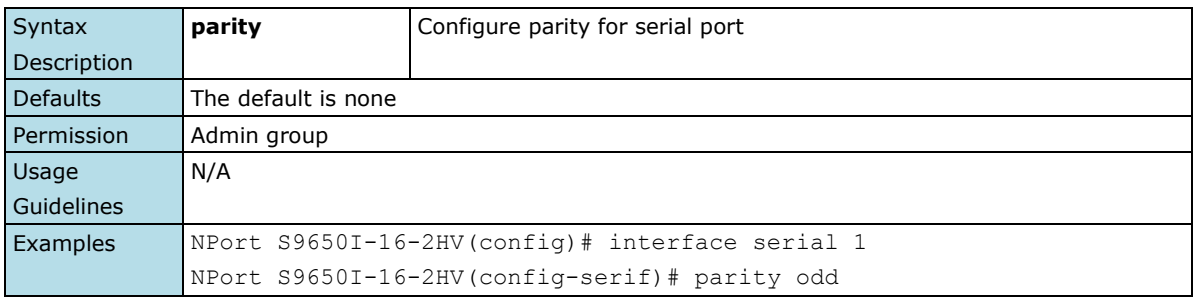

### **2.3.3.5 data-bit**

*To configure the data-bit for specified serial port.*

#### **Commands**

#### **data-bit {5 | 6 | 7 | 8}**

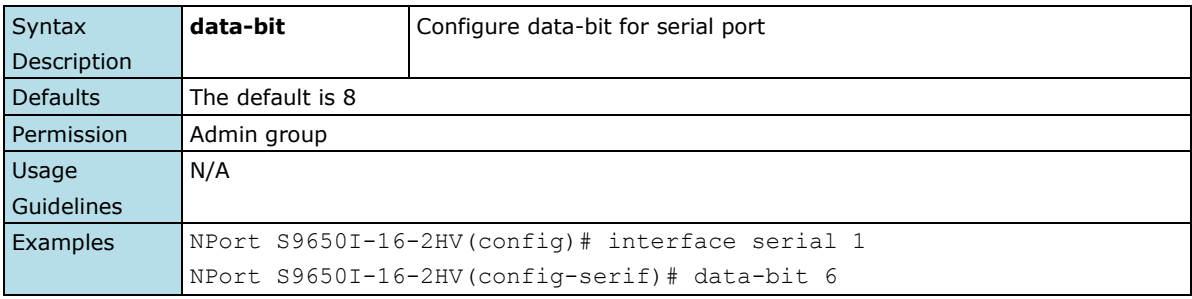
## **2.3.3.6 stop-bit**

*To configure the stop-bit for specified serial port.*

#### **Commands**

### **stop-bit {1 | 1.5 | 2}**

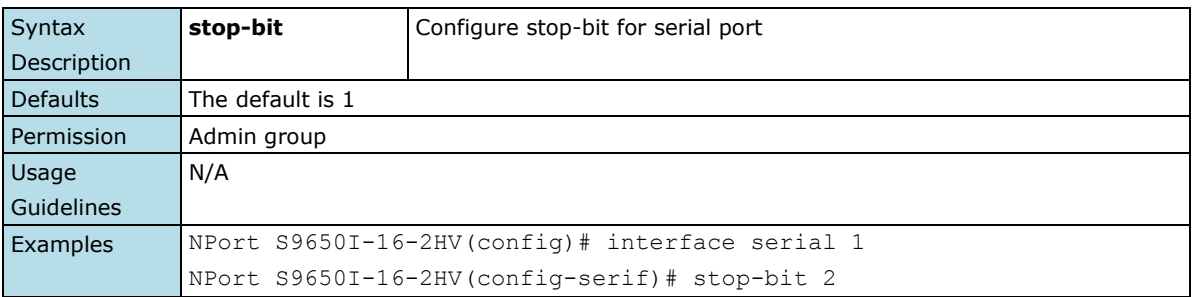

### **2.3.3.7 flowctrl**

*To configure the flow control for specified serial port.*

#### **Commands**

#### **flowcontrol {none | rtscts | xonxoff }**

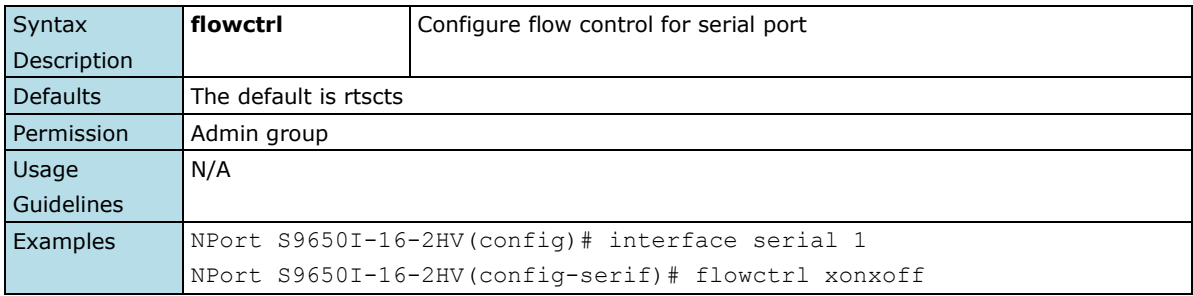

### **2.3.3.8 fifo**

*To configure the flow control for specified serial port.*

#### **Commands**

**fifo**

#### **no fifo**

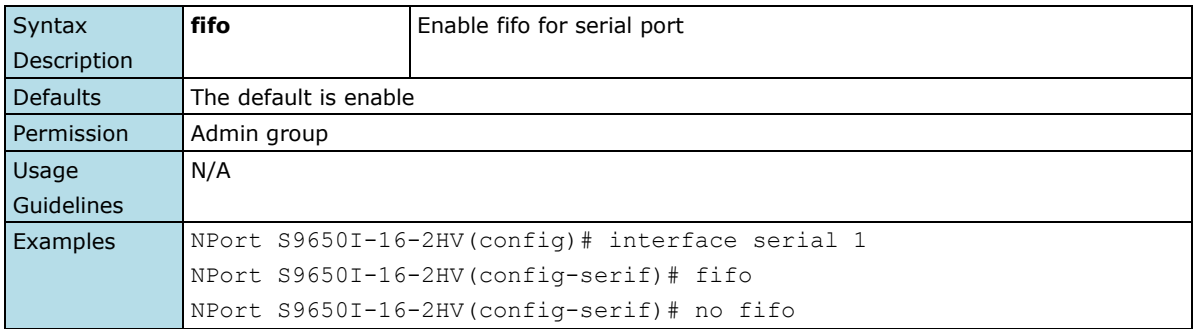

## **2.3.3.9 port-type**

*To configure the flow control for specified serial port.*

#### **Commands**

#### **port-type {232 | 422 | 485-2w | 485-4w }**

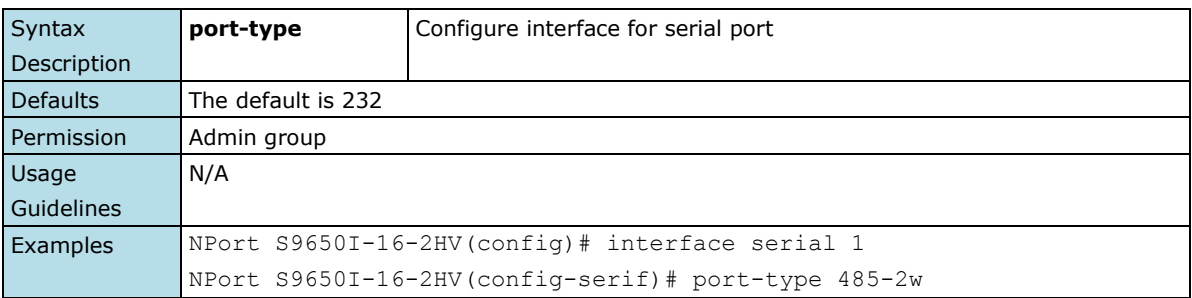

## **2.3.3.10 opmode**

*To configure the operation mode for specified serial port.*

#### **Commands**

**opmode {disable | realcom | rfc2217 | tcpserver | tcpclient | udp | modbus | dnp3 | dnp3-raw-socket}**

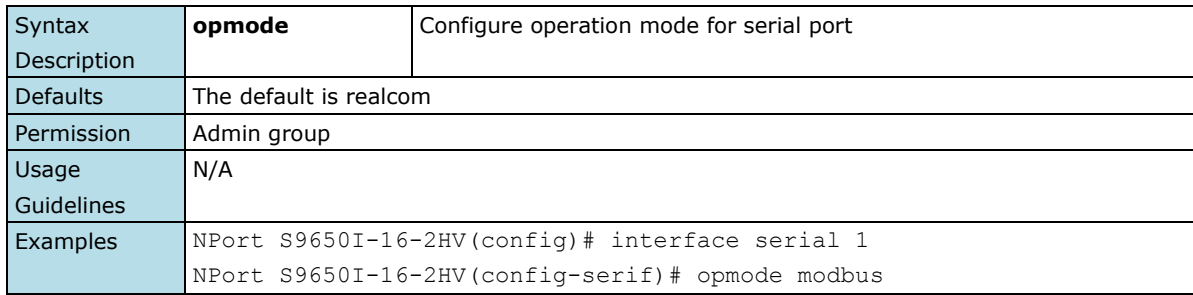

### **2.3.3.11 realcom**

*To configure the parameters of RealCOM mode for specified serial port.*

#### **Commands**

**realcom alive-check** *minute*

**realcom [max-conn** *maxconn***] [ ignore-jammed-ip {enable | disable} ] [ allow-driver-ctrl {enable | disable}]**

**realcom conn-down-rts {low | high} realcom conn-down-dtr {low | high}**

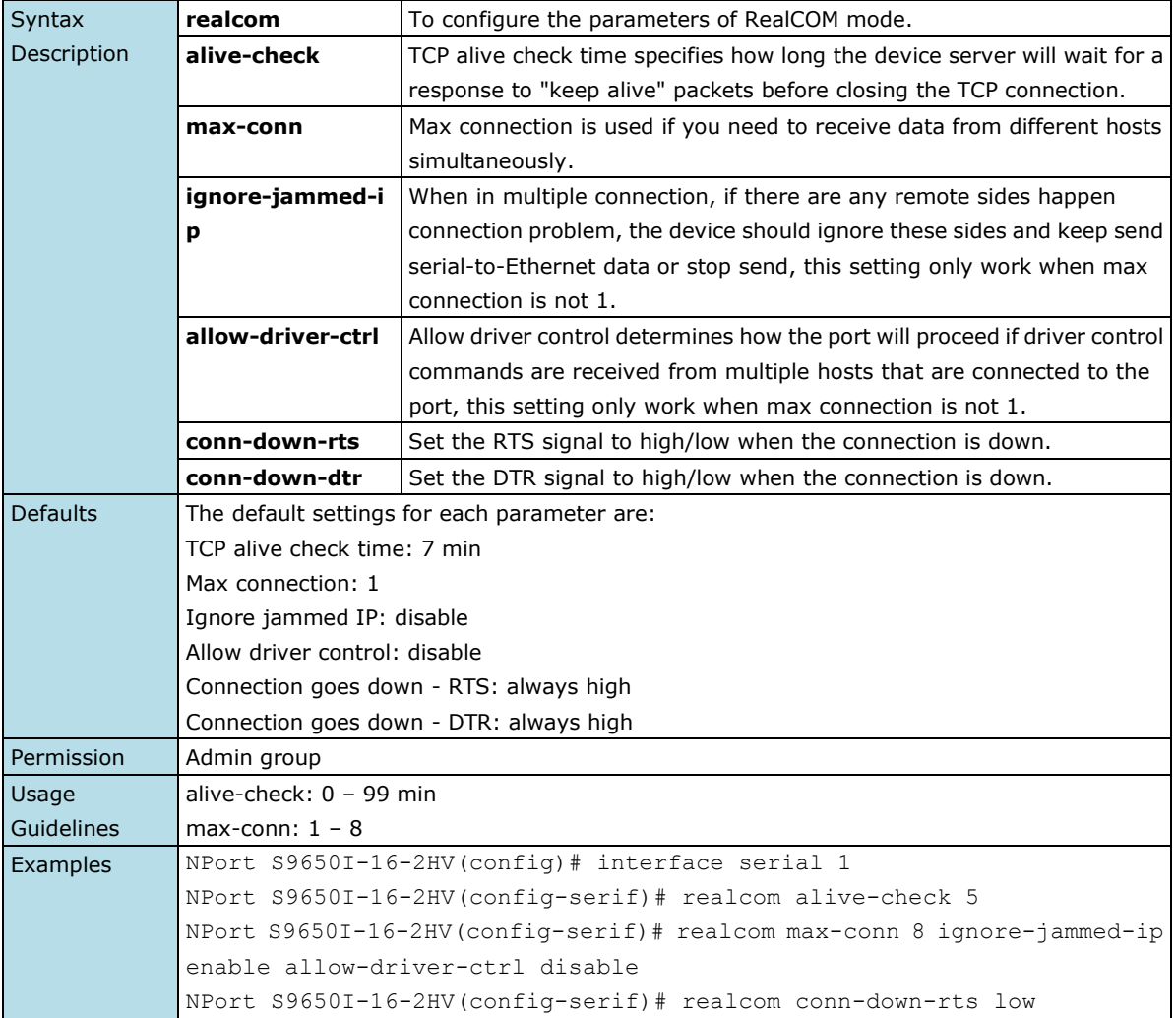

# **2.3.3.12 rfc2217**

*To configure the parameters of RFC 2217 mode for specified serial port.*

#### **Commands**

**rfc2217 alive-check** *minute* **rfc2217 tcp-port** *tcp-port*

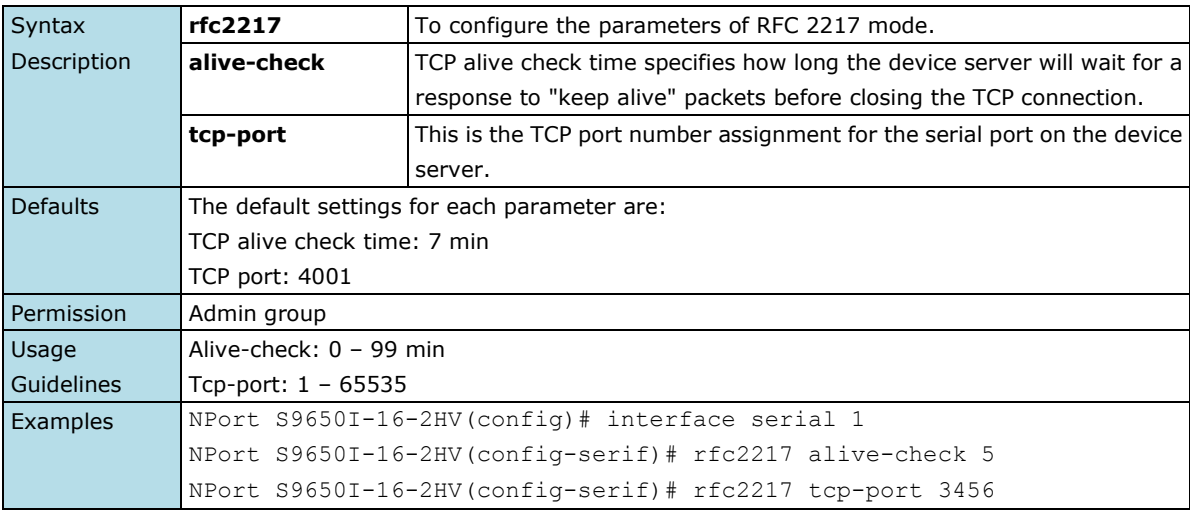

### **2.3.3.13 tcpserver**

*To configure the parameters of TCP Server mode for specified serial port.*

#### **Commands**

**tcpserver alive-check** *minute*

**tcpserver inactivity** *milli-second*

**tcpserver [max-conn** *maxconn***] [ ignore-jammed-ip {enable | disable}] [ allow-driver-ctrl {enable | disable} ]**

**tcpserver conn-down-rts {low | high}**

**tcpserver conn-down-dtr {low | high}**

**tcpserver local-tcp-port** *tcp-port*

**tcpserver local-cmd-port** *tcp-port*

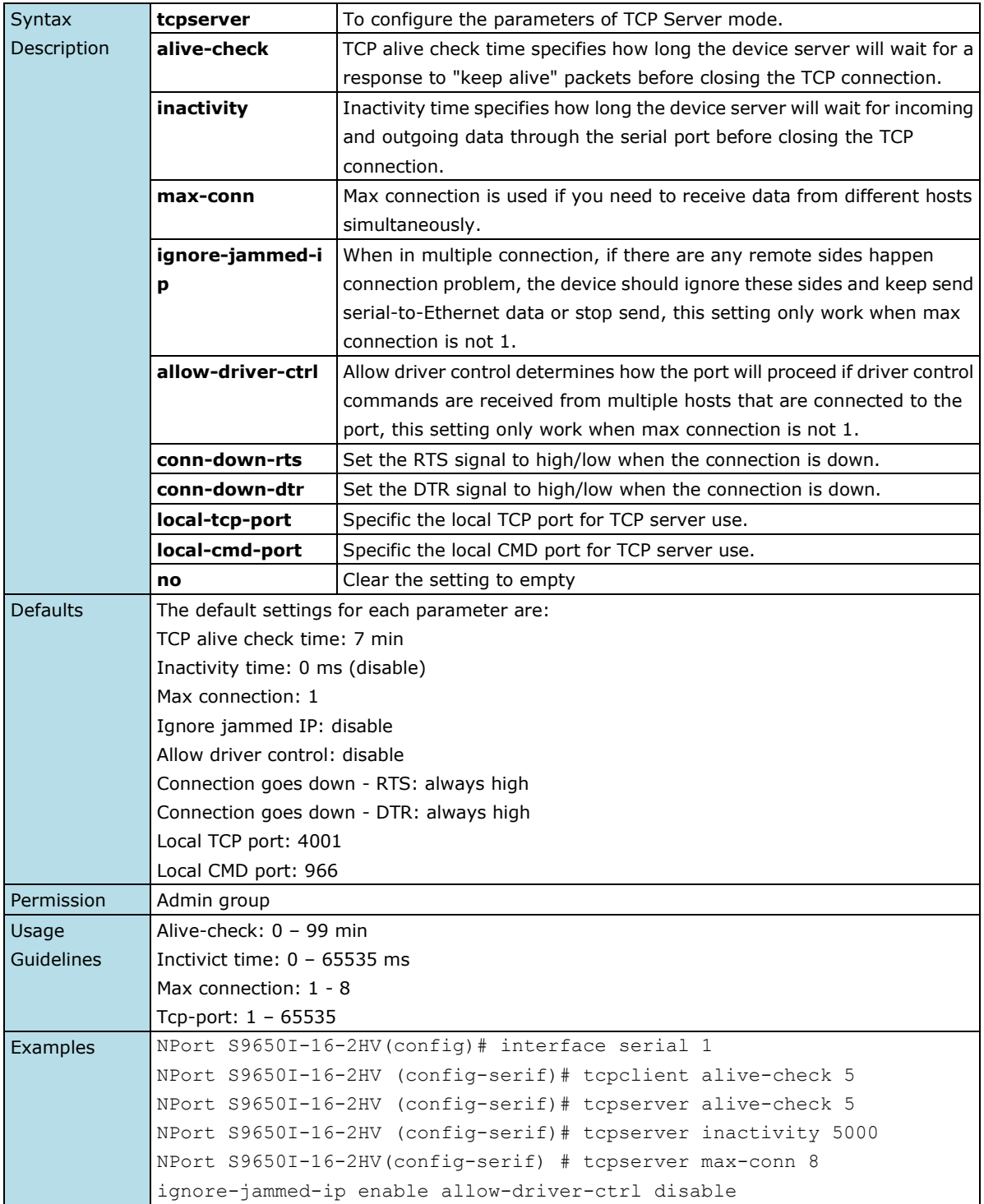

NPort S9650I-16-2HV(config-serif) # tcpserver local-tcp-port 4005

### **2.3.3.14 tcpclient**

*To configure the parameters of TCP Client mode for specified serial port.*

#### **Commands**

**tcpclient alive-check** *minute* **tcpclient inactivity** *milli-second* **tcpclient ignore-jammed-ip {enable|disable} tcpclient [dest-ip1** *ip-address***] [dest-port1** *tcp-port* **] tcpclient [dest-ip2** *ip-address***] [dest-port2** *tcp-port* **] tcpclient [dest-ip3** *ip-address***] [dest-port3** *tcp-port* **] tcpclient [dest-ip4** *ip-address***] [dest-port4** *tcp-port* **] tcpclient local-port1** *tcp-port* **tcpclient local-port2** *tcp-port* **tcpclient local-port3** *tcp-port* **tcpclient local-port4** *tcp-port* **no tcpclient dest-ip1 no tcpclient dest-ip2 no tcpclient dest-ip3 no tcpclient dest-ip4**

**tcpclient conn-ctrl {startup-none | anychar-none | anychar-inactivity | dsron-off | dsron-none | dcdon-off | dcdon-none}**

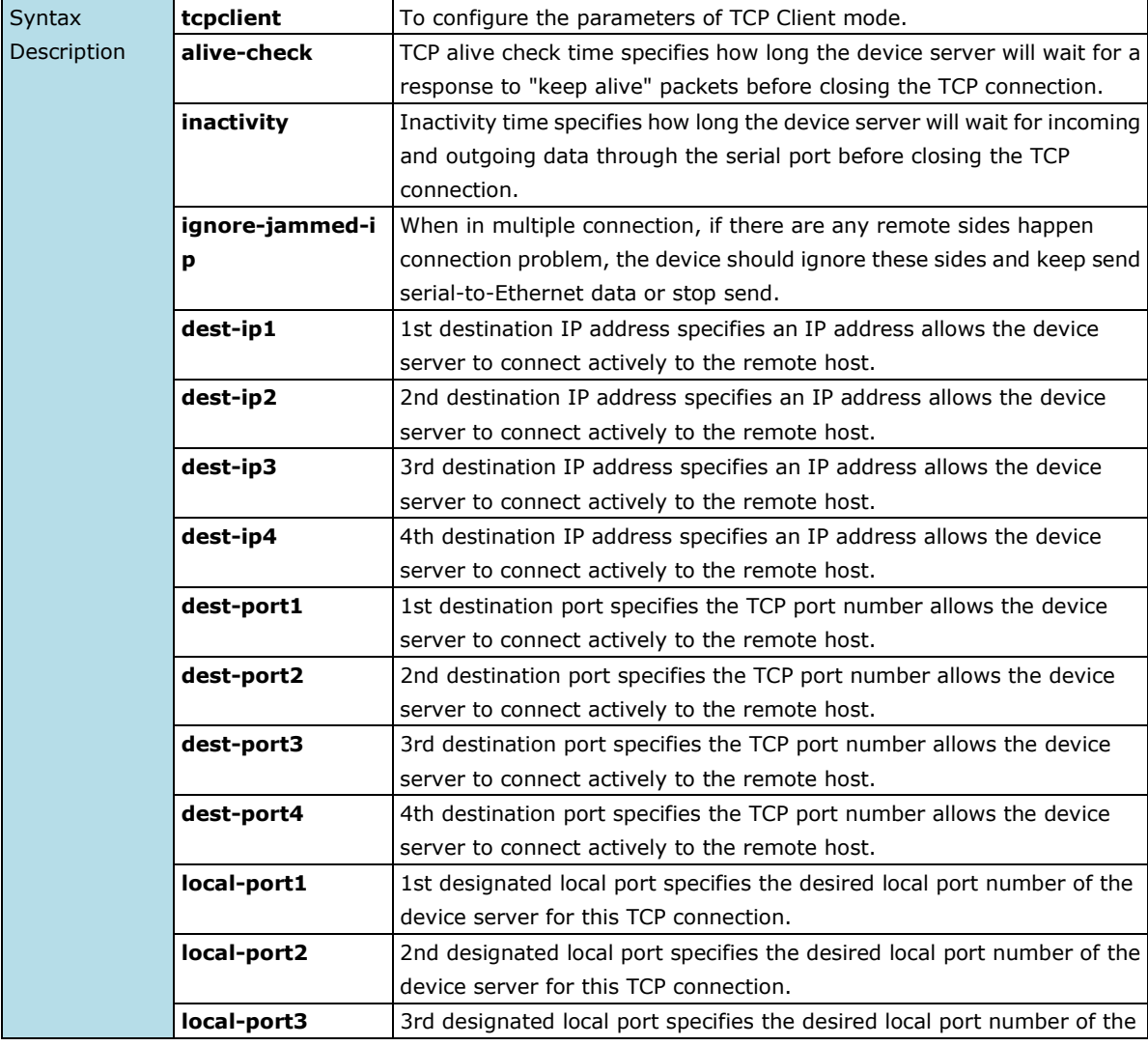

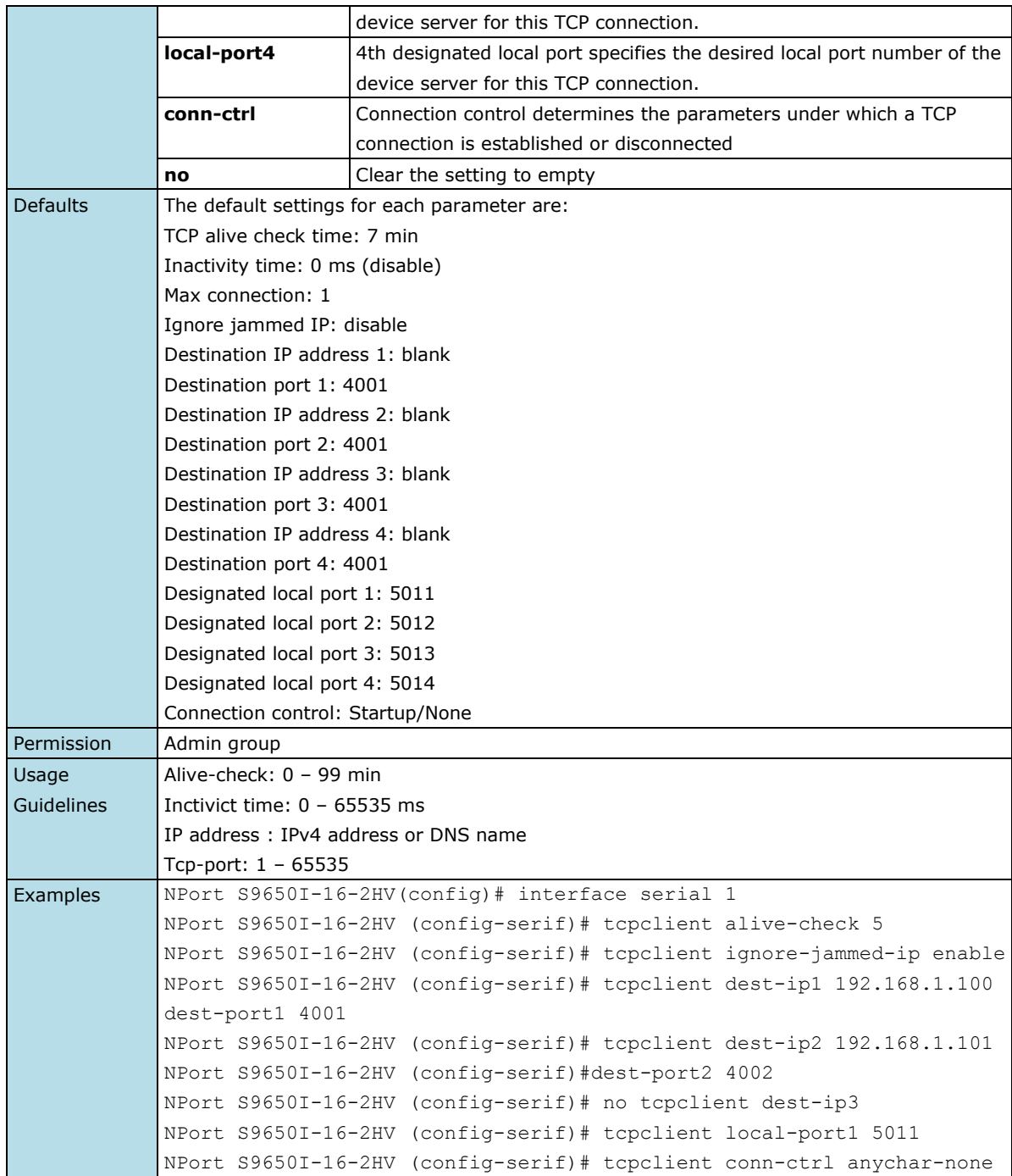

# **2.3.3.15 udp**

*To configure the parameters of UDP mode for specified serial port.*

#### **Commands**

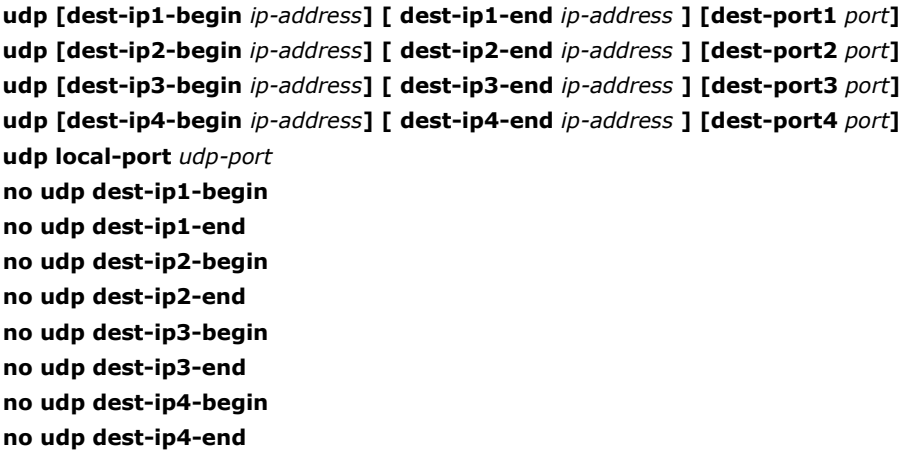

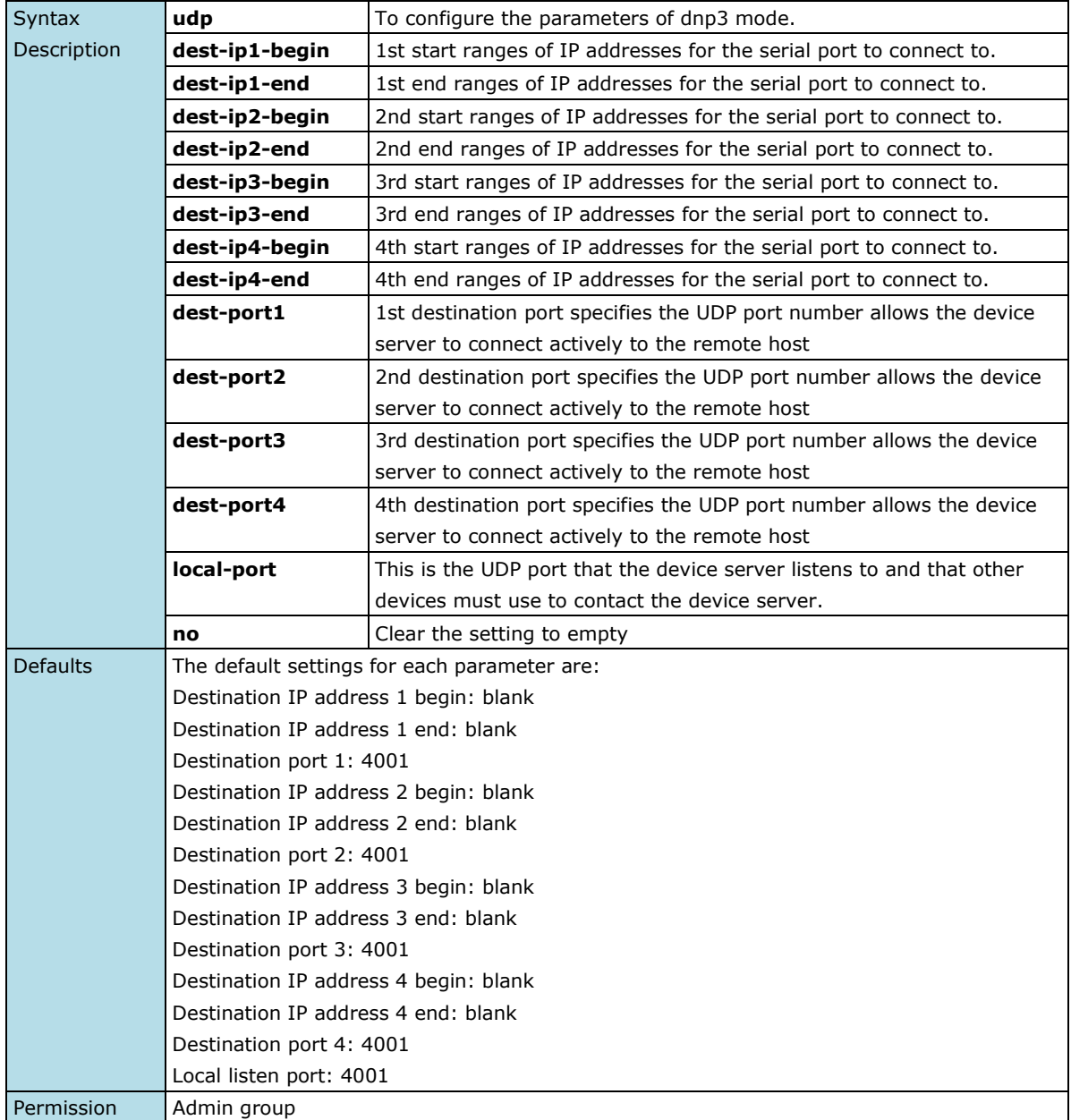

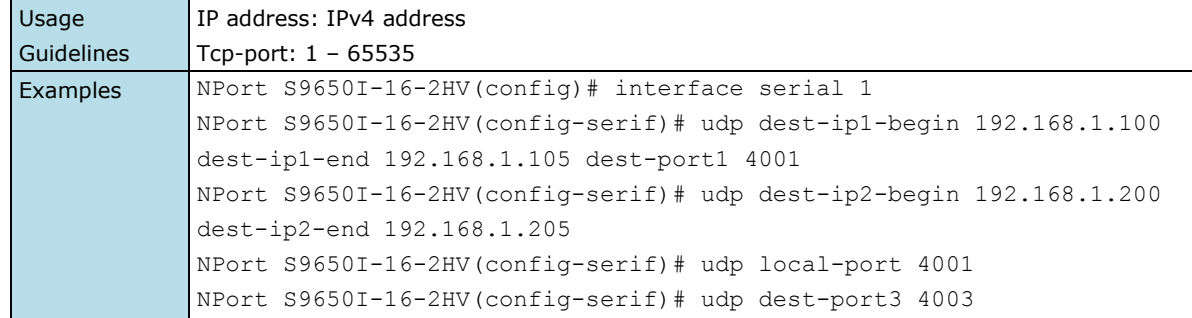

# **2.3.3.16 dnp3**

*To configure the parameters of Modbus mode for specified serial port.*

#### **Commands**

#### **dnp3 mode {outstation|master}**

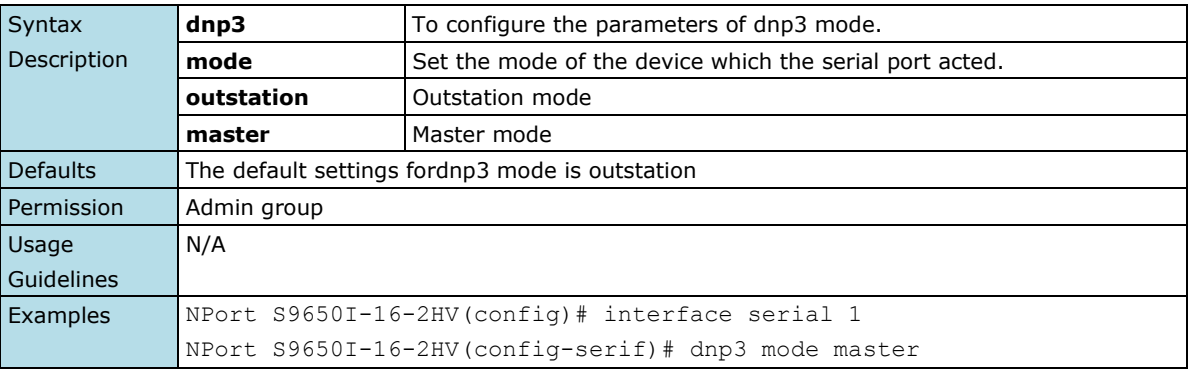

## **2.3.3.17 dnp3-raw-socket**

*To configure the parameters of Modbus mode for specified serial port.*

#### **Commands**

**dnp3-raw-socket local-tcp-port** *tcp-port* **dnp3-raw-socket [remote-ip** *ip-address***] [ remote-tcp-port** *tcp-port***]**

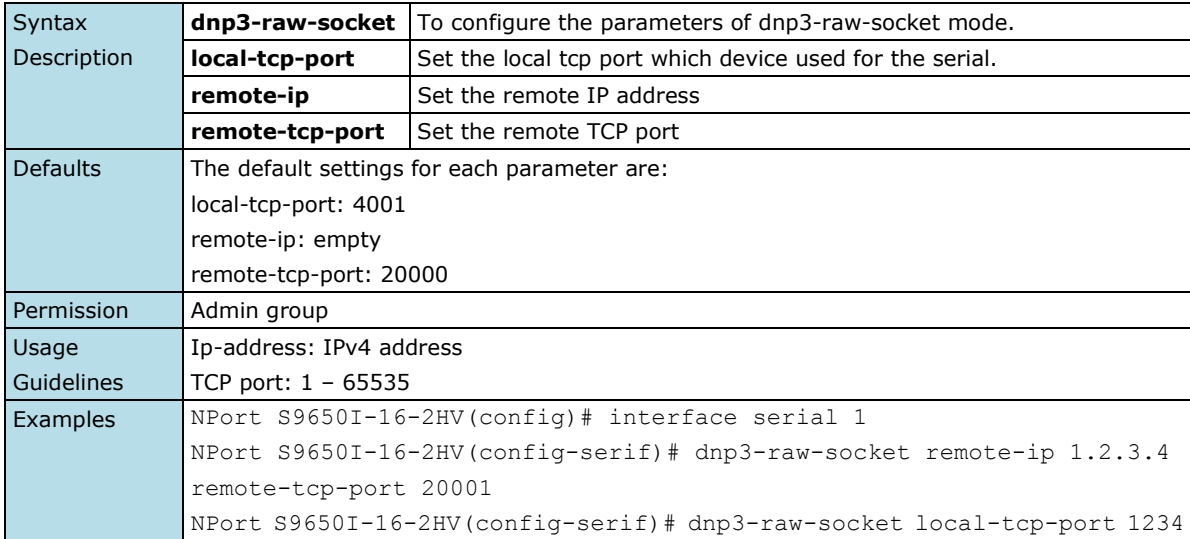

## **2.3.3.18 modbus**

*To configure the parameters of Modbus mode for specified serial port.*

#### **Commands**

**modbus [ connected-dev { rtu-master | rtu-slave | ascii-master | ascii-slave } ] [ resp-timeout**  *milli-second***] [ inter-char-timeout** *milli-second***] [ inter-frame-delay** *milli-second***]** 

**[ designated-tcp-port** *tcp-port* **]**

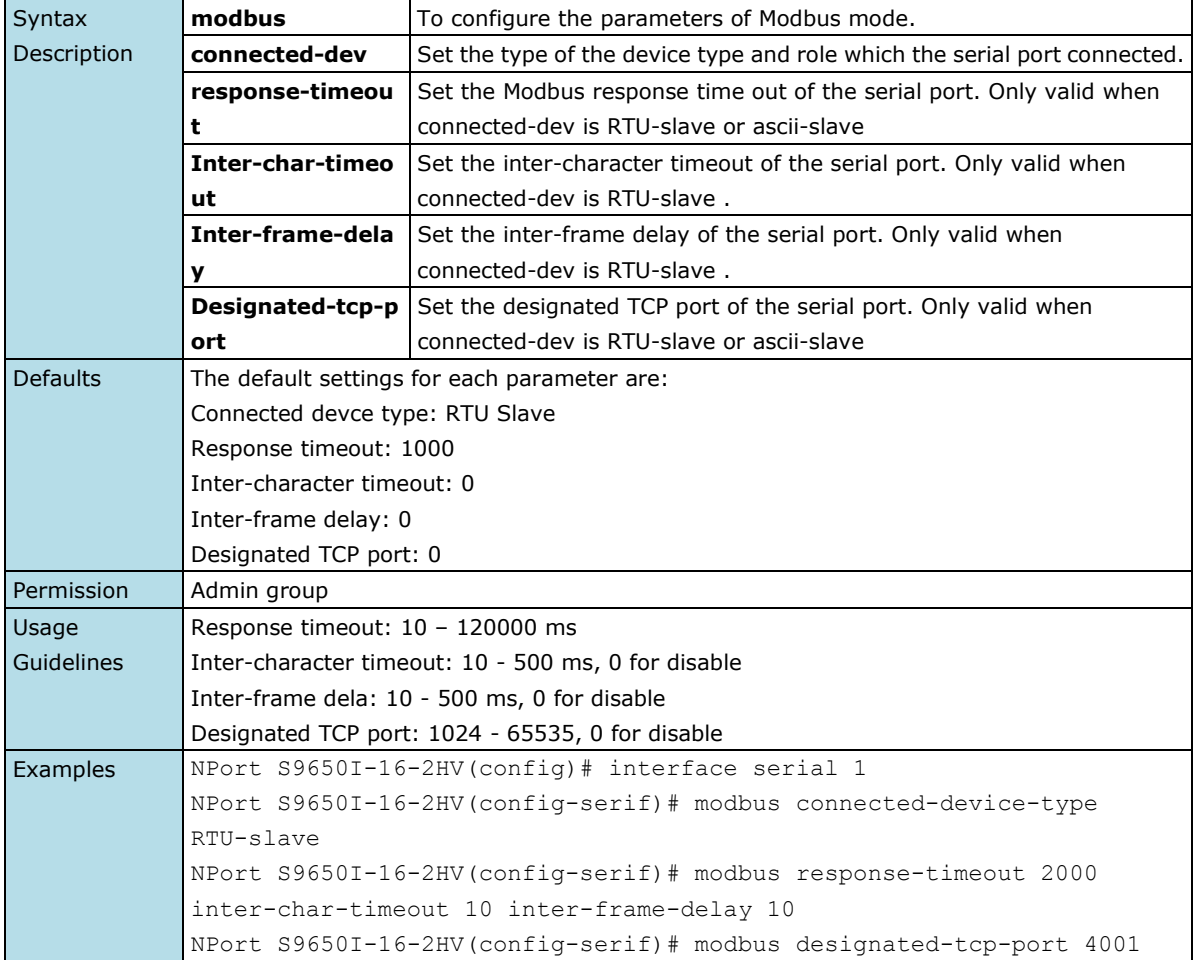

## **2.3.3.19 data-packing**

*To configure the data packing settings in different operation mode for specified serial port.*

#### **Commands**

**data-packing length** *packet-length*

**data-packing deli1-char** *delimiter1-character* **[deli2-char** *delimiter2-character* **] data-packing deli1 {enable|disable} [ deli2 {enable|disable} ] data-packing process {nothing | plus1 | plus2 | strip}**

**data-packing force-transmit** *millisecond*

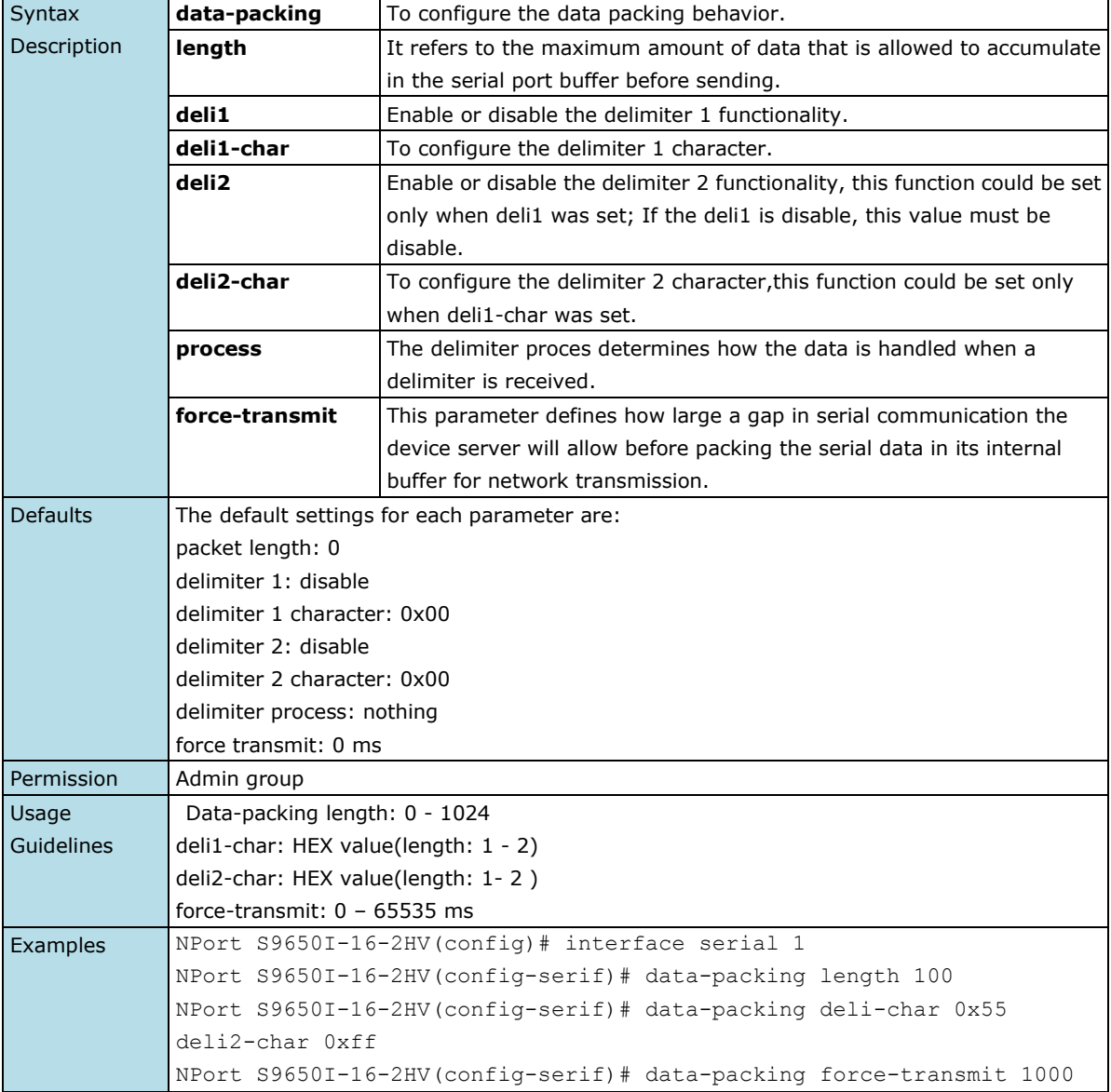

## **2.3.3.20 email-warning event**

*Use the* **email-warning event** *serial interface configuration command to allow interface warning events to be sent through the email if the event occurs. Use the* **no** *form of this command to disable the specified warning event notifications.*

#### **Commands**

#### **email-warning event {dcd-changed | dsr-changed} no email-warning event {dcd-changed | dsr-changed}**

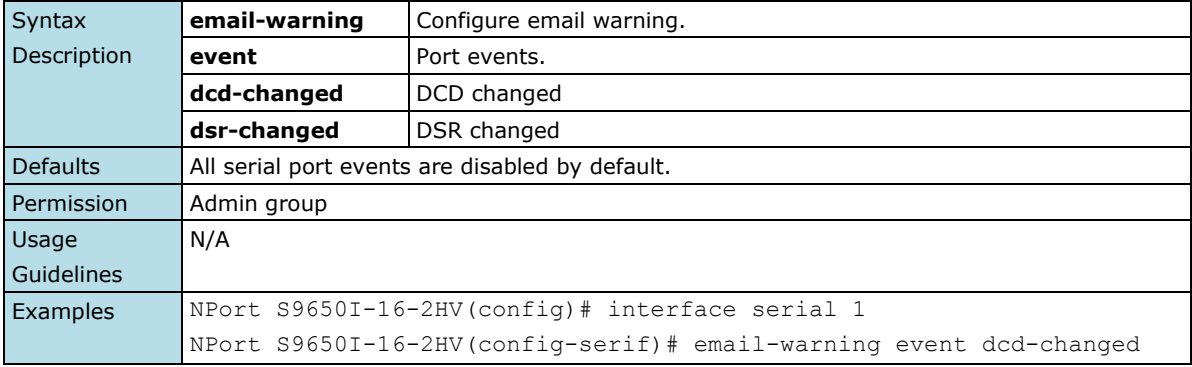

### **2.3.3.21 irig-b**

*To configure the irig-b setting for specified serial port.*

#### **Commands**

#### **irig-b output { off|pwm|pps }**

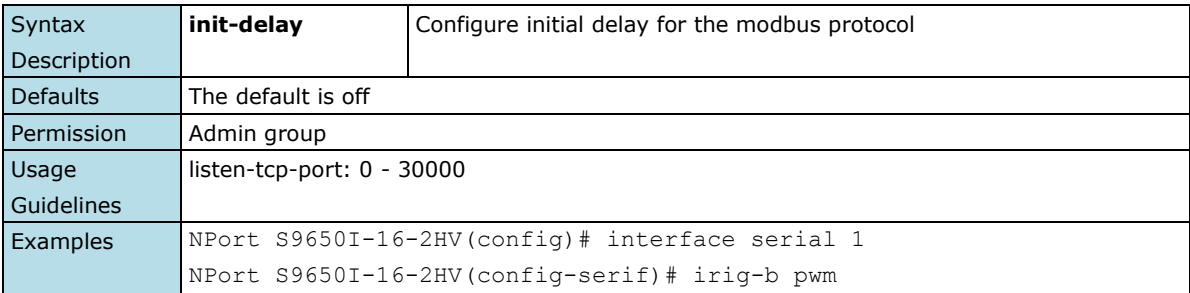

# **2.3.4 Protocol Modbus Interface Commands**

From the CLI root directory, use the "configure" command to enter configure mode, and use the "interface serial protocol modbus " command to enter the Modbus protocol folder. In this folder, user can set all Modbus protocol settings.

## **2.3.4.1 init-delay**

*To configure the initial delay of the Modbus.*

#### **Commands**

**init-delay** *mili-seconds*

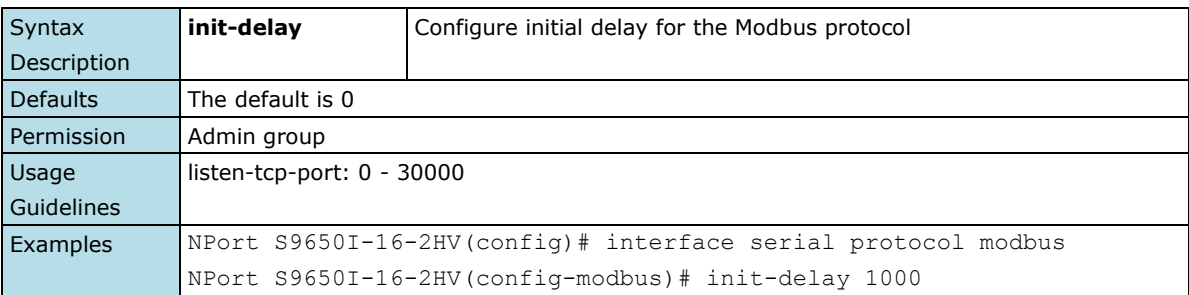

## **2.3.4.2 send-tcp-exception**

*To configure the send TCP exception of the Modbus.*

### **Commands**

#### **send-tcp-exception no send-tcp-exception**

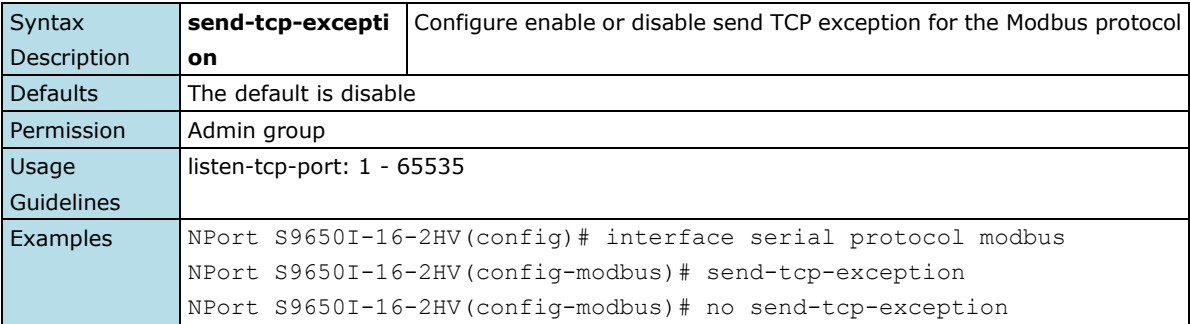

### **2.3.4.3 tcp-listen-port**

*To configure the listen TCP port of the Modbus protocol.*

### **Commands**

**tcp-listen-port** *listen-tcp-port*

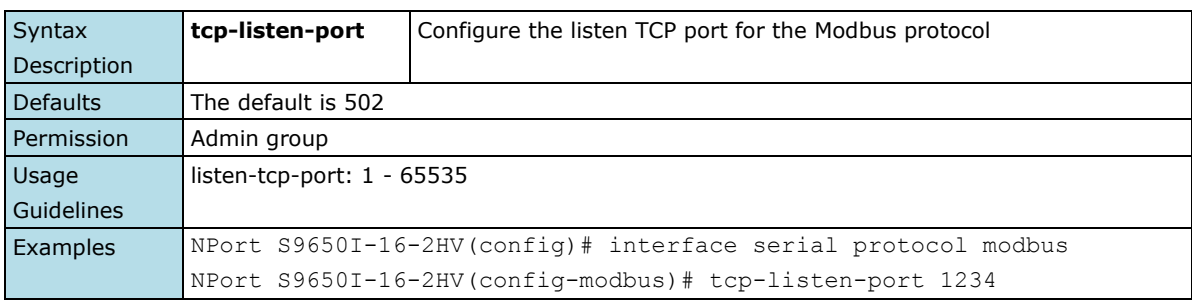

# **2.3.4.4 tcp-response-timeout**

*To configure the listen TCP response timeout of the Modbus protocol.*

#### **Commands**

**tcp-response-timeout** *milli-seconds*

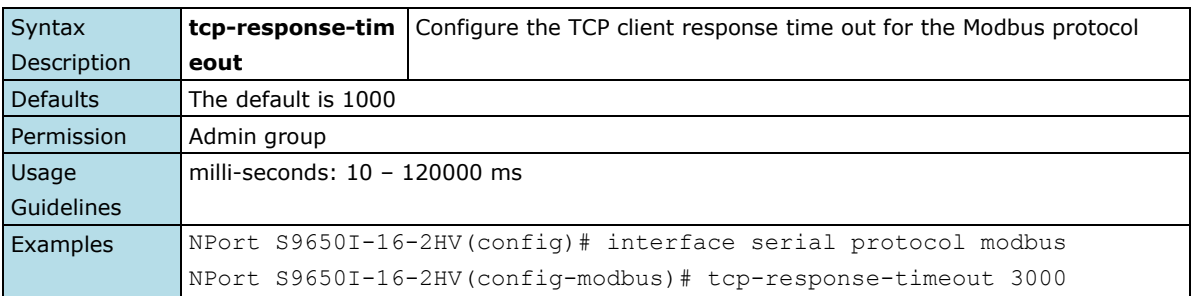

## **2.3.4.5 sid-map**

*To display the slave id mapping table of the Modbus protocol.*

#### **Commands**

#### **sid-map**

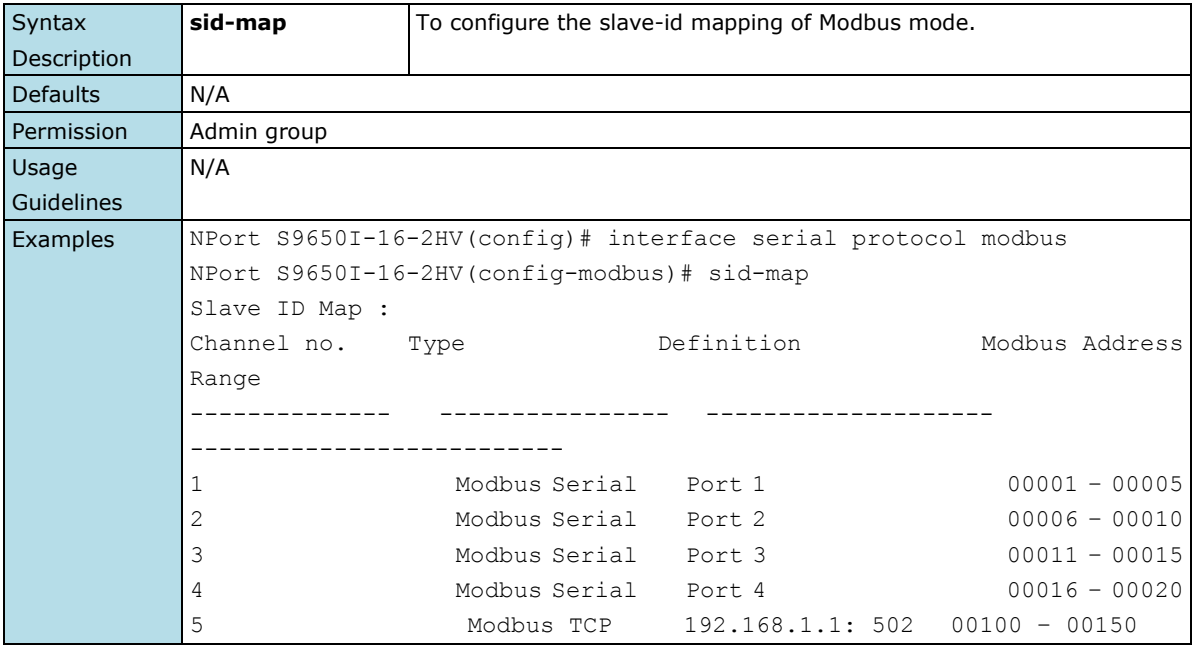

# **2.3.4.6 sid-map add remote-ip**

*To configure the slave id mapping table of the Modbus protocol.*

#### **Commands**

#### **sid-map add remote-ip** *ip-address* **remote-tcp-port** *tcp-port* **sid-start** *slave-id* **sid-end** *slave-id*

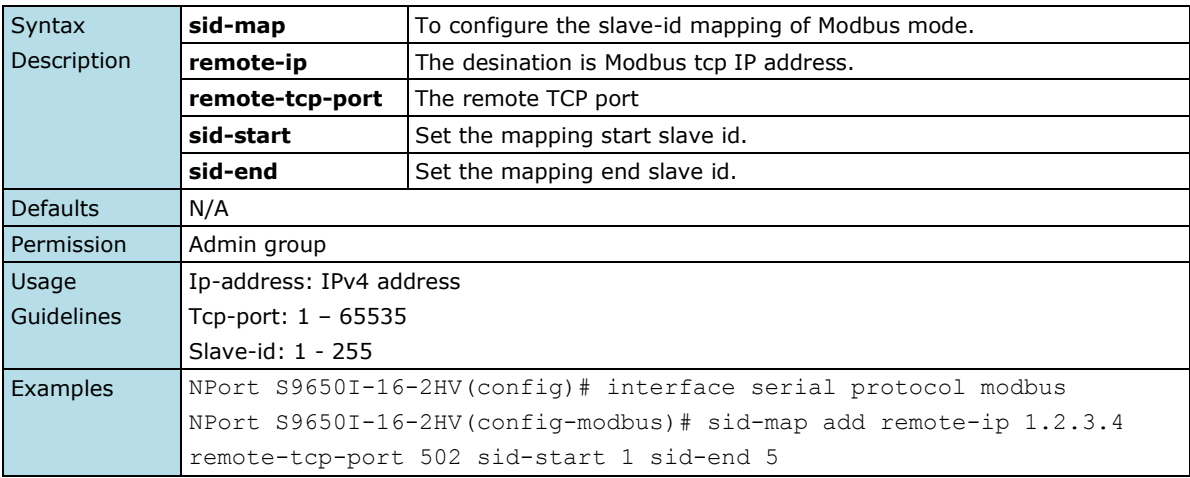

## **2.3.4.7 sid-map edit**

*To configure the slave id mapping table of the Modbus protocol.*

#### **Commands**

#### **sid-map edit channel** *id* **[remote-ip** *remote-ip***] [ remote-tcp-port** *remote-port* **] [sid-start**  *slave-id-start***][ sid-end** *slave-id-end***]**

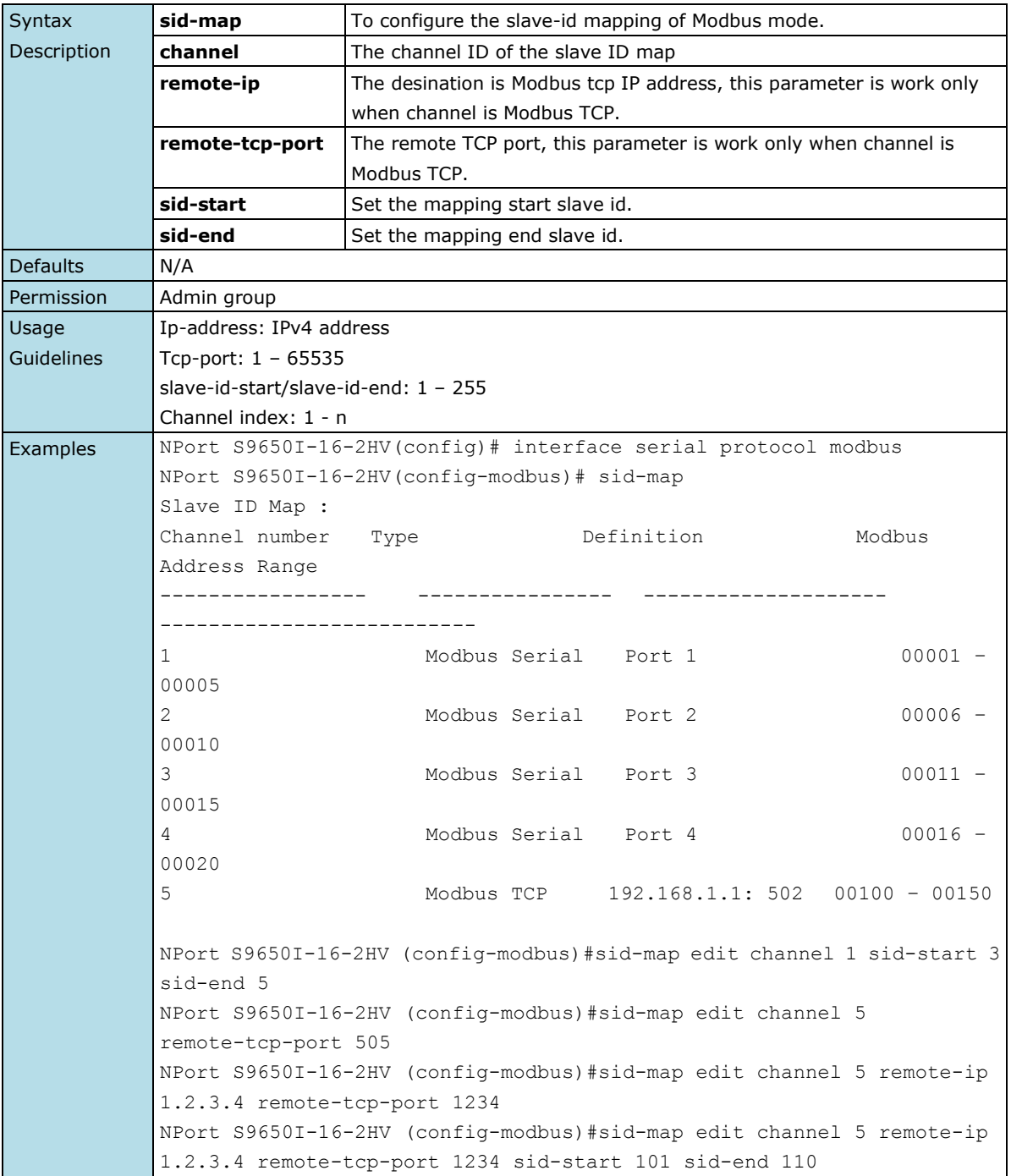

# **2.3.4.8 no sid-map**

*To remove an entry of the slave id mapping table of the Modbus protocol.*

#### **Commands**

#### **no sid-map channel** *id*

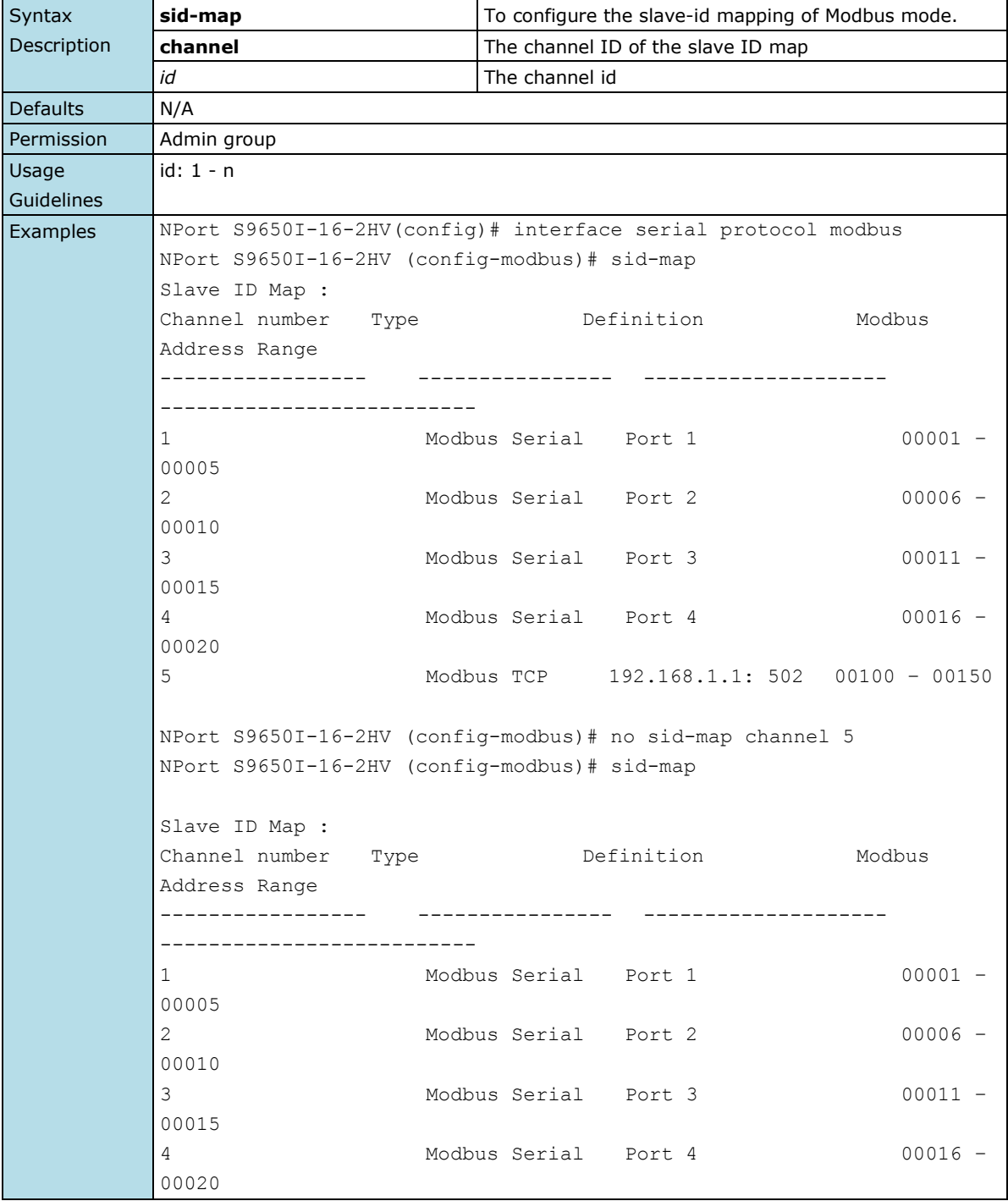

# **2.3.5 Protocol DNP3 Interface Commands**

From the CLI root directory, use the "configure" command to enter the configure mode, and use the "interface serial protocol dnp3 " command to enter the DNP3 protocol folder. In this folder, user could set all DNP3 protocol settings.

## **2.3.5.1 listen-port**

*To configure the initial delay of the modbus.*

#### **Commands**

**listen-port** *tcp-port*

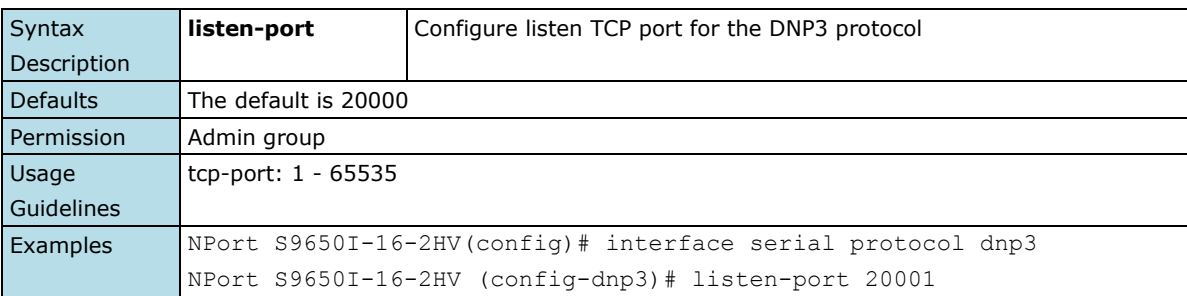

### **2.3.5.2 address-table**

*To configure the address table of the DNP3 protocol.*

### **Commands**

#### **address-table**

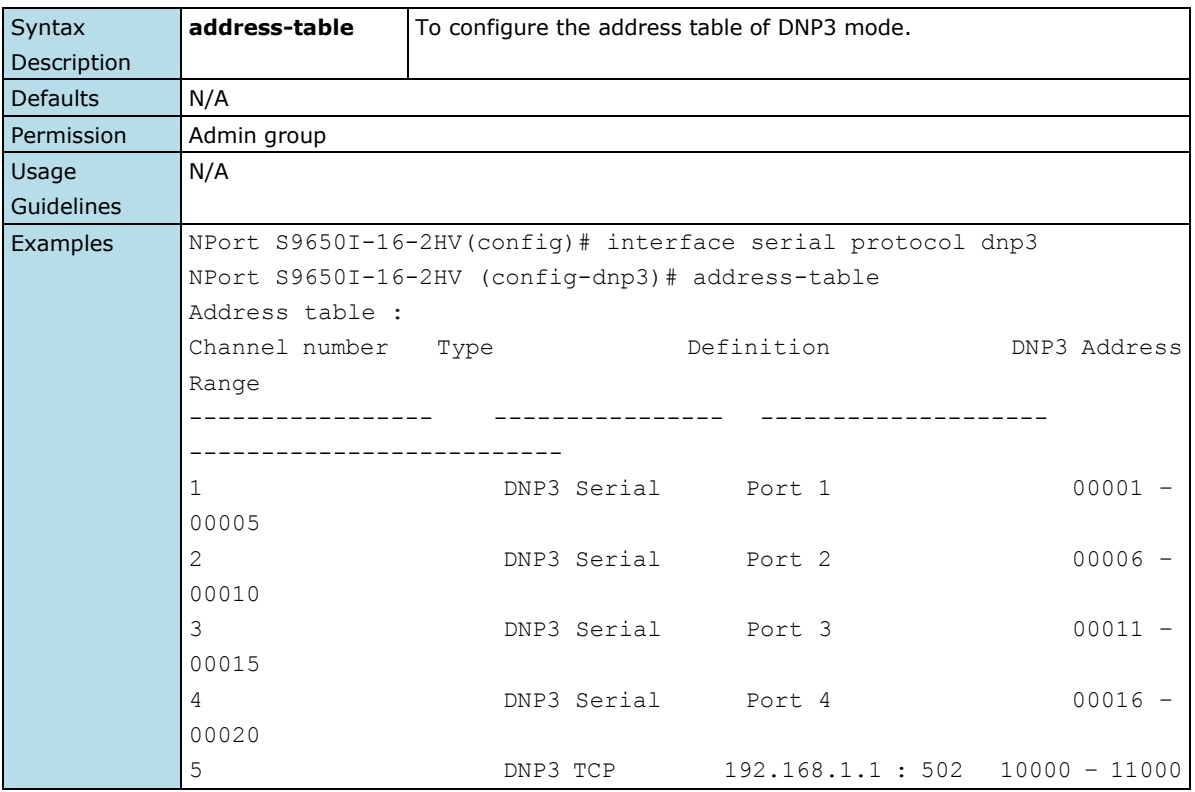

## **2.3.5.3 address-table add**

*To configure the address table of the DNP3 protocol.*

#### **Commands**

**address-table add remote-ip** *ip-address* **remote-tcp-port** *tcp-port* **addr-start** *addr-start* **addr-end**  *addr-end*

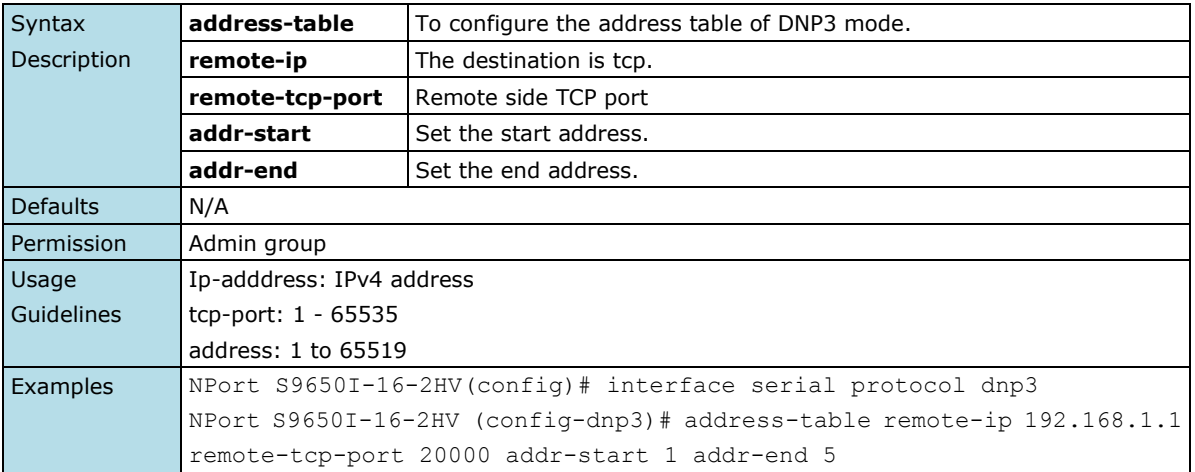

# **2.3.5.4 address-table edit**

*To configure the address table of the DNP3 protocol.*

#### **Commands**

#### **address-table edit channel** *id* **[ remote-ip** *ip-address***][ remote-tcp-port** *tcp-port* **][addr-start**  *addr-start* **][addr-end** *addr-end***]**

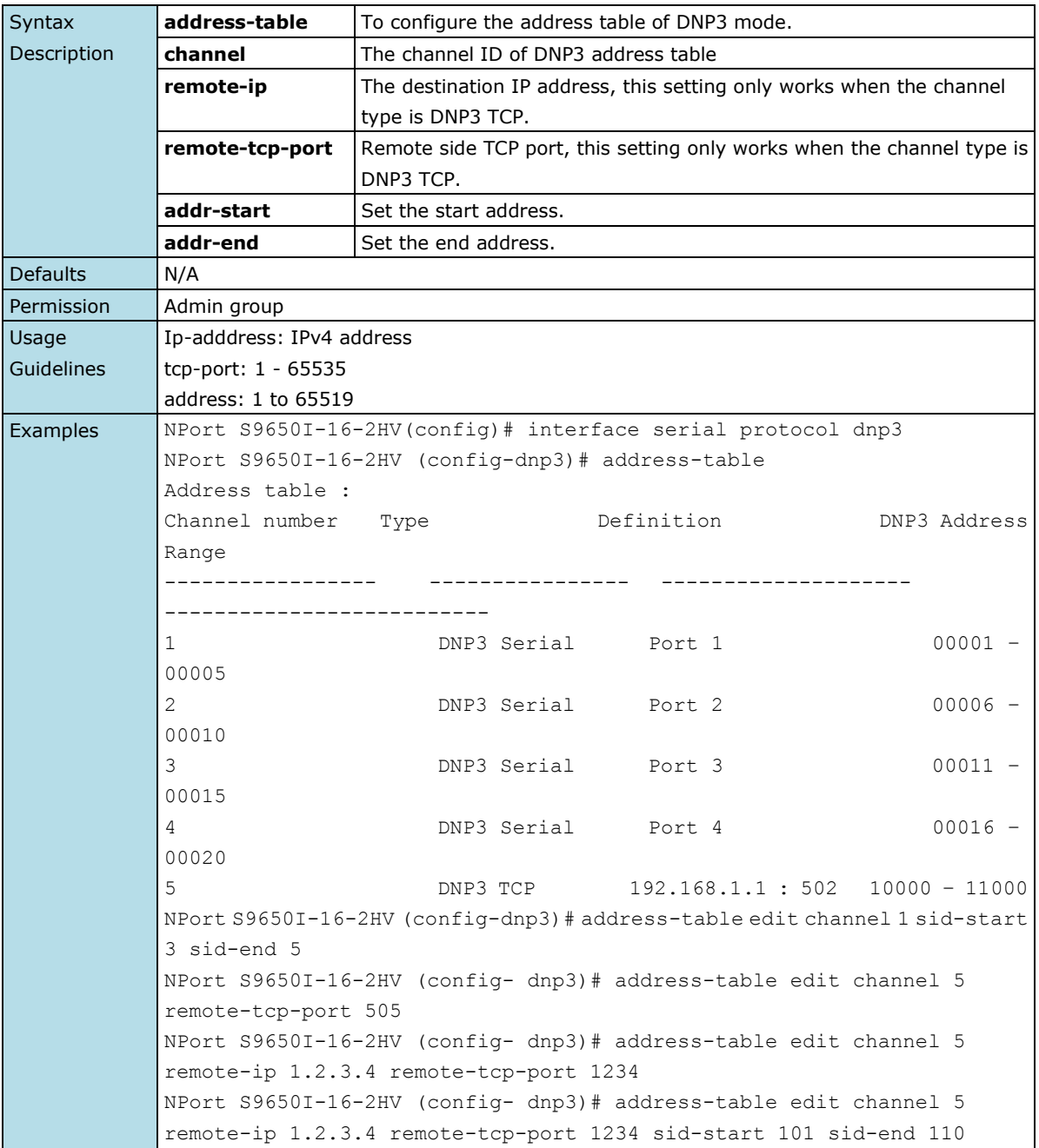

# **2.3.5.5 no address-table**

*To remove an entry of the address table of the DNP3 protocol.*

#### **Commands**

#### **no address-table channel** *id*

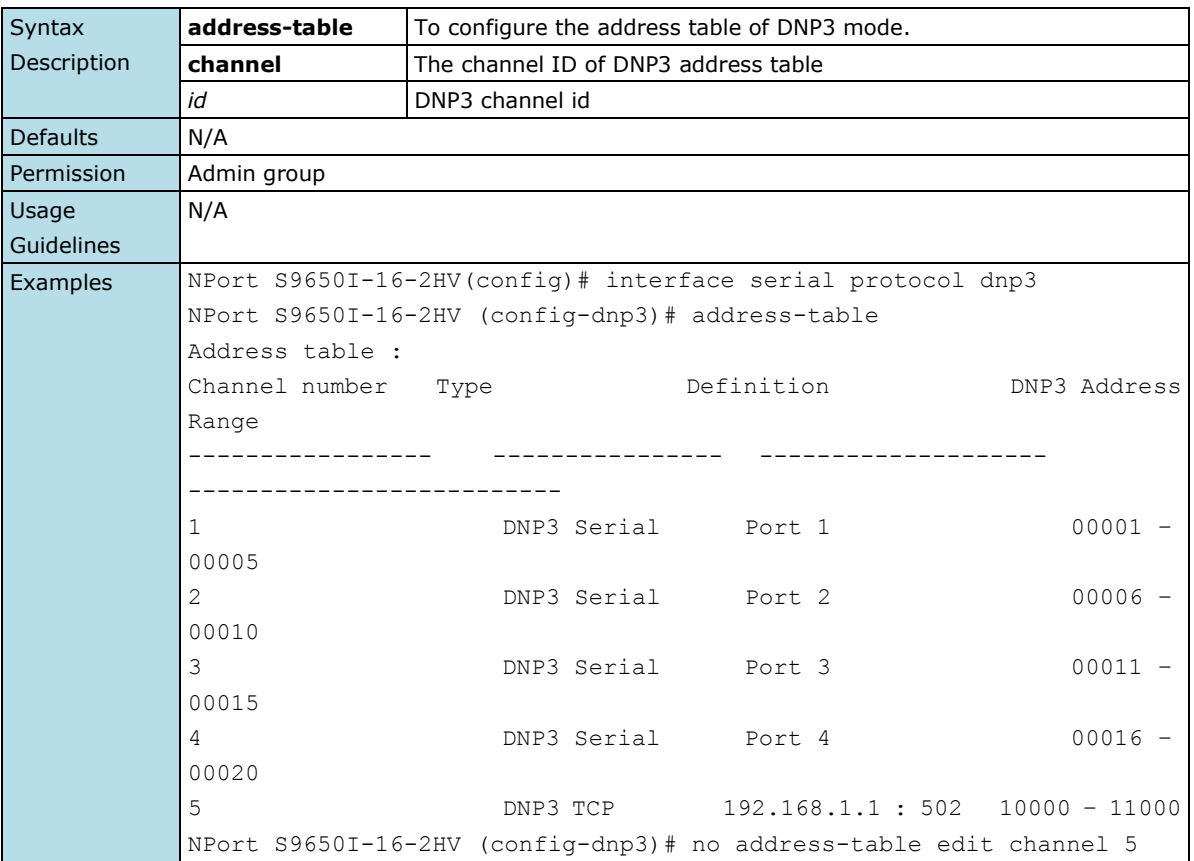